# **UHD SDI Audio v2.0**

# *LogiCORE IP Product Guide*

**Vivado Design Suite**

**PG309 (v2.0) December 1, 2021**

Xilinx is creating an environment where employees, customers, and partners feel welcome and included. To that end, we're removing noninclusive language from our products and related collateral. We've launched an internal initiative to remove language that could exclude people or reinforce historical biases, including terms embedded in our software and IPs. You may still find examples of non-inclusive language in our older products as we work to make these changes and align with evolving industry standards. Follow this [link](https://www.xilinx.com/content/dam/xilinx/publications/about/Inclusive-terminology.pdf) for more information.

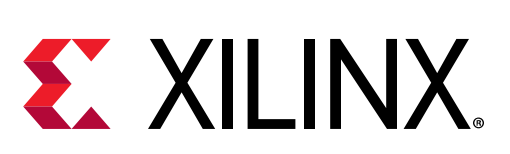

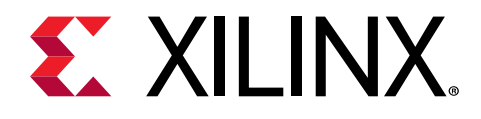

# **Table of Contents**

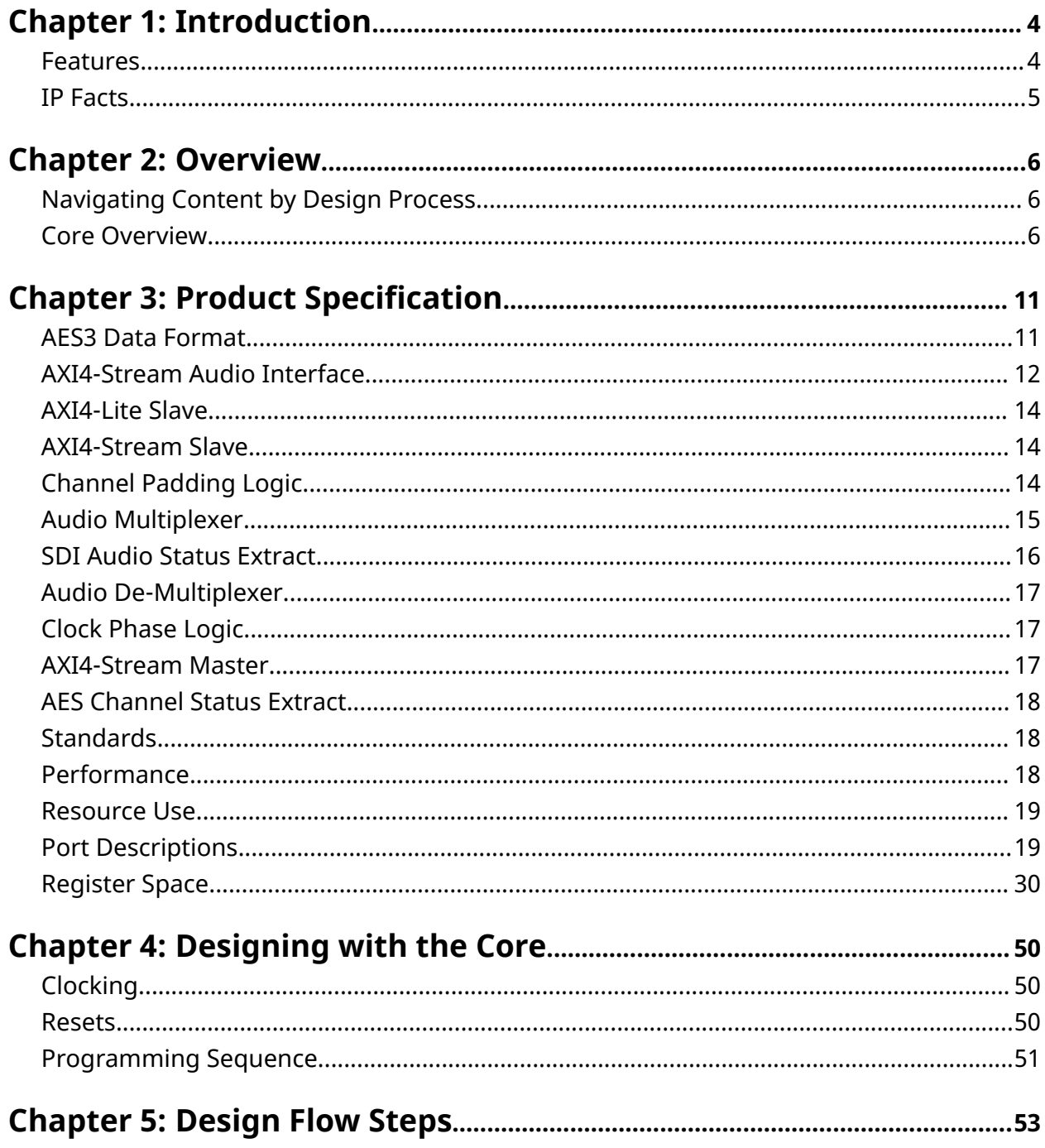

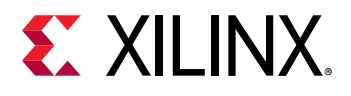

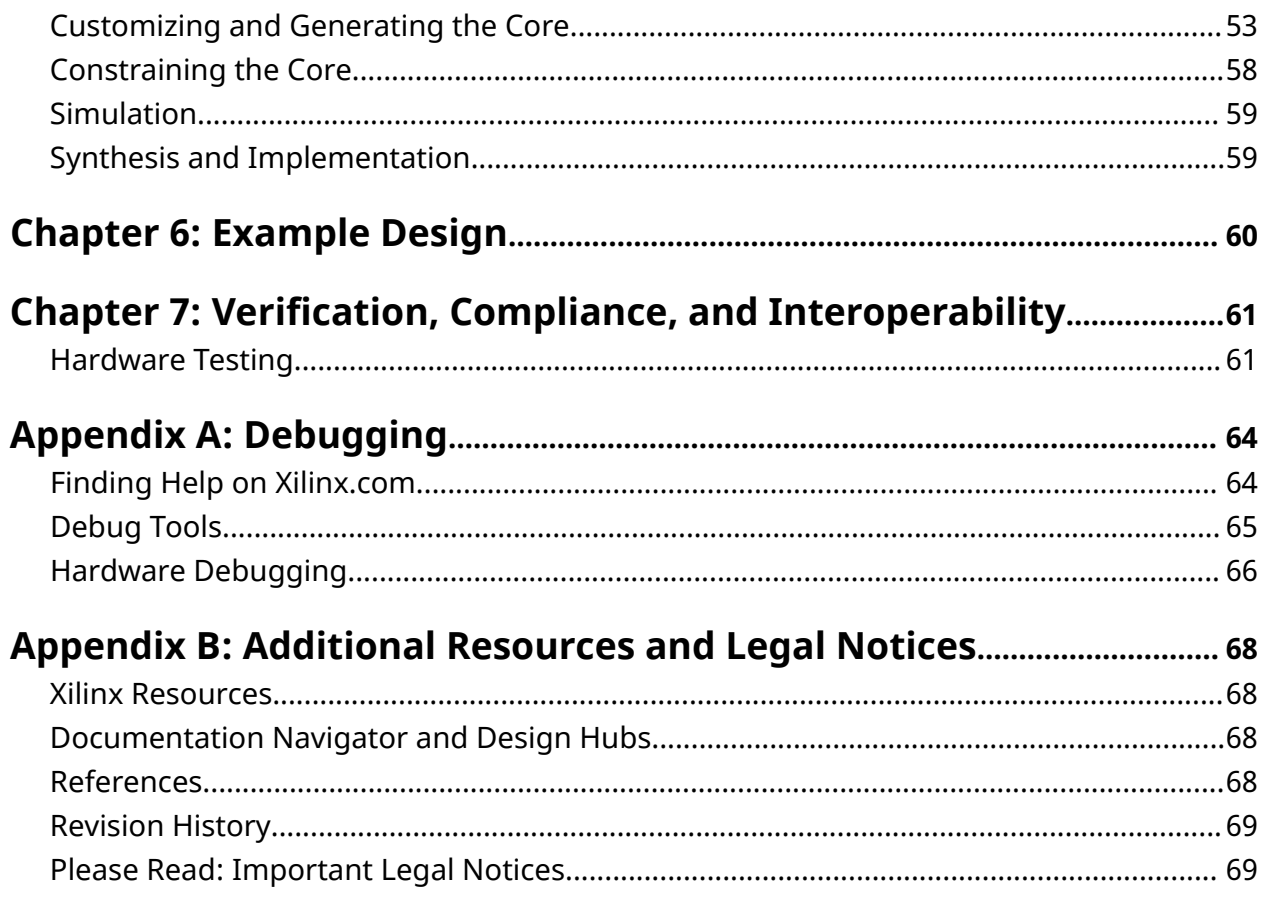

<span id="page-3-0"></span>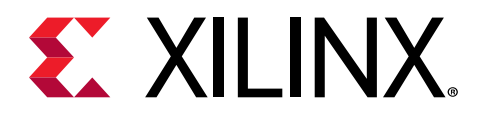

# *Chapter 1*

# Introduction

The Xilinx® UHD SDI Audio core is configurable as an audio embedder or an audio extractor. When configured as an audio embedder, the core can embed of up to 32 channels of AES3 audio data over an AXI4-Stream audio interface onto an SDI stream. Similarly, when configured as an audio extractor, the core can extract up to 32 channels of audio data from the incoming SDI stream and output them in AES3 format on an AXI4-Stream audio interface. In both the configurations, the core supports multiple audio sample rates (32 kHz, 44.1 kHz, and 48 kHz).

It is designed in accordance with SMPTE ST 272 for SD-SDI, SMPTE ST 299-1 for HD-SDI and SMPTE ST 299-1 and 2 for 3G/6G/12G-SDI. This IP includes standard bus interfaces to the AMBA<sup>®</sup> AXI4-Lite and AXI4-Stream interfaces, allowing for easier integration of the IP with other Audio Interface IPs for further processing of audio data.

## **Features**

- Supports up to 32 channels of audio.
- 20/24-bit audio at multiple sample rates (32 kHz, 44.1 kHz and 48 kHz).
- Synchronous and asynchronous audio support.
- Supports 192-bit AES3 channel status extraction.
- Reports the presence and status of audio groups on the incoming SDI stream.
- AXI4-Stream interface to carry audio samples in AES3 format.
- AXI4-Lite and port based interface for configuration of the core.

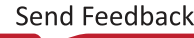

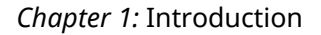

<span id="page-4-0"></span>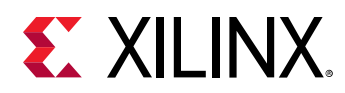

# **IP Facts**

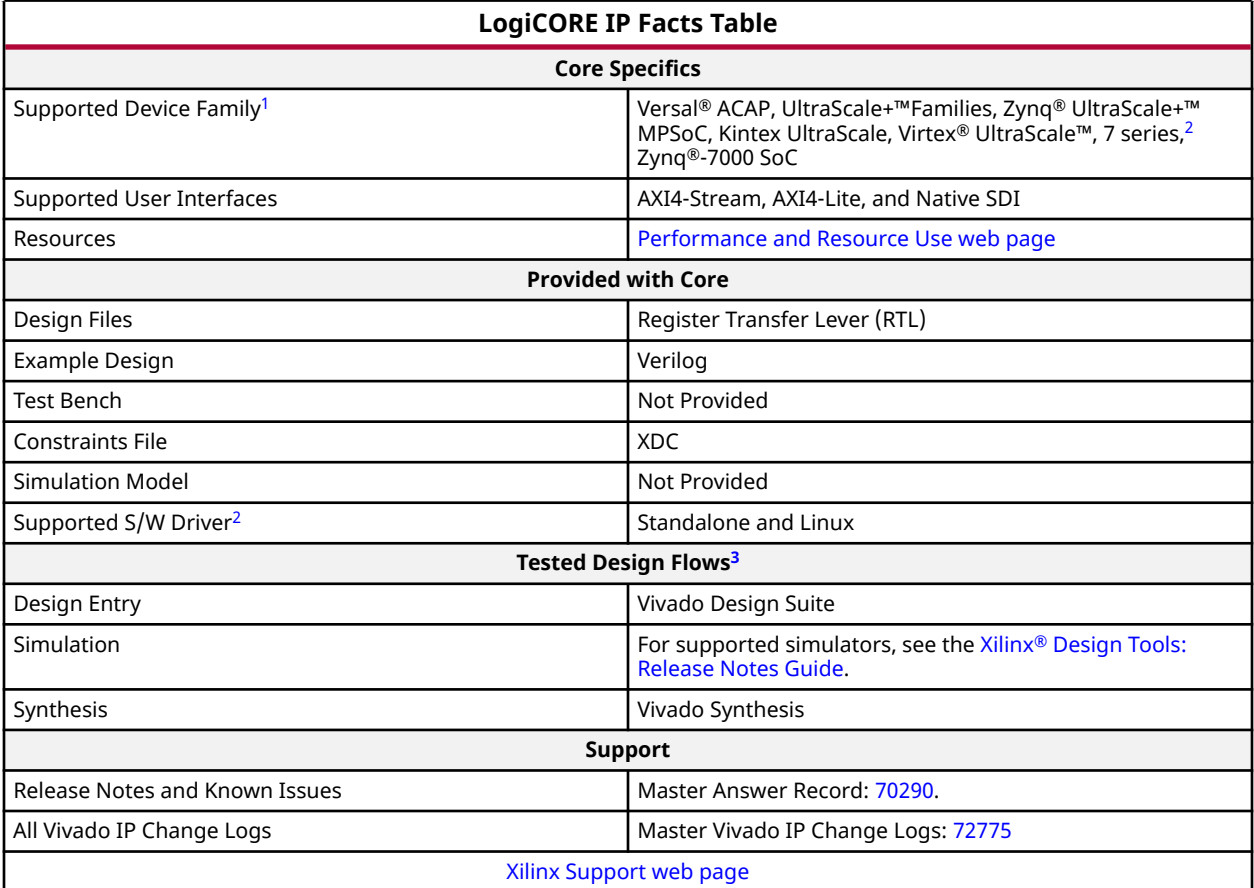

#### **Notes:**

1. For a complete list of supported devices, see the Vivado® IP catalog.

2. Artix®-7 device is not supported.

3. Standalone driver details can be found in the Vitis™ directory (<install\_directory>/vitis/<release>/data/ embeddedsw/doc/xilinx\_drivers.htm). Linux OS and driver support information is available from the [Xilinx Wiki page.](http://wiki.xilinx.com/)

4. For the supported versions of the tools, see the [Xilinx Design Tools: Release Notes Guide](https://www.xilinx.com/cgi-bin/docs/rdoc?v=2021.2;t=vivado+install+guide).

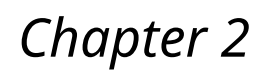

<span id="page-5-0"></span>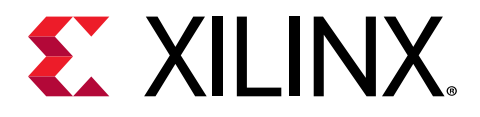

# Overview

# **Navigating Content by Design Process**

Xilinx<sup>®</sup> documentation is organized around a set of standard design processes to help you find relevant content for your current development task. All Versal<sup>®</sup> ACAP design process [Design](https://www.xilinx.com/support/documentation-navigation/design-hubs.html) [Hubs](https://www.xilinx.com/support/documentation-navigation/design-hubs.html) and the [Design Flow Assistant](https://www.xilinx.com/support/documentation-navigation/design-process/versal-decision-tree-welcome.html) materials can be found on the [Xilinx.com](https://www.xilinx.com) website. This document covers the following design processes:

- **Hardware, IP, and Platform Development:** Creating the PL IP blocks for the hardware platform, creating PL kernels, functional simulation, and evaluating the Vivado<sup>®</sup> timing, resource use, and power closure. Also involves developing the hardware platform for system integration. Topics in this document that apply to this design process include:
	- [Port Descriptions](#page-18-0)
	- [Register Space](#page-29-0)
	- [Clocking](#page-49-0)
	- [Resets](#page-49-0)
	- [Customizing and Generating the Core](#page-52-0)
	- [Chapter 6: Example Design](#page-59-0)

## **Core Overview**

The Xilinx® UHD-SDI Audio (Embed) receives audio data on AXI4-Stream interface, video data on SDI input interface and transmits audio embedded video data back to the SDI Transmitter on SDI output interface.

The following figure shows the top level block diagram of UHD-SDI Audio (Embed) in 32-channel configuration.

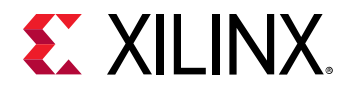

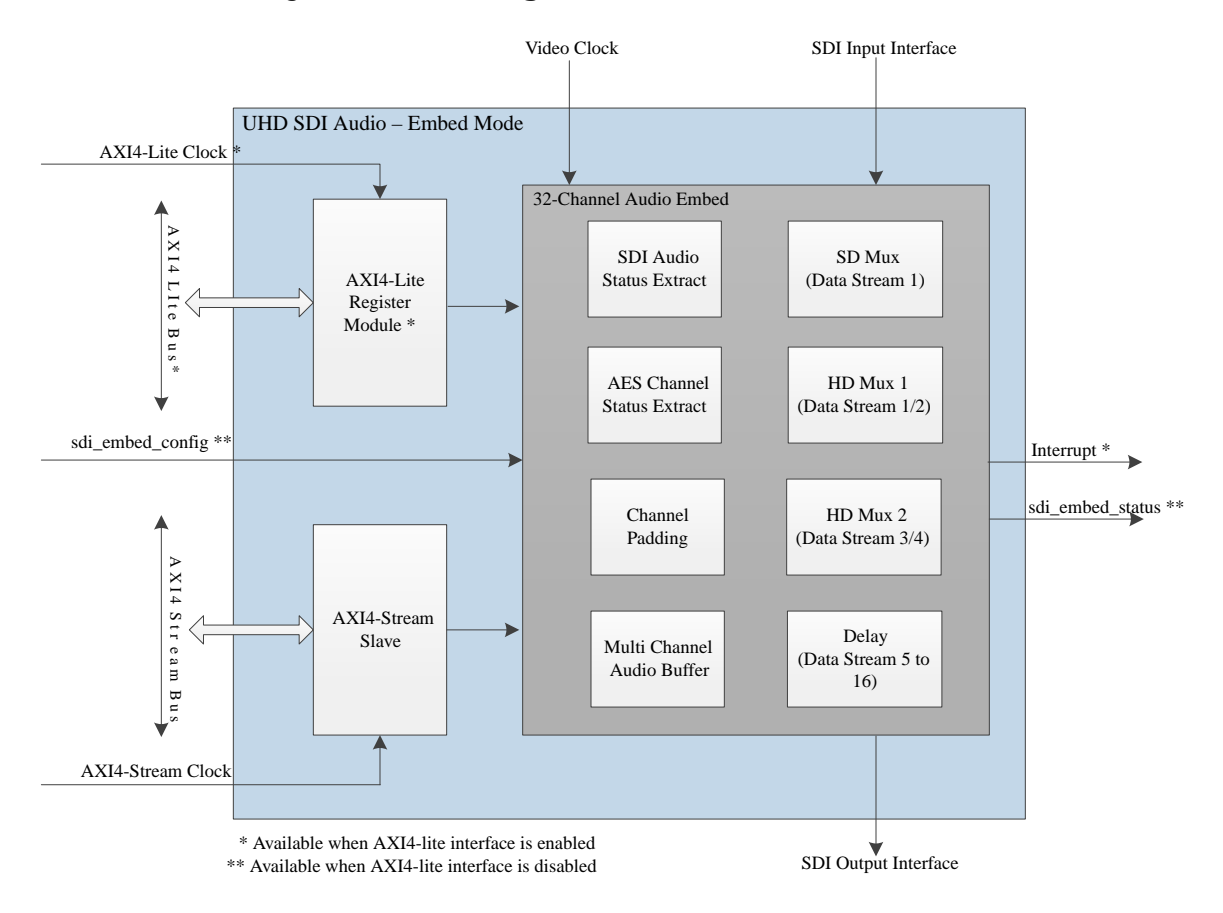

### *Figure 1:* **Block Diagram of UHD-SDI Audio (Embed)**

The UHD-SDI Audio (Extract) receives audio embedded video data on SDI input interface and transmits audio data out on AXI4-Stream interface.

The following figure shows the top level block diagram of UHD-SDI Audio (Extract) in 32-channel configuration.

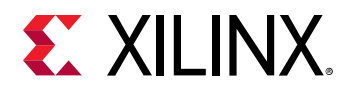

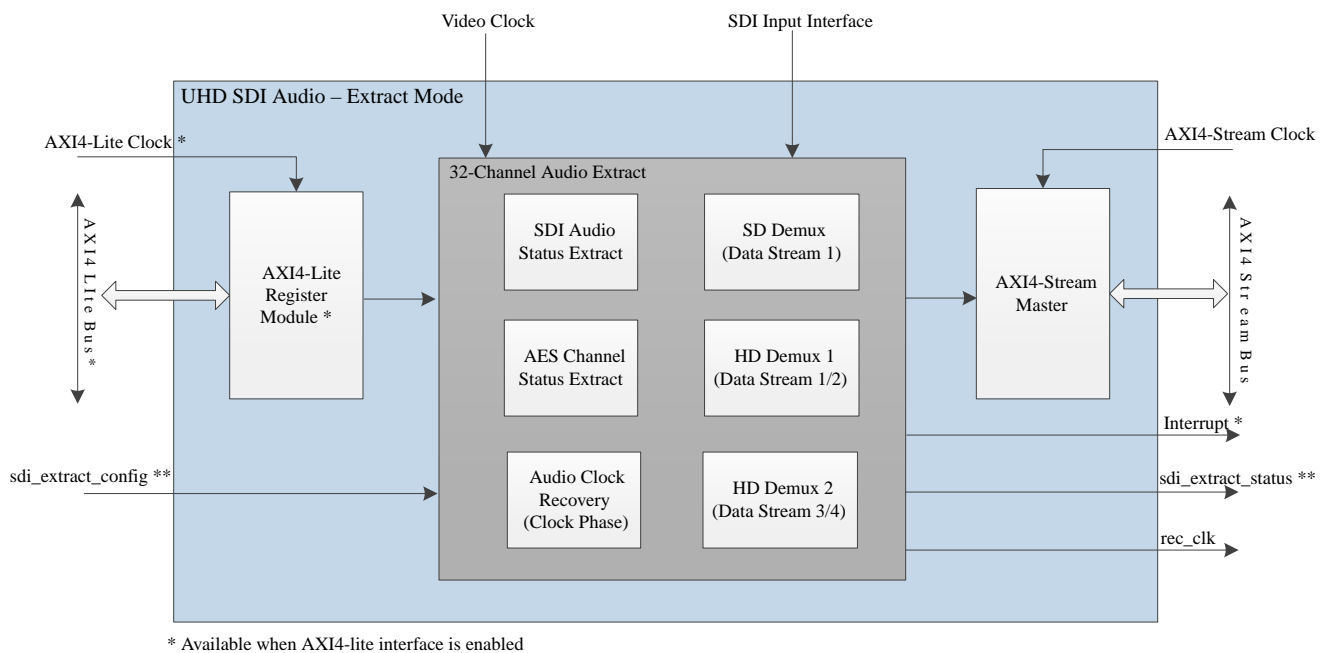

#### *Figure 2:* **Block Diagram of UHD-SDI Audio (Extract)**

\*\* Available when AXI4-lite interface is disabled

The following figure highlights the interface between the Xilinx UHD-SDI TX Subsystem, UHD-SDI RX Subsystem and UHD-SDI Audio (Embed & Extract).

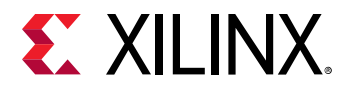

### *Figure 3:* **Block Diagram of UHD-SDI TX/RX Subsystem with UHD-SDI Audio (Embed & Extract)**

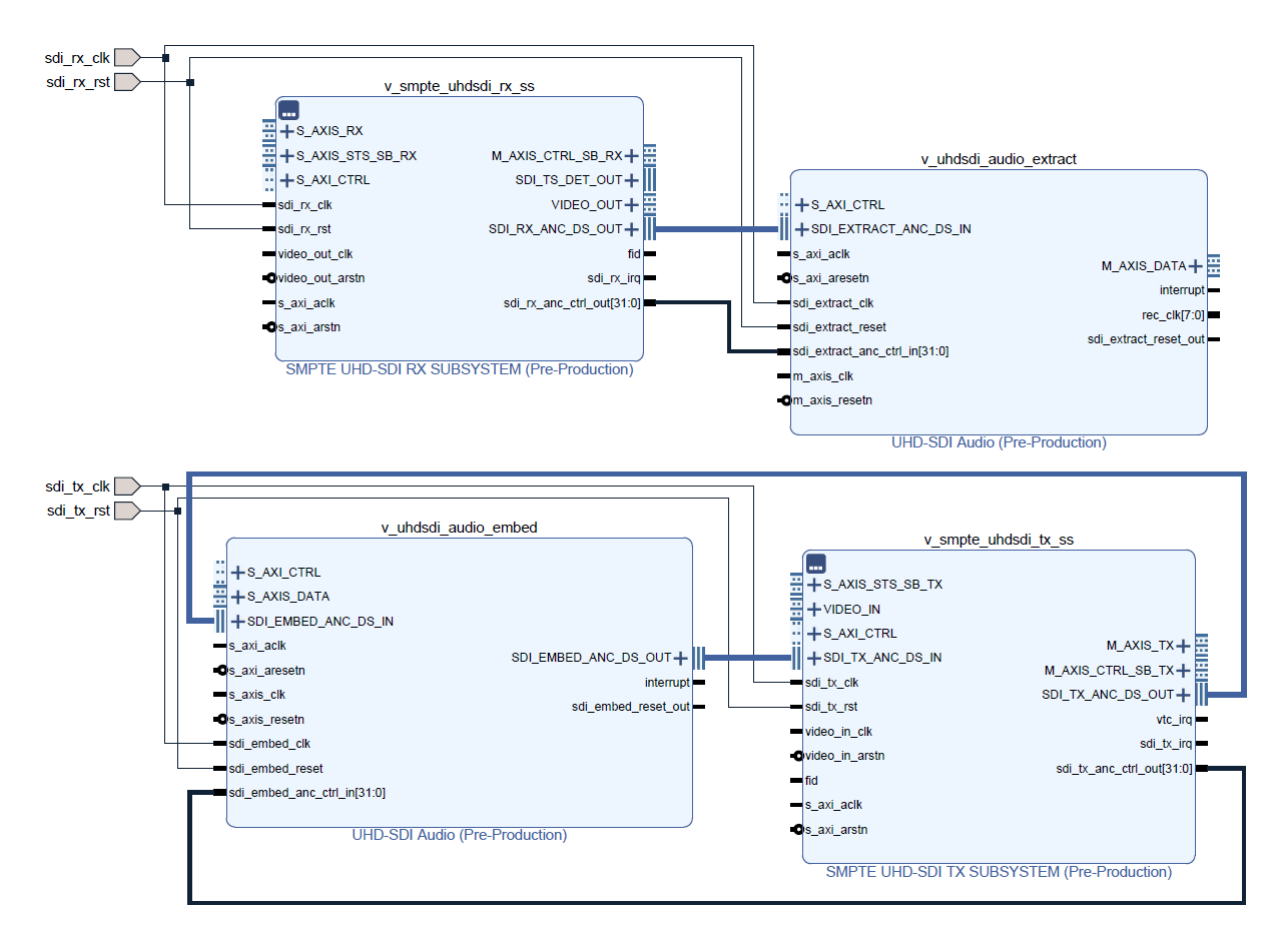

## **Applications**

- SDI Audio Embedding
- SDI Audio Extraction

### **Unsupported Features**

- Audio sample rate of 96 KHz is not supported.
- The 16-way data stream interleaving (12G SDI 16DS) is not supported when UHD-SDI Audio IP core is used with Xilinx® UHD SDI TX/RX subsystem.
- Except for SD-SDI mode, UHD-SDI Audio IP core does not accept or support Luma and CbCr data coming (multiplexed) on same data stream.
- In UHD-SDI Audio (Embed), audio frame number in control packet is always tied to 0 irrespective of synchronous or asynchronous audio.

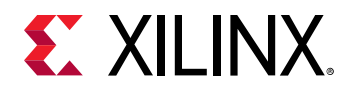

### **Licensing and Ordering**

This Xilinx<sup>®</sup> LogiCORE™ IP module is provided at no additional cost with the Xilinx Vivado<sup>®</sup> Design Suite under the terms of the [Xilinx End User License.](https://www.xilinx.com/cgi-bin/docs/rdoc?t=eula)

Information about other Xilinx® LogiCORE™ IP modules is available at the [Xilinx Intellectual](https://www.xilinx.com/products/intellectual-property.html) [Property](https://www.xilinx.com/products/intellectual-property.html) page. For information about pricing and availability of other Xilinx LogiCORE IP modules and tools, contact your [local Xilinx sales representative](https://www.xilinx.com/about/contact.html).

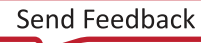

<span id="page-10-0"></span>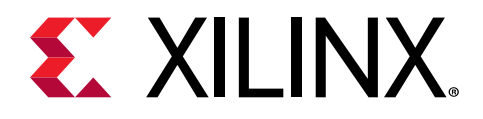

# *Chapter 3*

# Product Specification

The UHD-SDI Audio IP core consists of the following sub-blocks in Embed mode:

- AXI4-Lite Slave (optional)
- AXI4-Stream Slave
- Audio Multiplexers
- Channel Padding (optional)
- SDI Audio Status Extract (optional)
- AES Channel Status Extract (optional)

The UHD-SDI Audio IP core consists of the following sub-blocks in Extract mode:

- AXI4-Lite Slave (optional)
- AXI4-Stream Master
- Audio De-Multiplexers
- Clock Phase Logic (optional)
- SDI Audio Status Extract (optional)
- AES Channel Status Extract (optional)

Sub blocks marked as optional has significant impact on the resource utilization of the IP. Based on the use case, optional blocks can be enabled or disabled during core generation.

## **AES3 Data Format**

This section focuses on the standard two-channel PCM audio described in the AES3 specification.The basic data structure of AES3 is called a sub-frame. Each 32-bit sub-frame contains a single audio sample for one audio channel along with a few other bits of information as shown in the following figure. A sub-frame begins with a 4-bit preamble. The audio word can be either 24 bits or 20 bits. Following the audio word are the valid (V), user data (U), channel status (C), and parity (P) bits.

<span id="page-11-0"></span>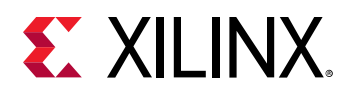

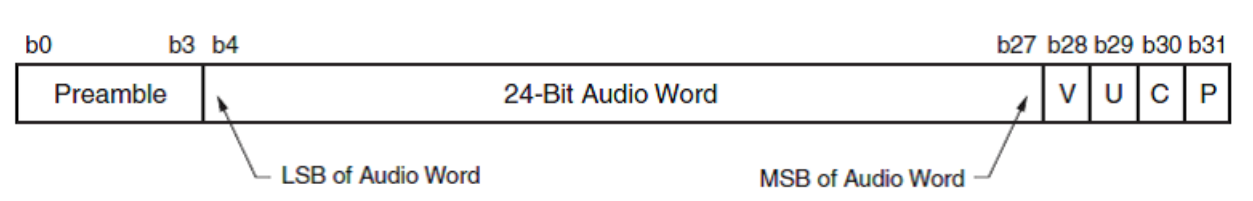

#### *Figure 4:* **AES3 Subframe Format with 24-Bit Audio Sample**

The preamble provides the start of the audio block (0x1) and audio channel information (0x2 - Channel 1 of pair and 0x3 - Channel 2 of pair). Bits[27:4] carry the audio data MSB bit at the 27th position and the LSB position is based on the audio sample length. Bit[28] provides the audio validity information. Bit[29] carries the user data information, and Bit[30] carries the channel status bit. Bit[31] is the even parity over 32 bits except for the preamble bits.

Two consecutive subframes, one for each of the two audio channels, form a complete frame. Frames are grouped together in blocks of 192 frames. This grouping of frames into blocks serves to define the beginning and ending points for the sequence of channel status and user data bits.

# **AXI4-Stream Audio Interface**

The AXI4-Stream Audio Interface carries audio samples in AES3 format. The data width over the AXI4-Stream Audio Interface is fixed at 32 bits to carry one sub-frame as shown in the Figure 4: AES3 Subframe Format with 24-Bit Audio Sample. The TID indicates the channel number of the audio data (TID is 0 for channel 1 and TID is 31 for channel 32).

UHD-SDI Audio (Embed) uses TID to identify the group to which incoming audio need to be embedded. Similarly, UHD-SDI Audio (Extract) uses TID to convey the group from which audio is extracted. For example, to embed audio onto group 2, send the audio samples with TID 4, 5, 6, and 7 to the UHD-SDI Audio (Embed). Similarily, the audio extracted from group 4 is sent out with TID 12, 13, 14, and 15 by UHD-SDI Audio (Extract). The following table highlights the mapping of AXI4-Stream TID to audio groups and channels in a 32-channel system.

*Table 1:* **Mapping of AXI4-Stream TID in 32-Channel System**

| <b>AXI4-Stream TID</b> | <b>Channel Number</b> | <b>SDI Audio Group</b> | <b>Channel Number in</b><br>Group |
|------------------------|-----------------------|------------------------|-----------------------------------|
|                        |                       |                        |                                   |
|                        |                       |                        |                                   |
|                        |                       |                        |                                   |
|                        |                       |                        |                                   |
|                        |                       |                        |                                   |
|                        |                       |                        |                                   |
|                        |                       |                        |                                   |

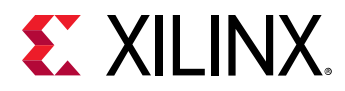

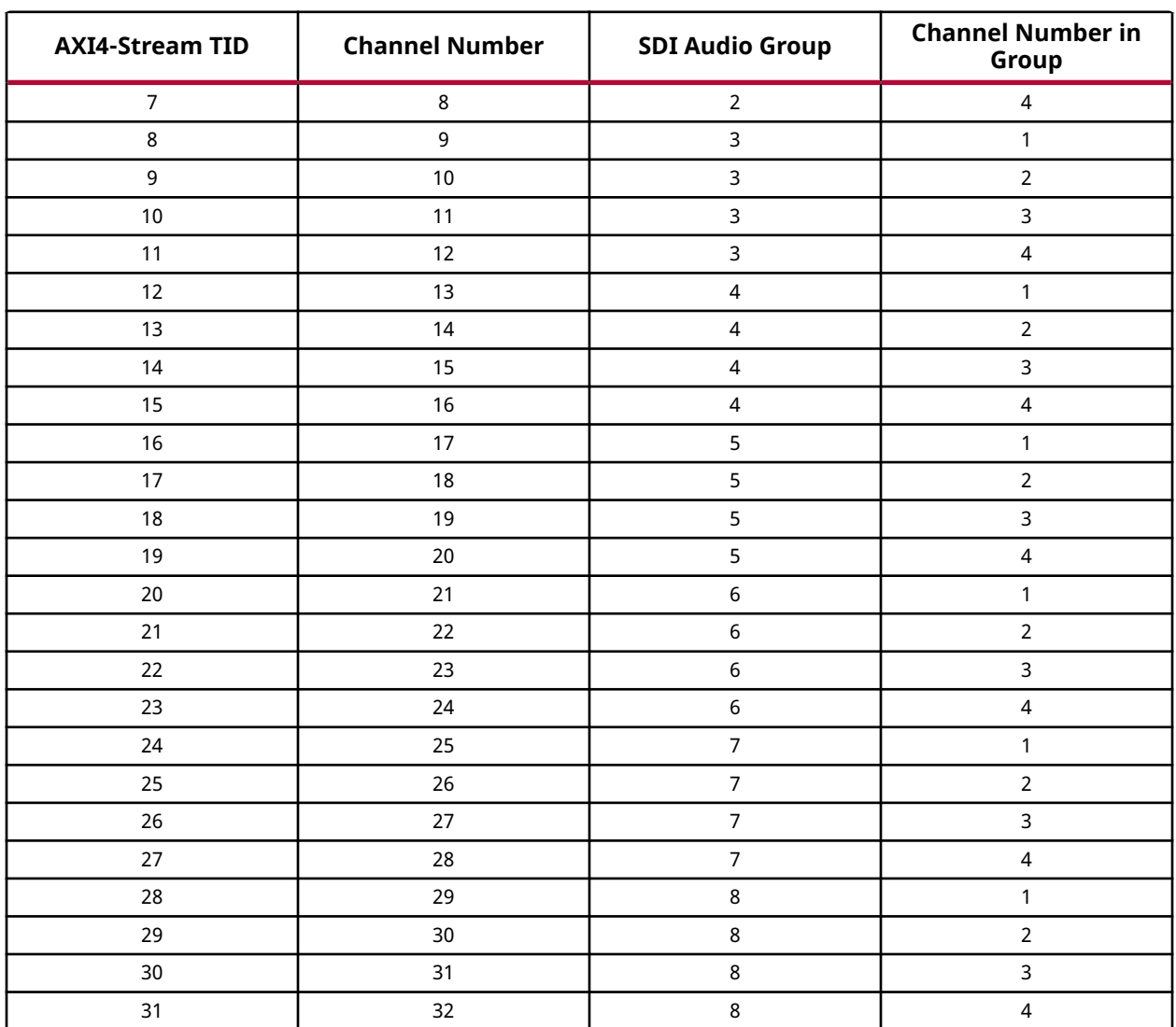

### *Table 1:* **Mapping of AXI4-Stream TID in 32-Channel System** *(cont'd)*

The following figure highlights the frame structure and the block transition in multi-channel AXI4-Stream Audio Interface.

#### *Figure 5:* **Multi-Channel AXI4-Stream Audio Interface**

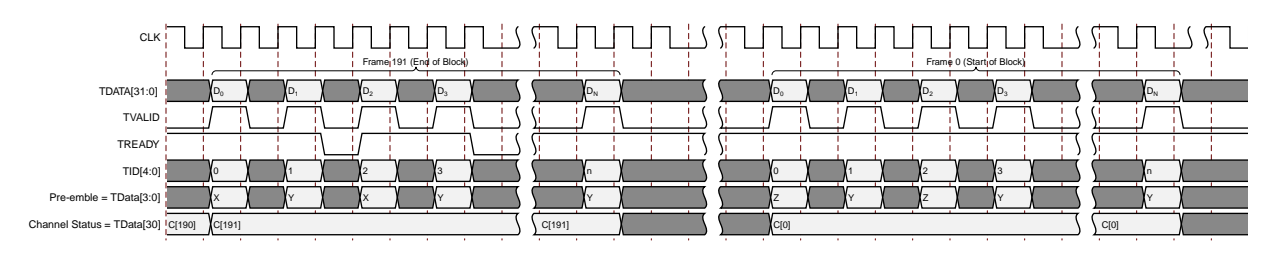

<span id="page-13-0"></span>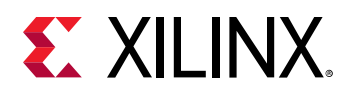

# **AXI4-Lite Slave**

The AXI4-Lite Slave provides the read/write control logic to the core register set. The registers are accessible by the external AXI4-Lite master. The data width of the AXI4-Lite interface is fixed at 32 bits. The register set can be reset to default values by writing 0x1 to the soft reset register (offset - 0x04).

When AXI4-Lite interface is disabled, UHD-SDI Audio IP core accepts the configuration through sdi\_embed\_config/sdi\_extract\_config and conveys the status through sdi\_embed\_status/sdi\_extract\_status signals.

# **AXI4-Stream Slave**

The audio interface to an UHD-SDI Audio (Embed) is a 32-bit AXI4-Stream slave bus. AXI4- Stream Slave generates the handshaking signal  $s_$ <sub> $\alpha$ xis<sub> $\alpha$ </sub>tready after receiving the streaming</sub> data ( $s$ <sub>axis</sub>\_tdata), data valid signal ( $s$ <sub>axis</sub>\_tvalid), and channel number identification  $(s_$ axis\_tid).

*Note***:** The UHD-SDI Audio (Embed) strictly expects audio samples to be distributed as per sample rate on the AXI4-Stream Interface. One audio sample per each channel in one period of audio clock (48 KHz, 44.1 KHz, 32 KHz).

# **Channel Padding Logic**

Channel padding logic should be enabled when AXI4-Stream master interfacing with UHD-SDI Audio (Embed) is a non-multiple of four source. (Example 5.1 system generates 6 samples which is non-multiple of four. Similarly AES3/SPDIF generates two samples which is non multiple of four.)

Embedding of audio in SDI is performed on group granularity (each group consist of four channels of audio). When enabled, Channel padding logic converts the non-multiple of four channel AXI4-S transactions (2, 6, 10, 14, etc.) to multiple of four channel transactions (4, 8, 12, 16, etc.) by padding the remaining two channels with mute data.

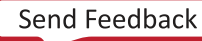

<span id="page-14-0"></span>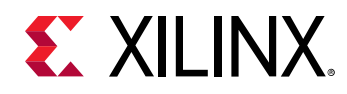

# **Audio Multiplexer**

In SD-SDI mode, as per SMPTE ST 272, up to 16 channels of audio are inserted on data stream 1. In HD-SD mode, as per SMPTE ST 299-1, up to 16 channels of audio are inserted onto data streams 1 and 2. In 3G, 6G and 12G SDI modes, as per SMPTE 299-1 and SMPTE ST 299-2, up to 32 channels of audio are inserted onto data streams 1, 2, 3 and 4. Audio control packets are inserted on data stream 1 and 3 (Y Video In) and audio data packets are inserted on data stream 2 and 4 (CBCR Video In). Remaining data streams from SDI Transmitter are delayed to match the latency of the audio insertion. Audio embedded and latency matched data streams are sent back to the SDI Transmitter for further processing.

The figure below highlights the maximum number of audio channels that can be embedded in each SDI mode as per the SDI specification. Audio multiplexers working on data stream 1, 2, 3, and 4 embeds a maximum of 32 audio channels.

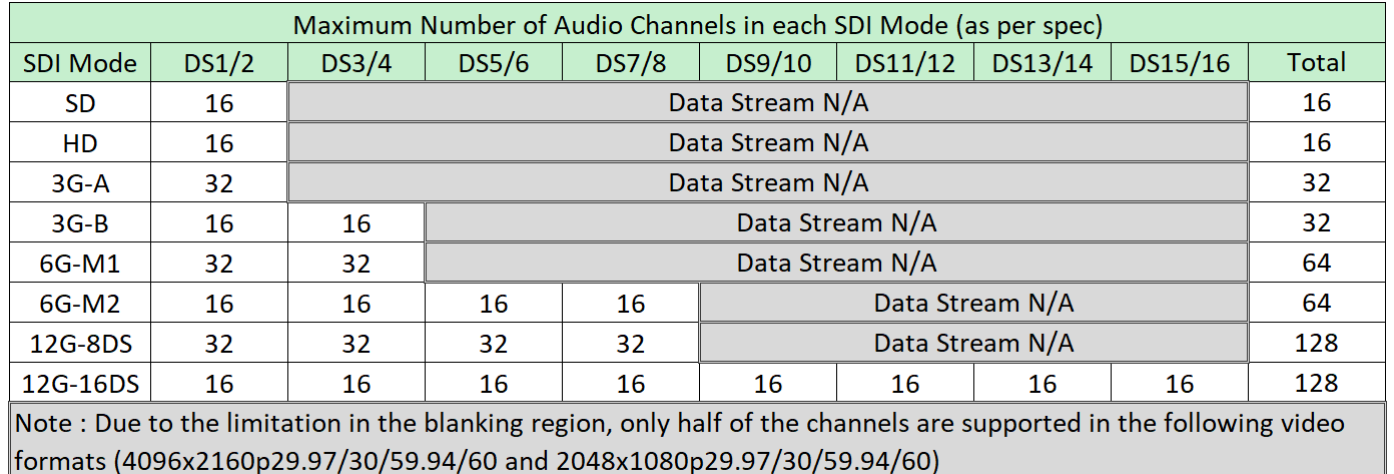

#### *Figure 6:* **Embedding Multiple Audio Groups**

The following figure highlights the SDI Interface to the UHD-SDI Audio (Embed) in 12G SDI mode with 8 data streams. UHD-SDI Audio (Embed) bypass the non-audio ancillary packets before inserting the audio packets into the blanking region.

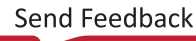

<span id="page-15-0"></span>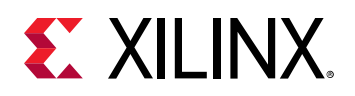

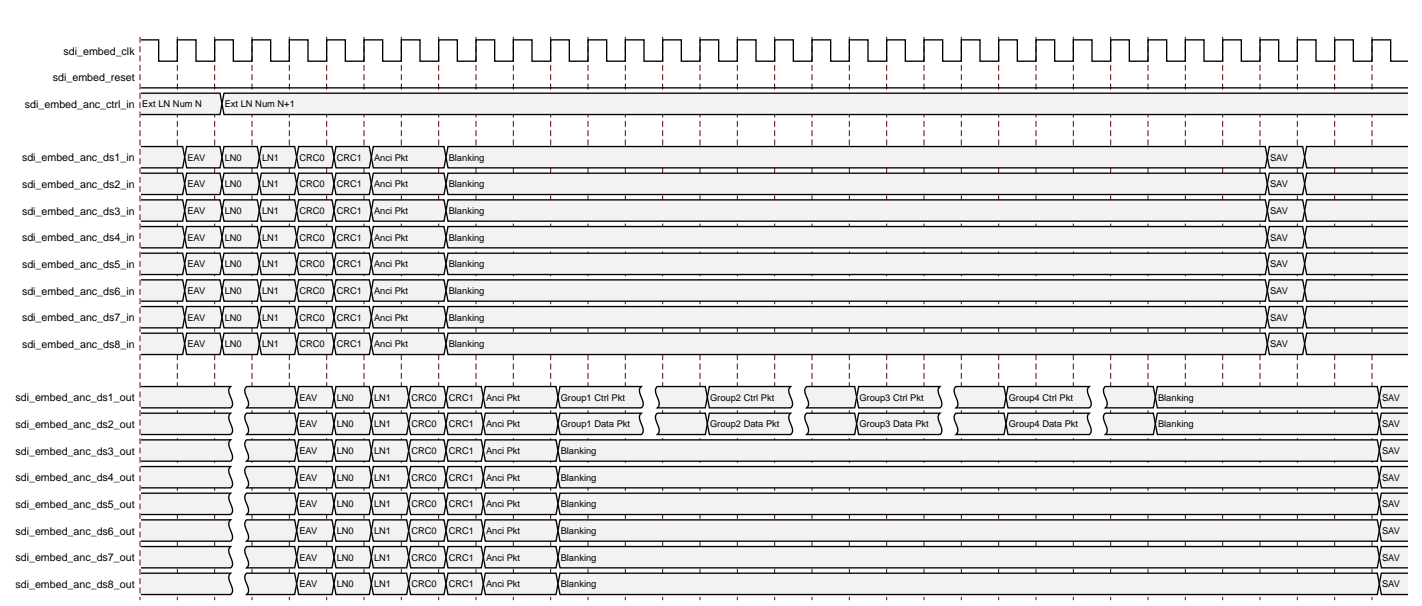

#### *Figure 7:* **SDI Interface Diagram of UHD-SDI Audio (Embed)**

# **SDI Audio Status Extract**

This module checks for the presence of audio control packets on the incoming SDI stream. When a control packet is detected for a particular group, this module marks the group as active and decodes active channel, sample rate, and asx information into the status registers.

After all the control packets are received, an interrupt aud\_stat\_update is asserted to indicate that data in active group (0x40), active channel (0x60), sample rate (0x70) and asx (0x80) status registers are valid.

Several other interrupts are provided to indicate the change in active groups, active channels, sample rate and asx information from its previous value.

*Note***:** The audio status update (aud\_stat\_update) interrupt is asserted once for each frame. If the control packets are not present in the complete frame, this interrupt is asserted with  $\text{active\_group}$ (0x40) set to 0x0.

<span id="page-16-0"></span>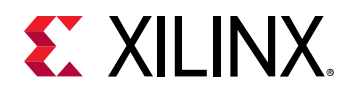

# **Audio De-Multiplexer**

In SD-SDI mode, as per SMPTE ST 272, up to 16 channels of audio is extracted from data stream 1 (Y Video In). In HD-SD mode, as per SMPTE ST 299-1, up to 16 channels of audio is extracted from data stream 1 and 2. In 3G, 6G and 12G SDI modes, as per SMPTE ST 299-1 and SMPTE ST 299-2, up to 32 channels of audio are extracted from data streams 1, 2, 3, and 4. Audio control packets are extracted from data stream 1 and 3 (Y Video In) and audio data packets are extracted from data stream 2 and 4 (CBCR Video In).

# **Clock Phase Logic**

When clock phase logic is enabled, extracted audio samples along with the correspoding clock phase information are stored in the internal buffers. Audio samples are output on AXI4-Stream interfacewhen the clock phase matches with the current line and sample position. This ensures that Audio samples are evenly distributed (as per sample rate) on the AXI4-Stream interface.

When clock phase logic is disabled, audio samples are output on AXI4-Stream interface as and when they are extracted.

*Note***:** Some equipment may not produce the correct clock phase in which case UHD-SDI Audio (Extract) cannot match the decoded clock phase with the line and sample number. UHD-SDI Audio (Extract) has the logic to handle this case by flushing the samples whose clock phase cannot be matched.

## **AXI4-Stream Master**

The audio interface to an UHD-SDI Audio (Extract) is a 32-bit AXI4-Stream master bus. The AXI4-Stream Master transfers the 32-bit data read from the receive sample FIFO onto the AXI4- Stream interface. The corresponding data valid signal (m\_axis\_tvalid) is set and the channel identifier signal (m\_axis\_tid) is driven with the corresponding channel number.

When GUI option **Enable Per Group AXIS** is turned on, UHD-SDI Audio (Extract) outputs audio data on multiple AXI4-Stream master interfaces. Each AXI4-Stream interface carrying audio data of one audio group.

*Note***:** UHD-SDI Audio (Extract) does not wait for all the audio samples to be decoded before sending them out on AXI4-S interface. For example, if the incoming stream has 16 channels of audio (embedded as audio groups G1, G1, G1, G2, G2, G2, G3, G3, G3, G4, G4, G4), UHD-SDI Audio (Extract) does not wait for all the 16 channels to be decoded before initiating the AXI4-S transaction. It outputs the samples as they are decoded (G1, G1, G1, G2, G2, G2, G3, G3, G3, G4, G4, G4). Systems that expect all the samples to come in order (G1, G2, G3, G4, etc) should handle it outside of this IP.

<span id="page-17-0"></span>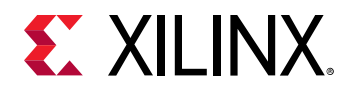

The following figure highlights the interface diagram of the UHD-SDI Audio (Extract).

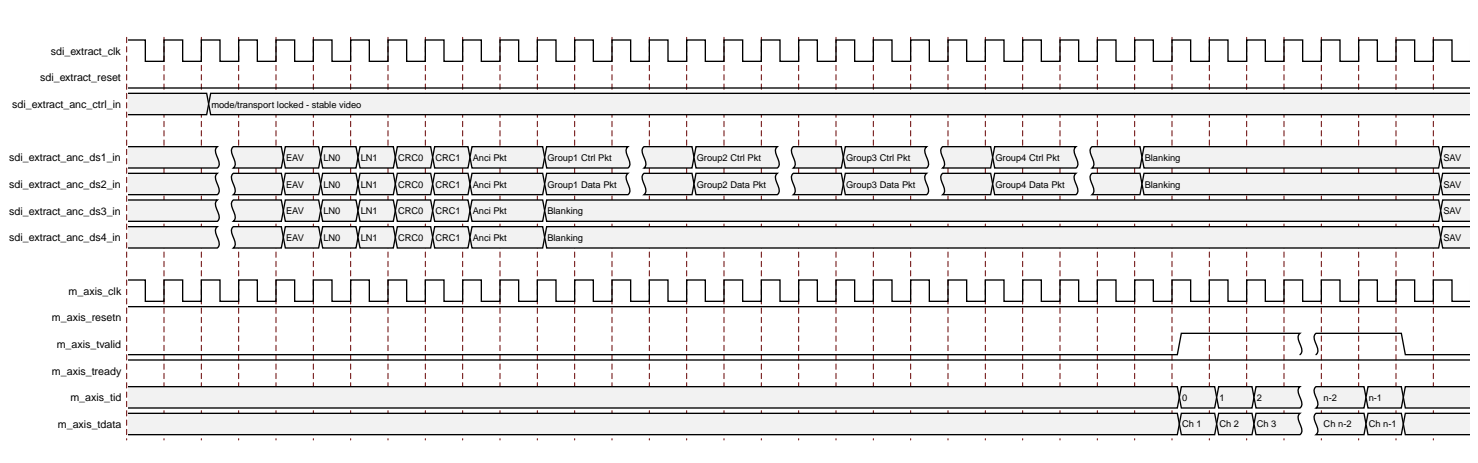

### *Figure 8:* **Interface Diagram of UHD-SDI Audio (Extract)**

# **AES Channel Status Extract**

Extraction of channel status bits into channel status registers is configurable. When enabled, channel status registers hold the 192-bit channel status information. User can select the channel pair from which channel status should be extracted.

After one complete audio block is received, an interrupt aes\_cs\_update is asserted to indicate that data in channel status registers (0x48 to 0x5C) are valid.

Another interrupt is provided to indicate the change in channel status information from its previous value.

# **Standards**

The UHD-SDI Audio IP core is designed in accordance with the SMPTE ST 272 for SD-SDI, SMPTE ST 299-1 for HD-SDI and SMPTE ST 299-1 & 2 for 3G/6G/12G-SDI.

# **Performance**

For full details about performance and resource use, visit the [Performance and Resource Use web](http://www.xilinx.com/cgi-bin/docs/ndoc?t=ip+ru;d=v-uhdsdi-audio.html) [page](http://www.xilinx.com/cgi-bin/docs/ndoc?t=ip+ru;d=v-uhdsdi-audio.html).

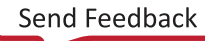

<span id="page-18-0"></span>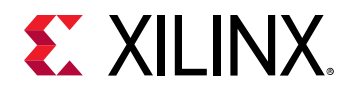

### **Maximum Frequencies**

Maximum frequency of AXI4-Stream interface clock  $(s_{\text{axis}}-c1k \text{ and } m_{\text{axis}}-c1k)$  is 300 MHz.

Maximum frequency of AXI4-Lite interface clock  $(s_axi.ac1k)$  is 200 MHz.

Maximum frequency of SDI interface clock (sdi\_embed\_clk and sdi\_extract\_clk) is 297 MHz in 12G-SDI mode, 148.5 MHz in 6G/3G/SD-SDI modes and 74.25 MHz in HD-SDI mode.

## **Resource Use**

For full details about performance and resource use, visit the [Performance and Resource Use web](http://www.xilinx.com/cgi-bin/docs/ndoc?t=ip+ru;d=v-uhdsdi-audio.html) [page](http://www.xilinx.com/cgi-bin/docs/ndoc?t=ip+ru;d=v-uhdsdi-audio.html).

# **Port Descriptions**

The UHD-SDI Audio IP core I/O signals are listed and described in this section.

# **UHD-SDI Audio (Embed) Input/Output (I/O) Signals**

The UHD-SDI Audio (Embed) Input/Output (I/O) signals are listed and described in the following sections.

### *Configuration Interface [AXI4-Lite Interface Enabled]*

*Table 2:* **UHD-SDI Audio (Embed) I/O Signal Description**

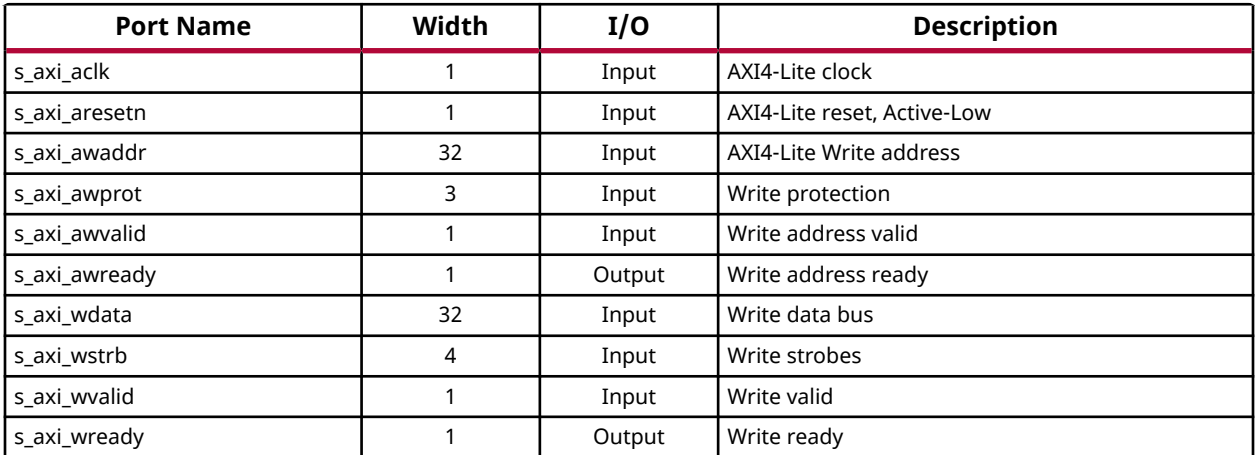

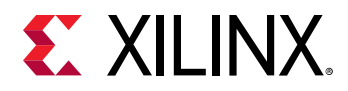

### *Table 2:* **UHD-SDI Audio (Embed) I/O Signal Description** *(cont'd)*

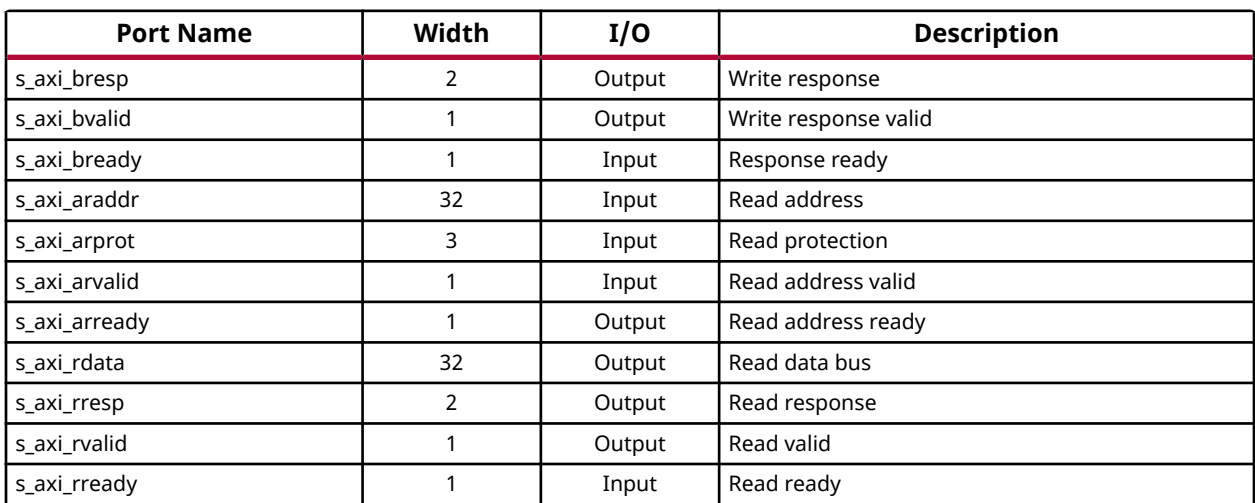

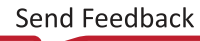

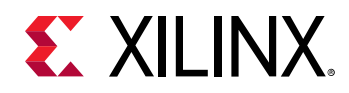

### *Configuration Interface [AXI4-Lite Interface Disabled]*

### *Table 3:* **UHD-SDI Audio (Embed) I/O Signal Description**

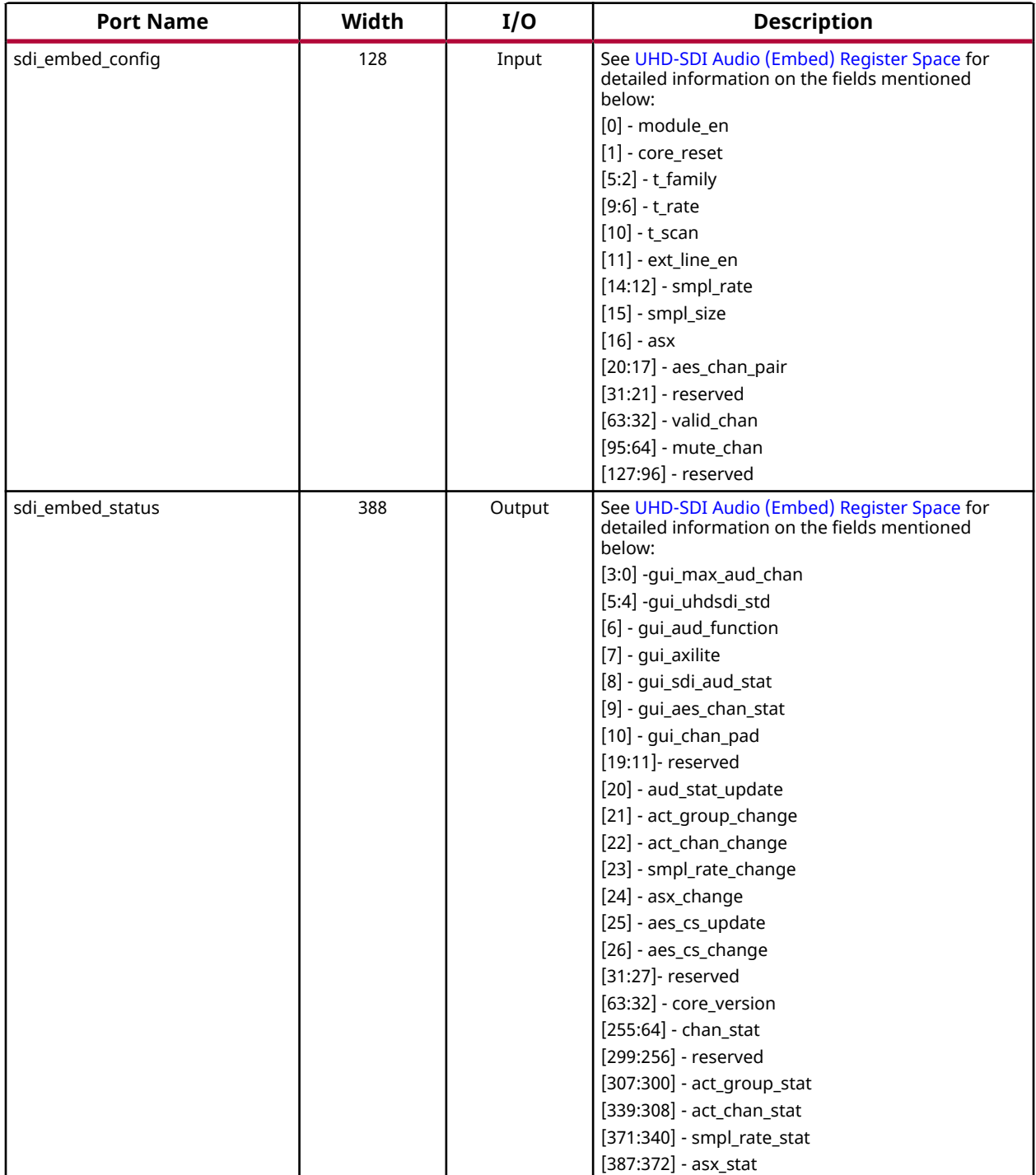

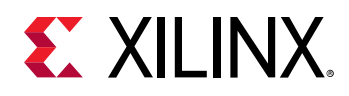

### *AXI4-Stream Slave Interface [Audio Input]*

### *Table 4:* **UHD-SDI Audio (Embed) I/O Signal Description**

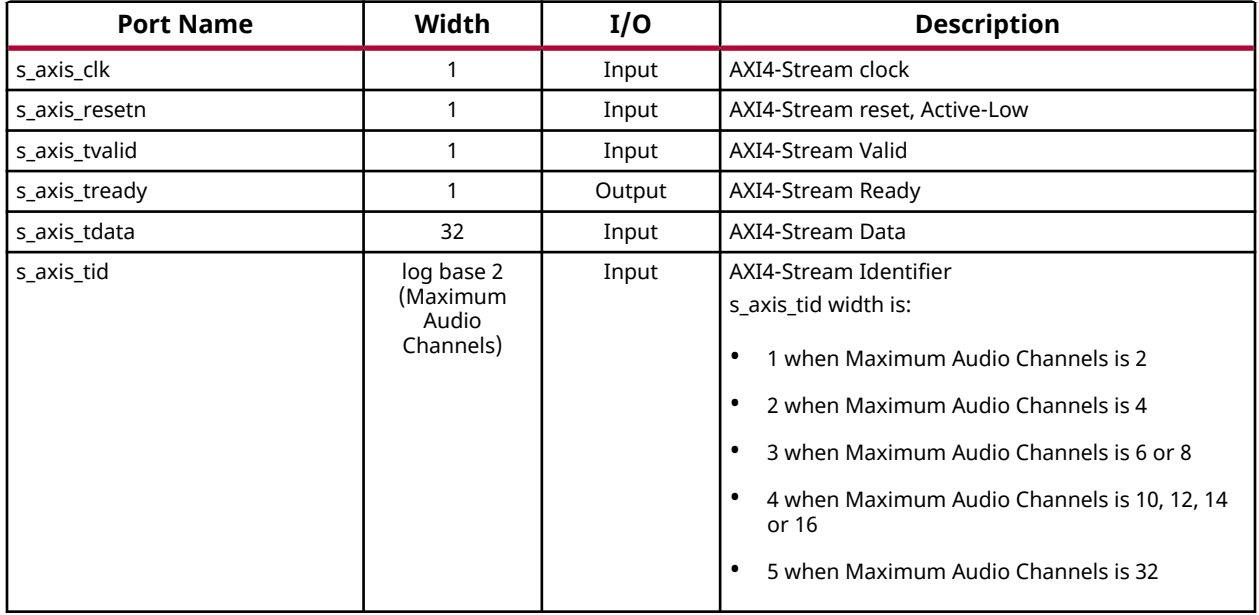

### *Reset Output Interface*

### *Table 5:* **UHD-SDI Audio (Embed) I/O Signal Description**

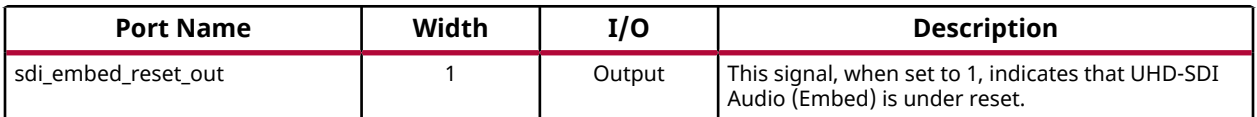

### *SDI Input Interface*

### *Table 6:* **UHD-SDI Audio (Embed) I/O Signal Description**

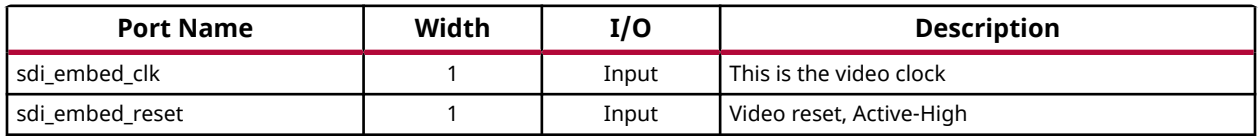

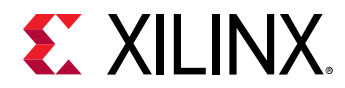

### *Table 6:* **UHD-SDI Audio (Embed) I/O Signal Description** *(cont'd)*

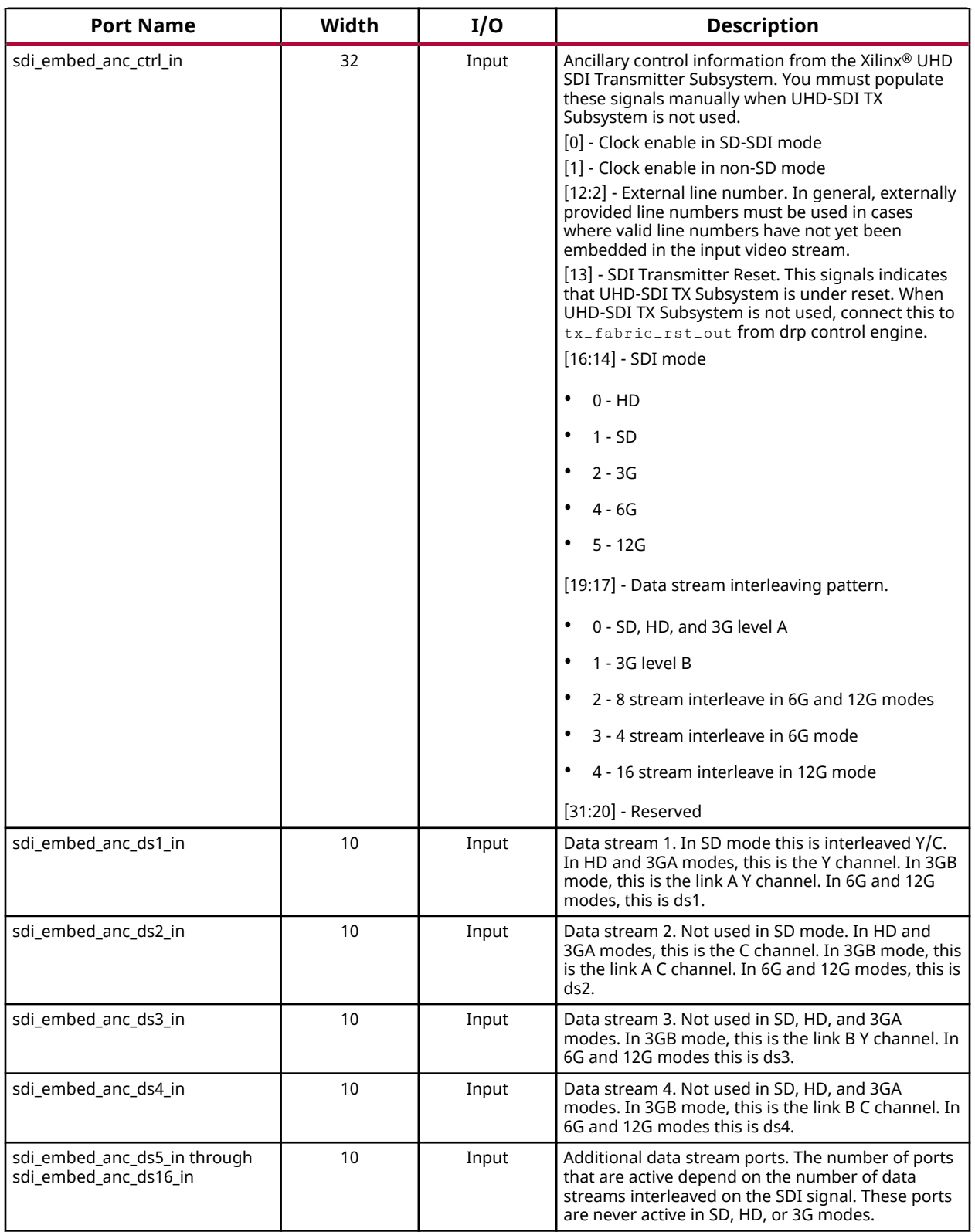

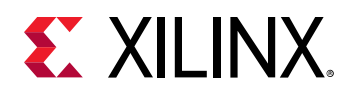

### *SDI Output Interface*

### *Table 7:* **UHD-SDI Audio (Embed) I/O Signal Description**

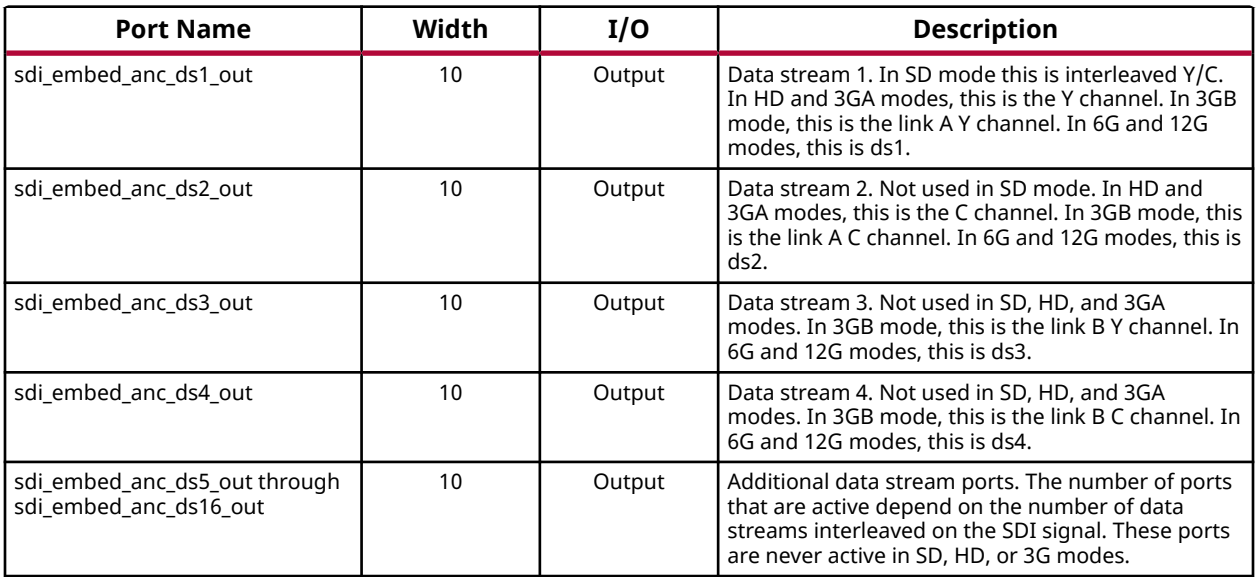

### *Interrupt Interface [AXI4-Lite Interface Enabled]*

#### *Table 8:* **UHD-SDI Audio (Embed) I/O Signal Description**

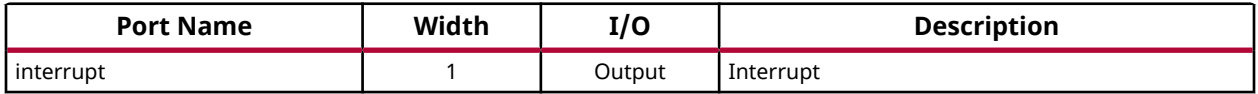

## **UHD-SDI Audio (Extract) Input/Output (I/O) Signals**

The UHD-SDI Audio (Extract) Input/Output (I/O) signals are listed and described in the following sections.

### *Configuration Interface [AXI4-Lite Interface Enabled]*

### *Table 9:* **UHD-SDI Audio (Extract) I/O Signal Description**

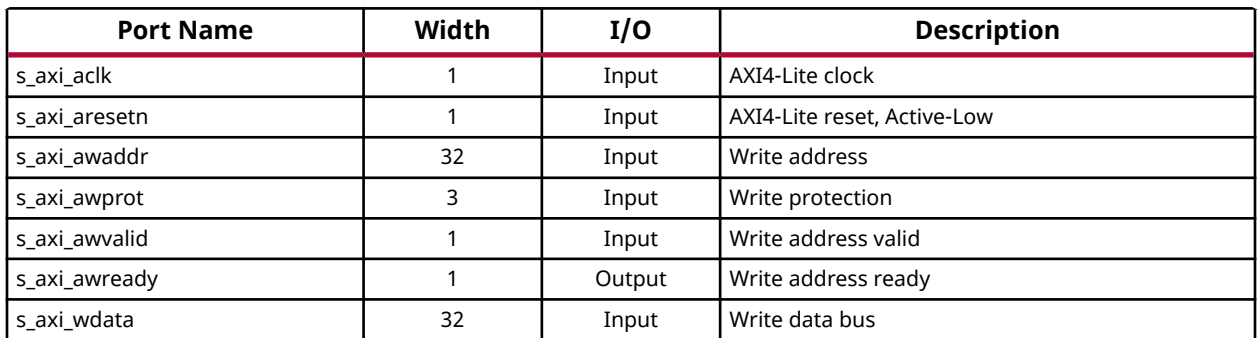

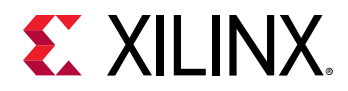

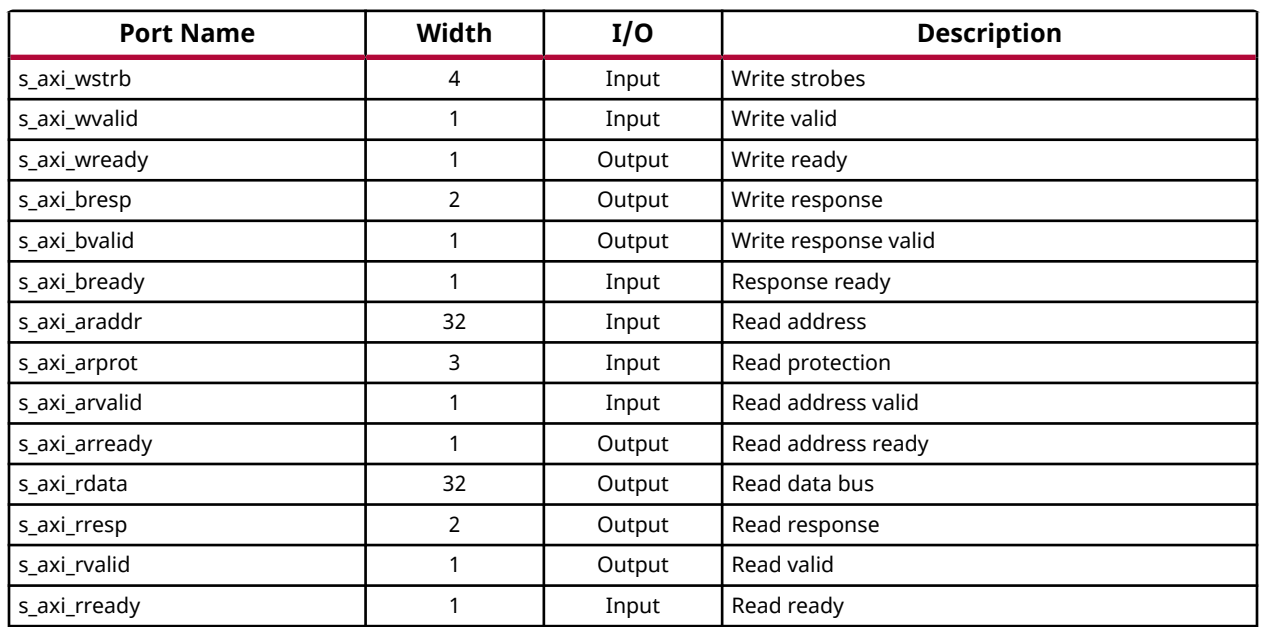

#### *Table 9:* **UHD-SDI Audio (Extract) I/O Signal Description** *(cont'd)*

### *Configuration Interface [AXI4-Lite Interface Disabled]*

### *Table 10:* **UHD-SDI Audio (Extract) I/O Signal Description**

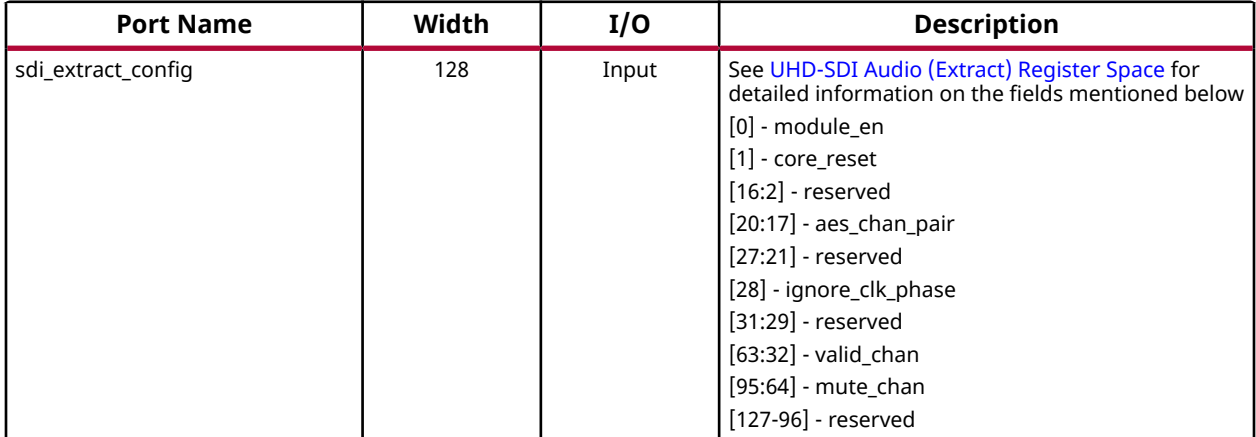

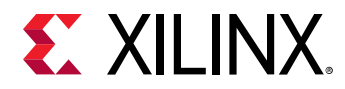

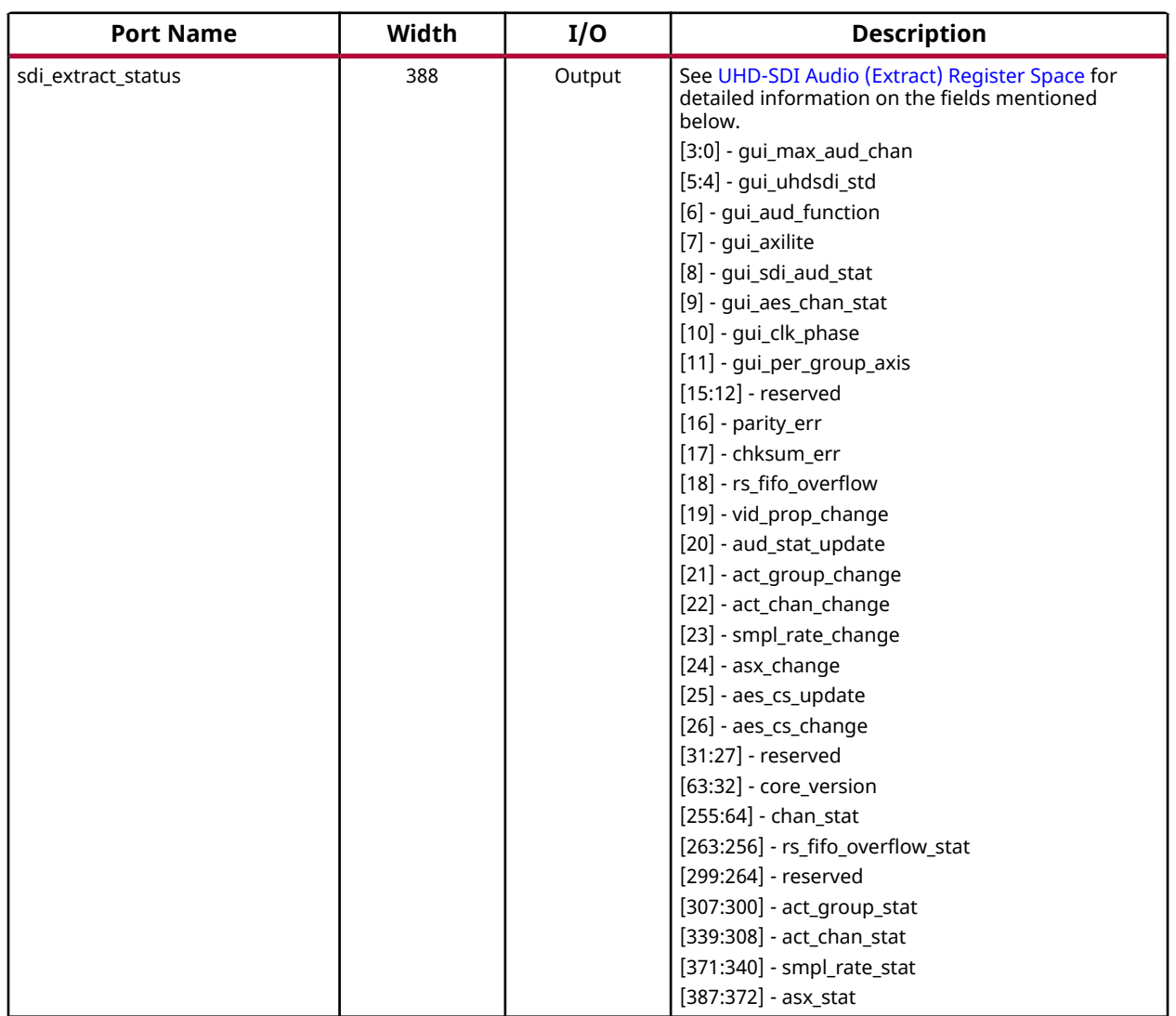

### *Table 10:* **UHD-SDI Audio (Extract) I/O Signal Description** *(cont'd)*

### *SDI Input Interface*

### *Table 11:* **UHD-SDI Audio (Extract) I/O Signal Description**

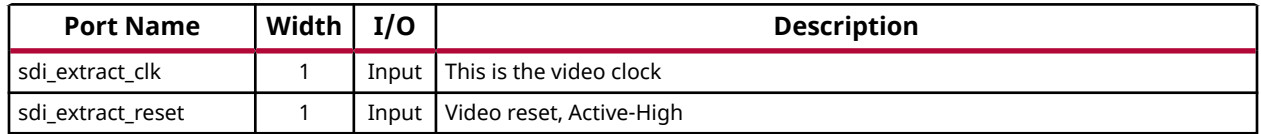

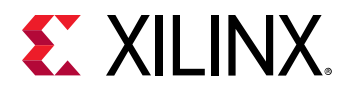

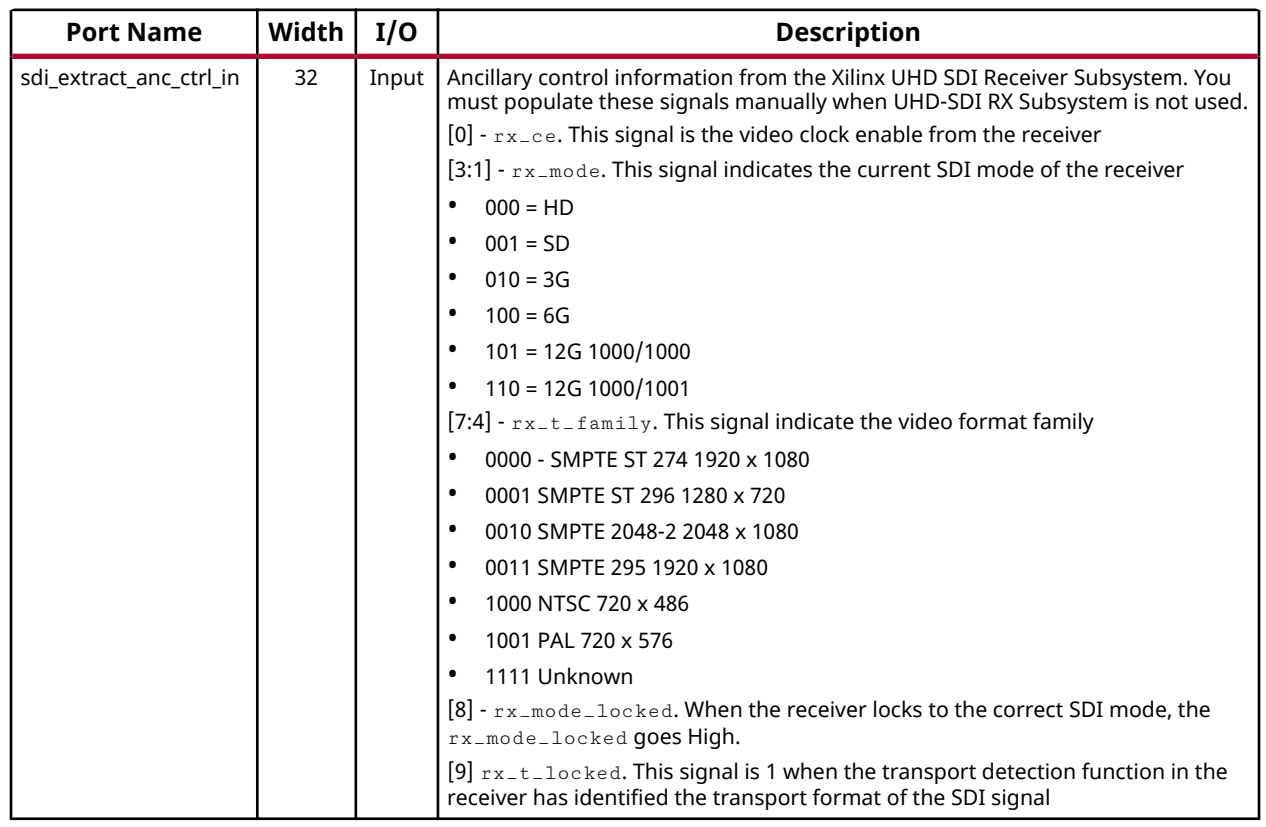

### *Table 11:* **UHD-SDI Audio (Extract) I/O Signal Description** *(cont'd)*

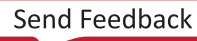

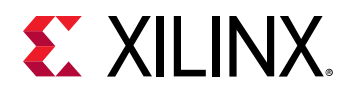

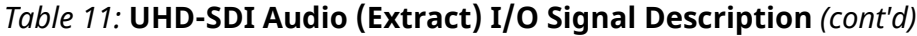

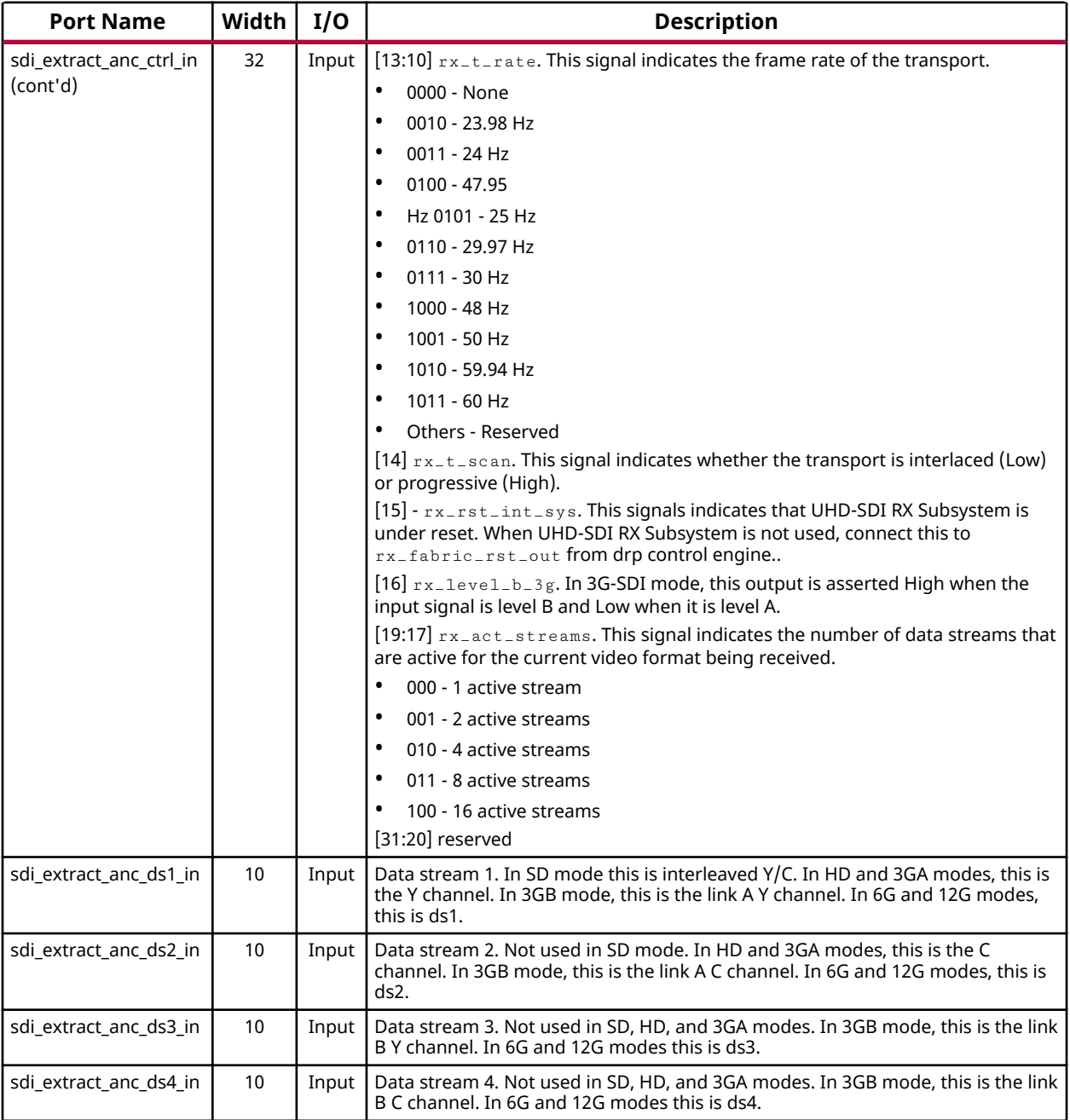

### *AXI4-Stream Master Interface [Audio Output]*

*Note***:** When GUI option **Enable Per Group AXIS** is enabled, multiple AXI4-Stream interfaces with group number as the post fix is available in place of the interface shown below (example m\_axis\_\*\_grp1, m\_axis\_\*\_grp2, etc.)

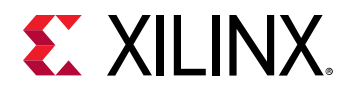

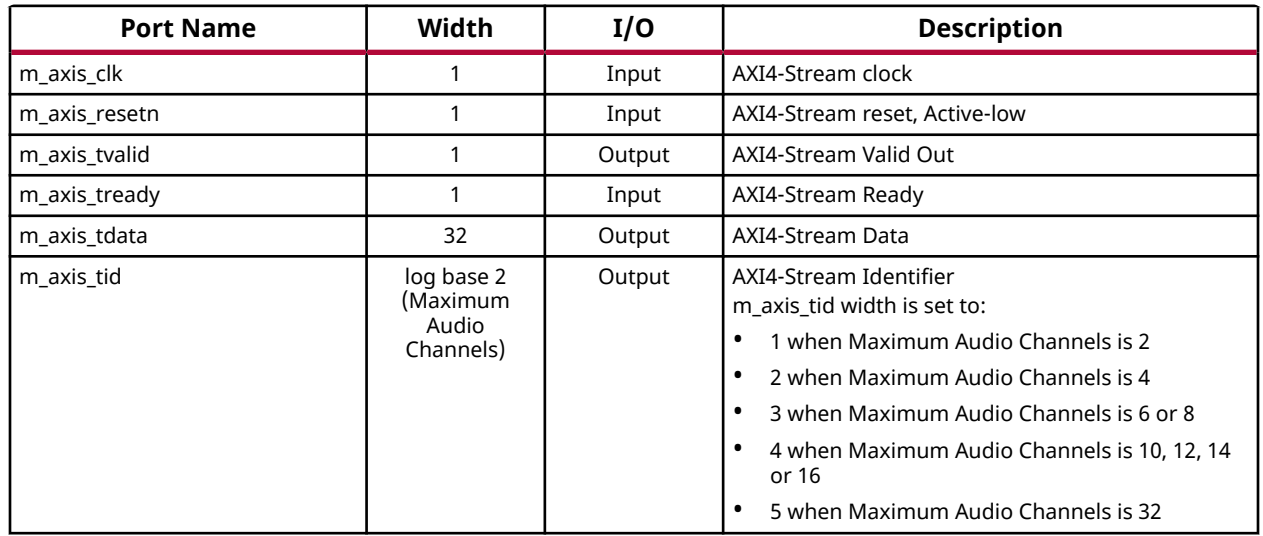

### *Table 12:* **UHD-SDI Audio (Extract) I/O Signal Description**

### *Reset Output Interface*

#### *Table 13:* **UHD-SDI Audio (Extract) I/O Signal Description**

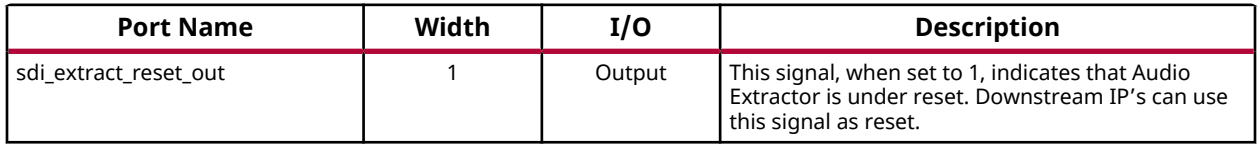

### *Interrupt Interface [AXI4-Lite Interface Enabled]*

#### *Table 14:* **SDI Audio Extractor I/O Signal Description**

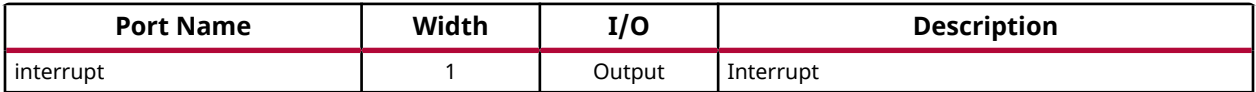

<span id="page-29-0"></span>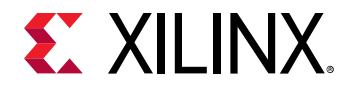

### *Recovered Clock Interface*

#### *Table 15:* **UHD-SDI Audio (Extract) Signal Description**

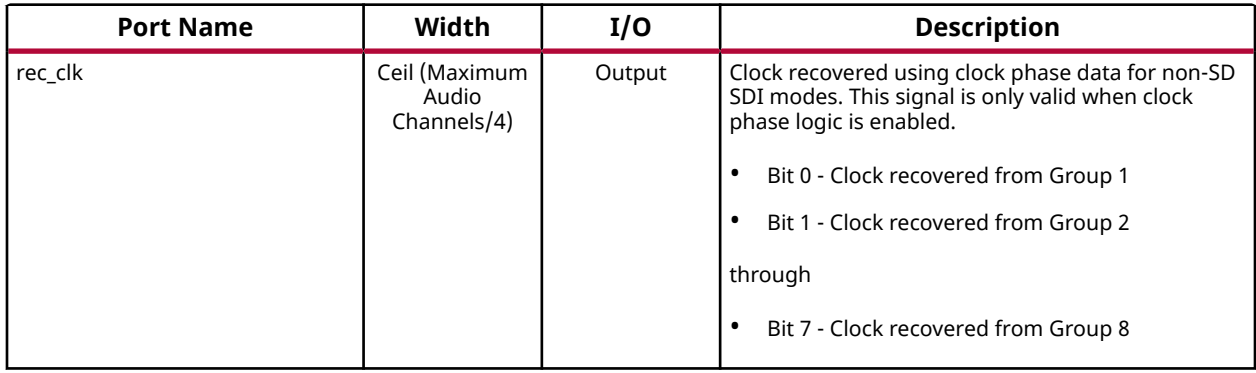

# **Register Space**

## **UHD-SDI Audio (Embed) Register Space**

The following table specifies the offset address, register name, and accessibility of each firmware addressable registers within the UHD-SDI Audio (Embed). User access to each register is from an offset to the base address.

*Note***:** AES Channel Status Registers (0x48 to 0x5C) are only valid when GUI option **Extract AES Channel Status** is enabled.

*Note***:** SDI Audio Status Registers (0x40, 0x60, 0x70, and 0x80) are only valid when GUI option **Extract SDI Audio Status** is enabled.

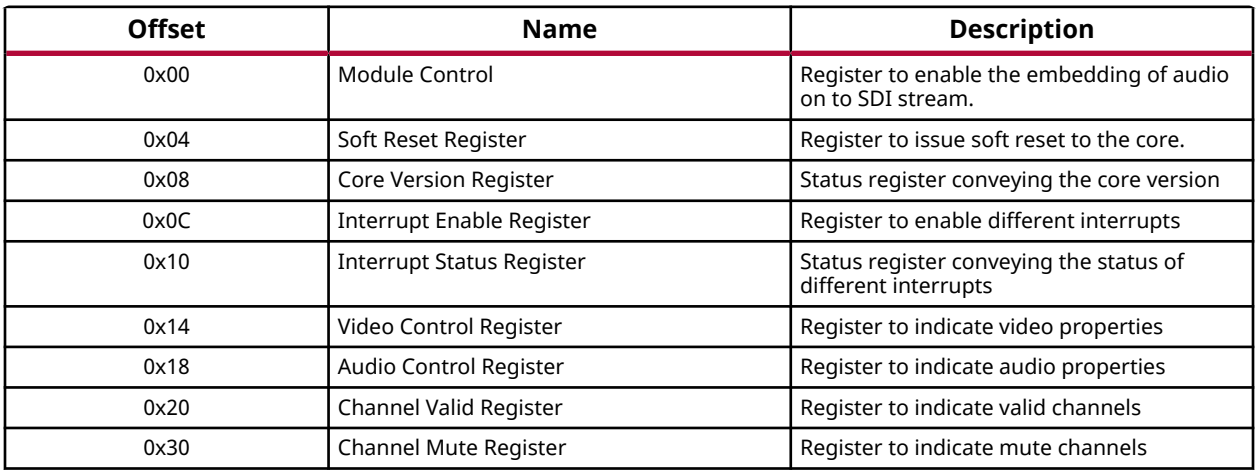

#### *Table 16:* **Register Address Space - UHD-SDI Audio (Embed)**

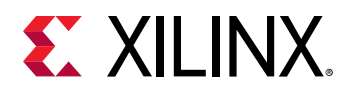

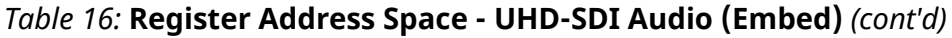

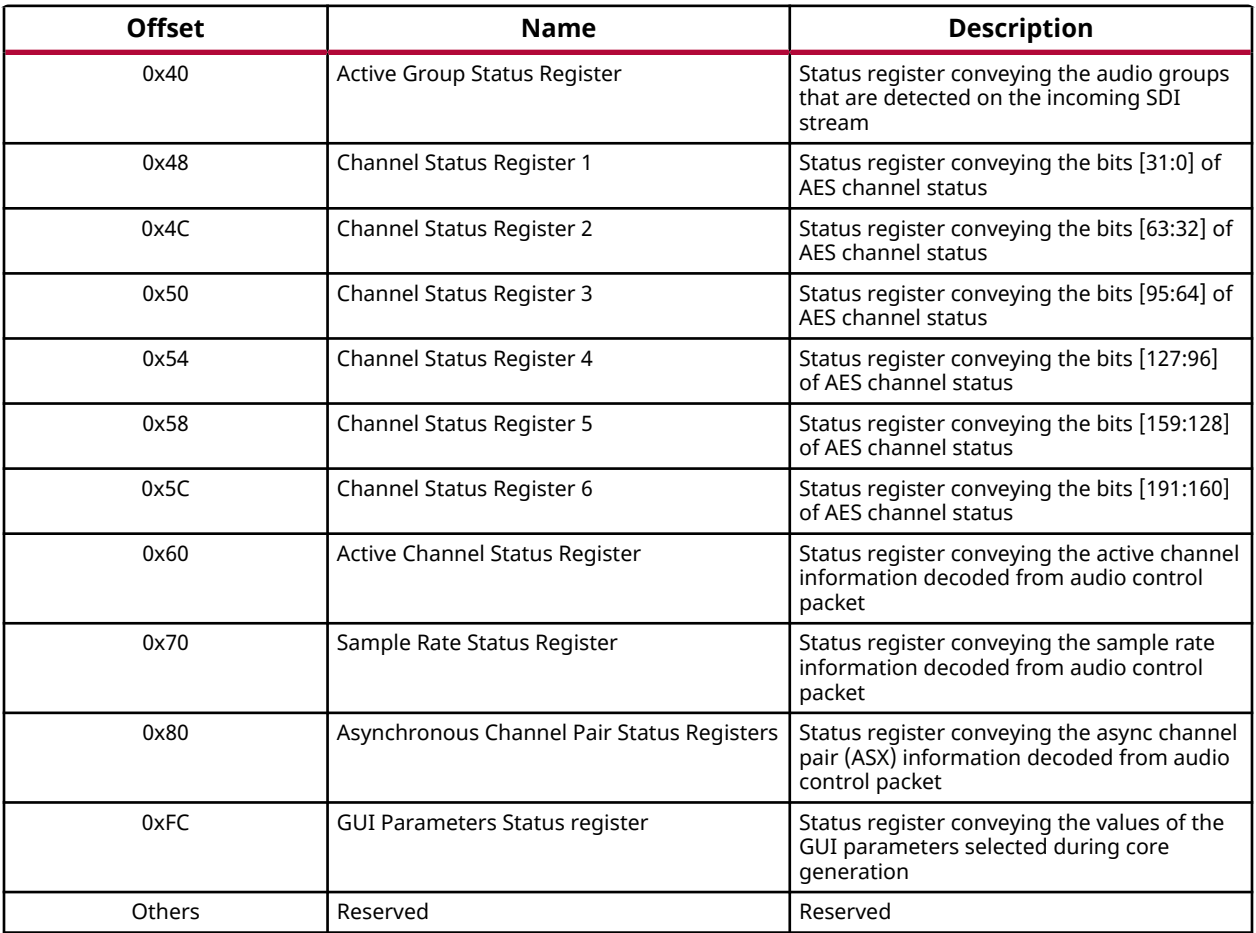

### *Module Control Register (0x00)*

#### *Table 17:* **Module Control Register - UHD-SDI Audio (Embed)**

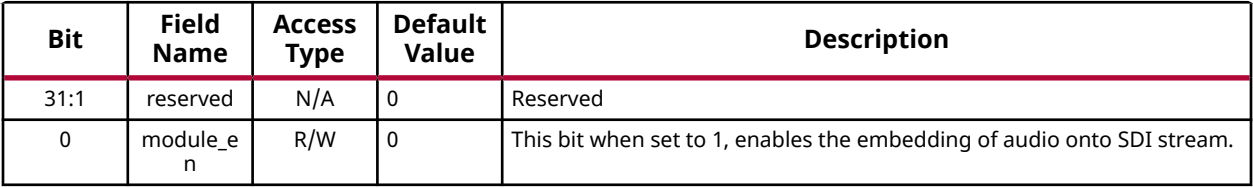

### *Soft Reset Register (0x04)*

#### *Table 18:* **Soft Reset Register - UHD-SDI Audio (Embed)**

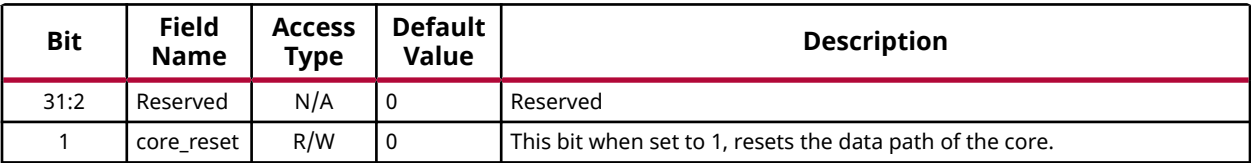

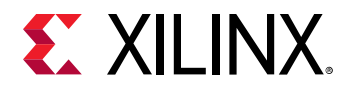

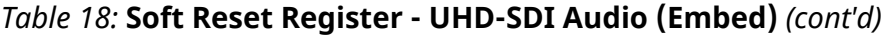

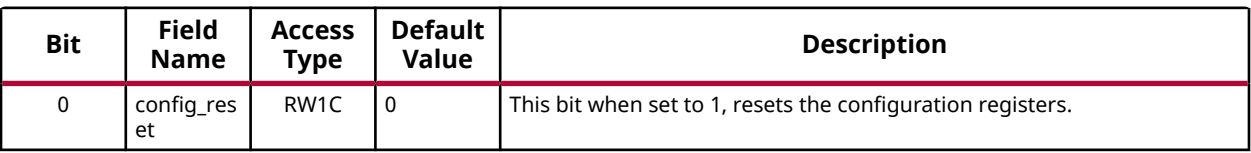

### *Core Version Register (0x08)*

#### *Table 19:* **Core Version Register (0x08) - UHD-SDI Audio (Embed)**

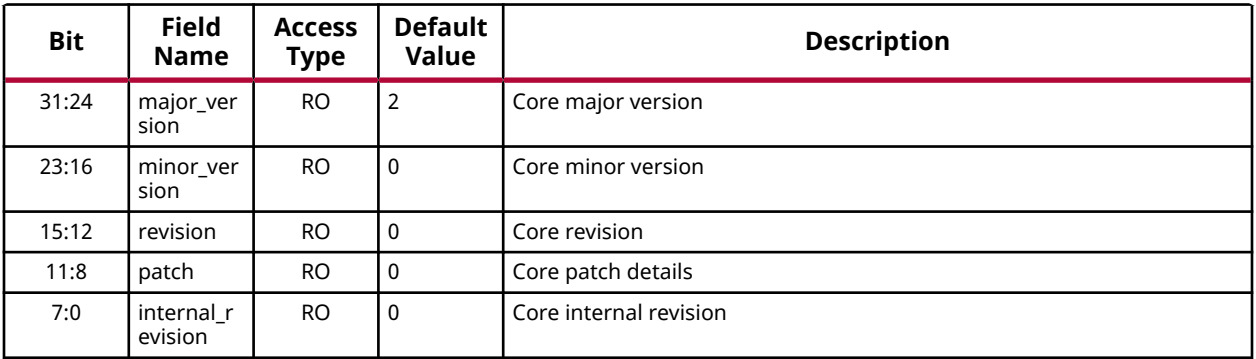

### *Interrupt Enable Register (0x0C)*

### *Table 20:* **Interrupt Enable Register (0x0C) - UHD-SDI Audio (Embed)**

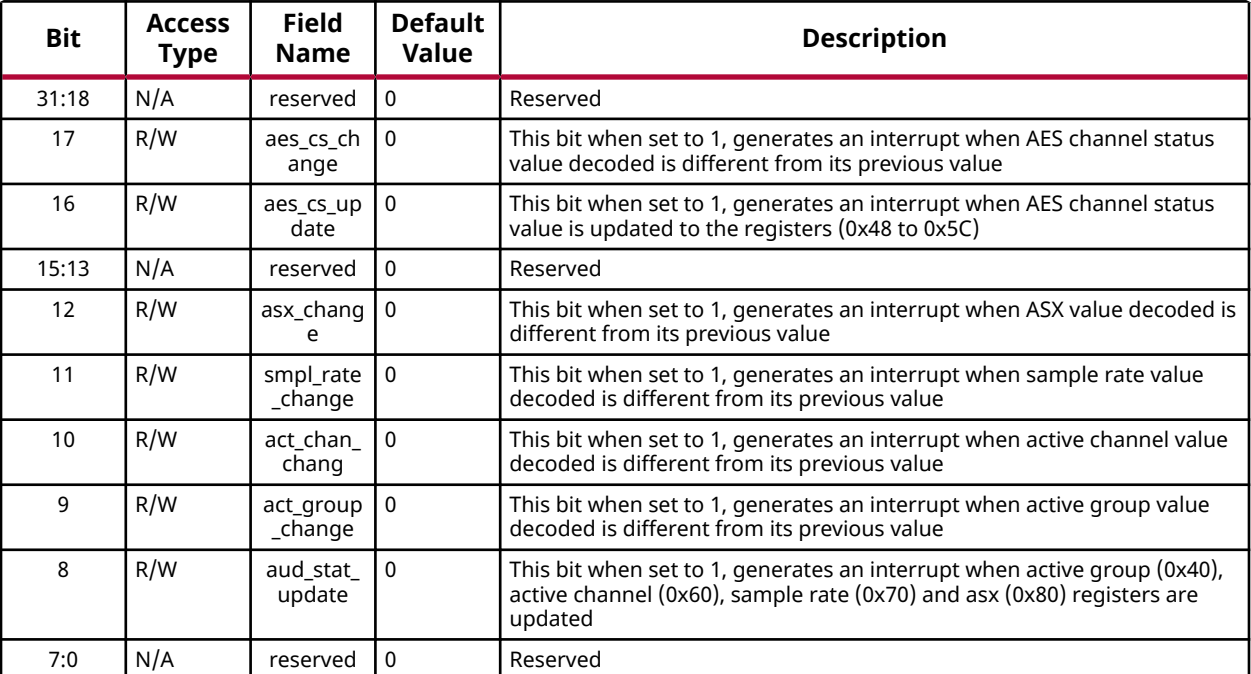

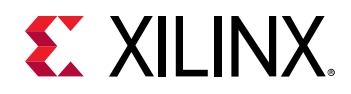

### *Interrupt Status Register (0x10)*

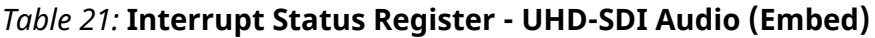

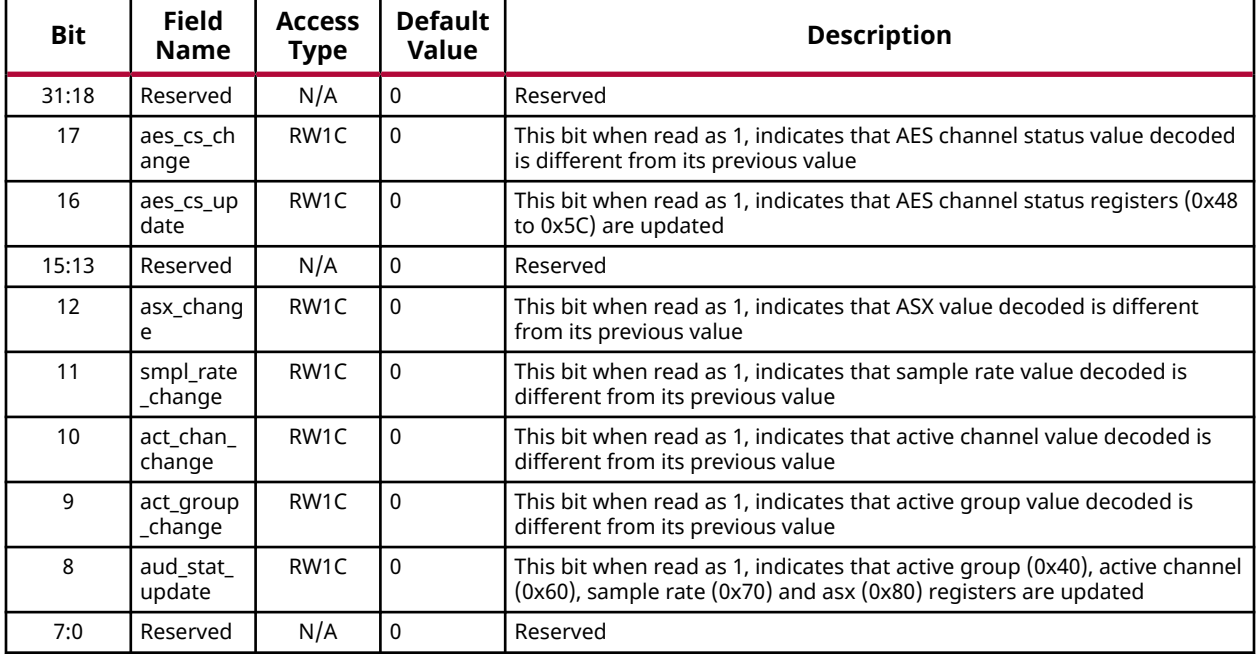

### *Video Control Register (0x14)*

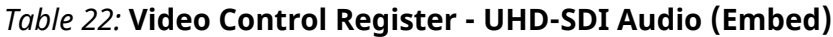

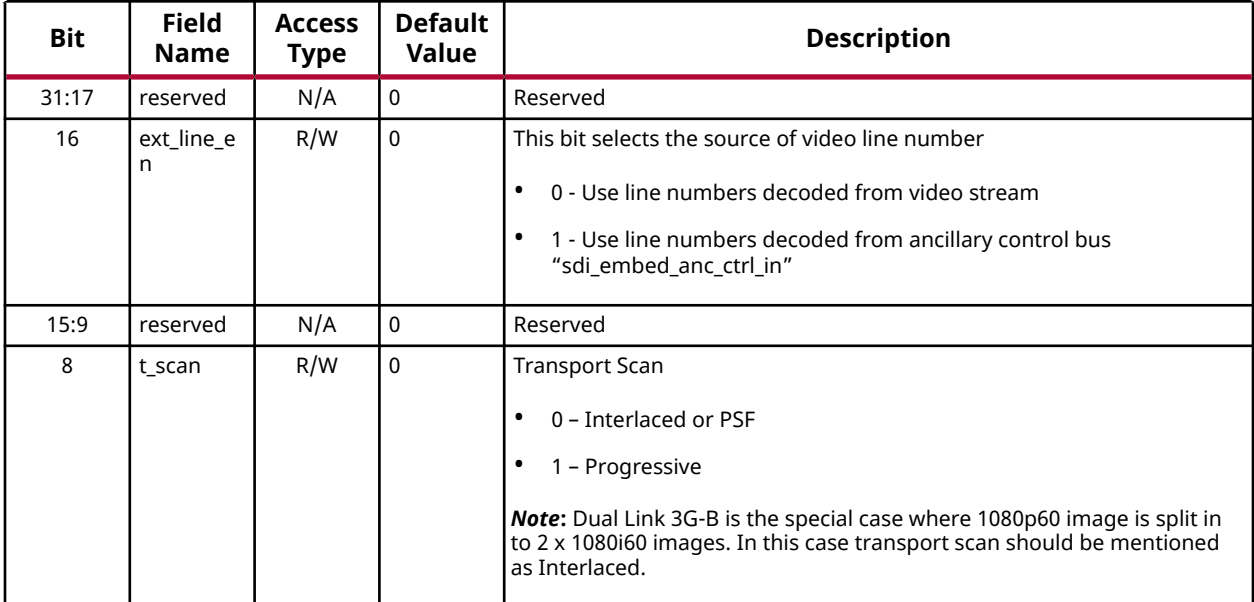

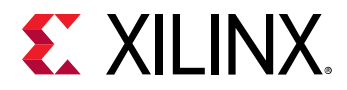

#### *Table 22:* **Video Control Register - UHD-SDI Audio (Embed)** *(cont'd)*

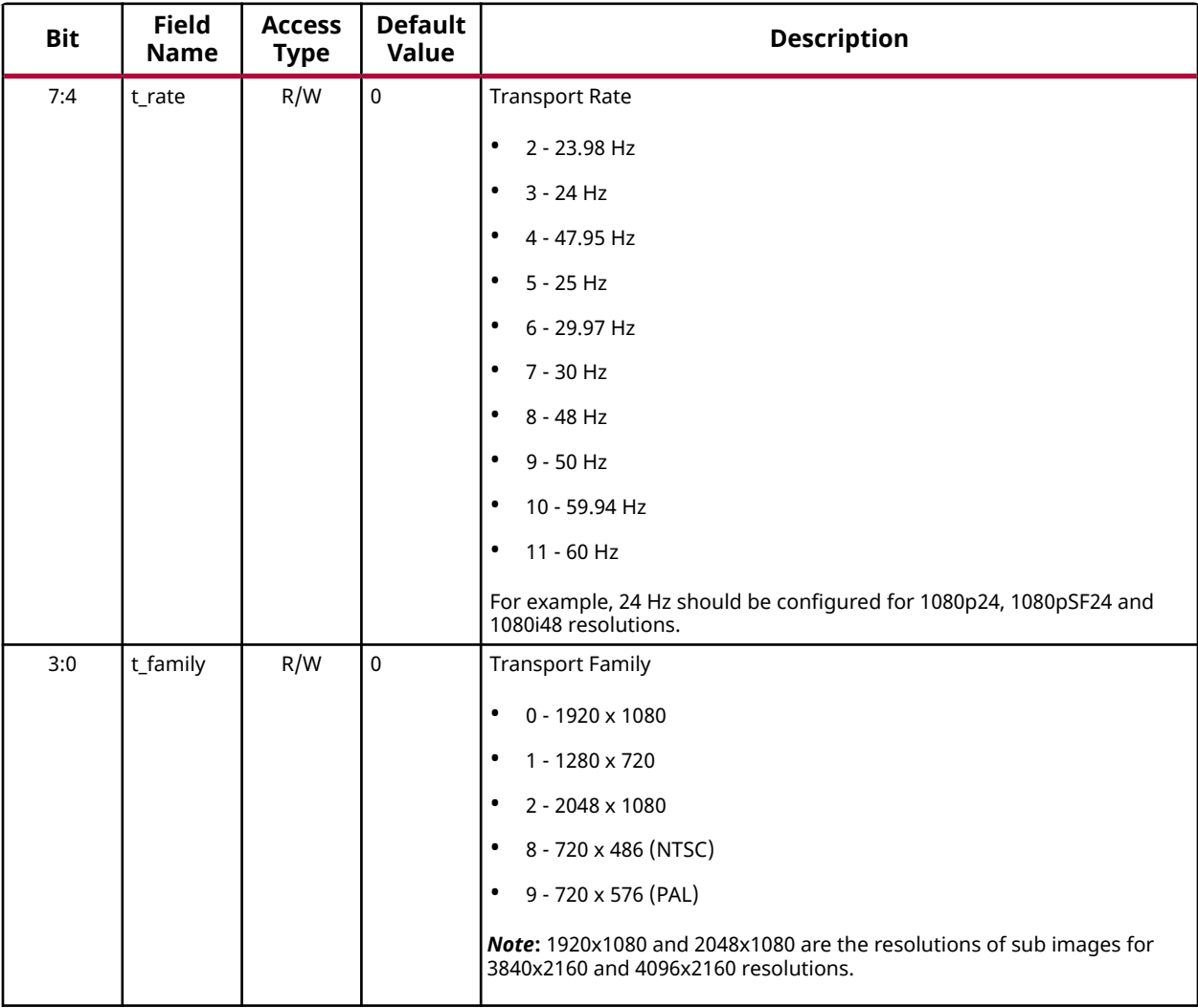

### *Audio Control Register (0x18)*

### *Table 23:* **Audio Control Register - UHD-SDI Audio (Embed)**

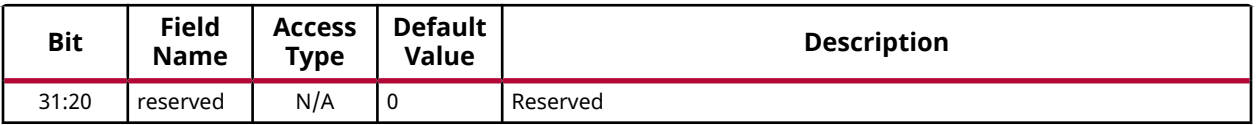

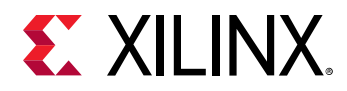

#### *Table 23:* **Audio Control Register - UHD-SDI Audio (Embed)** *(cont'd)*

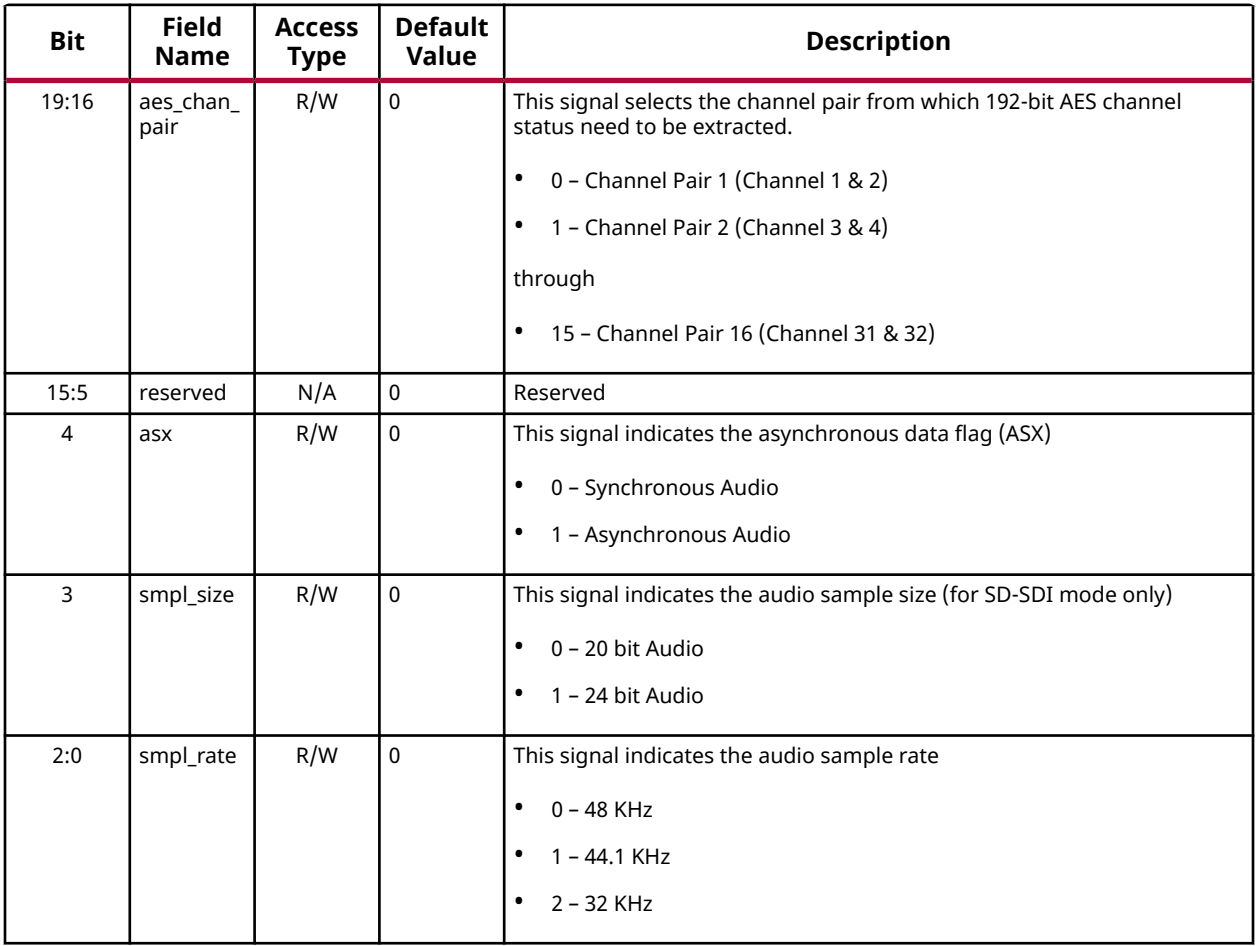

### *Channel Valid Register (0x20)*

*Table 24:* **Channel Valid Register - UHD-SDI Audio (Embed)**

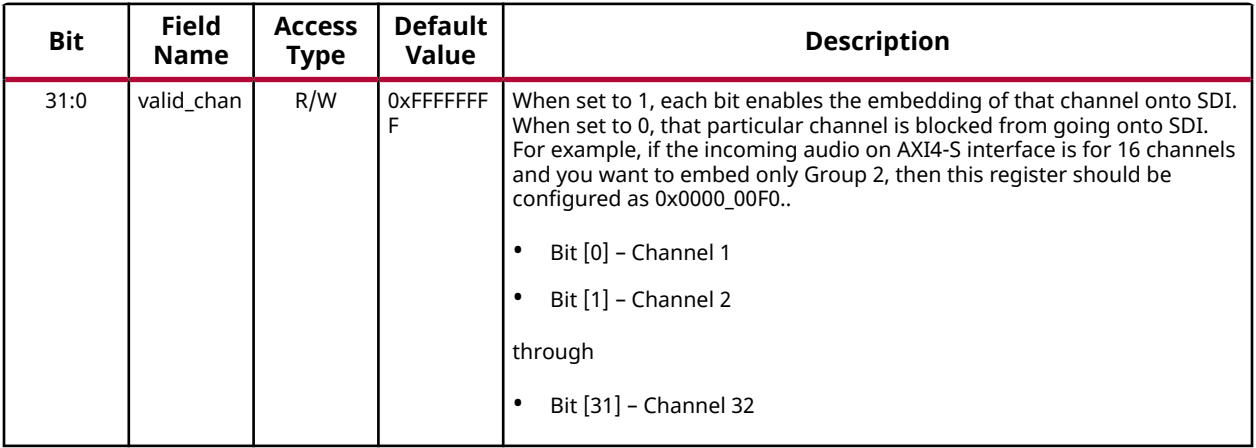

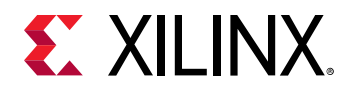

### *Channel Mute Register (0x30)*

#### *Table 25:* **Channel Mute Register - UHD-SDI Audio (Embed)**

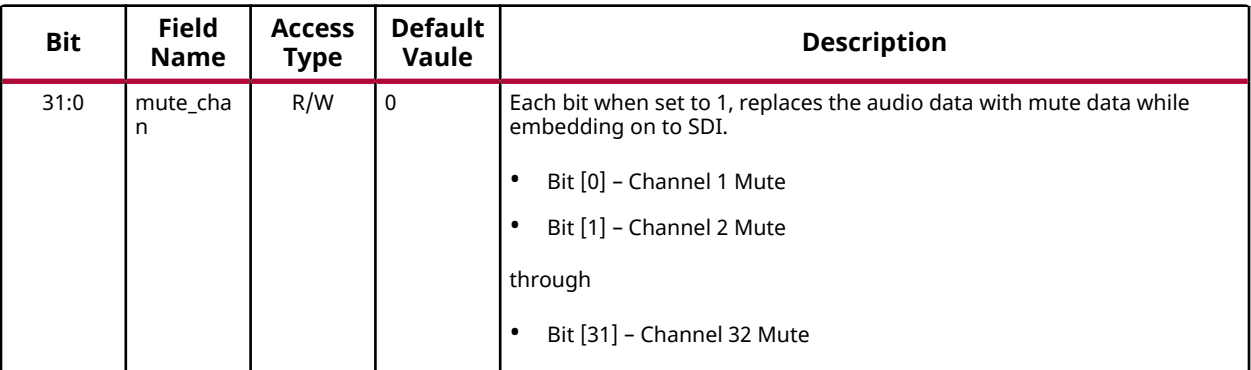

### *Active Group Status Register (0x40)*

#### *Table 26:* **Active Group Status Register - UHD-SDI Audio (Embed)**

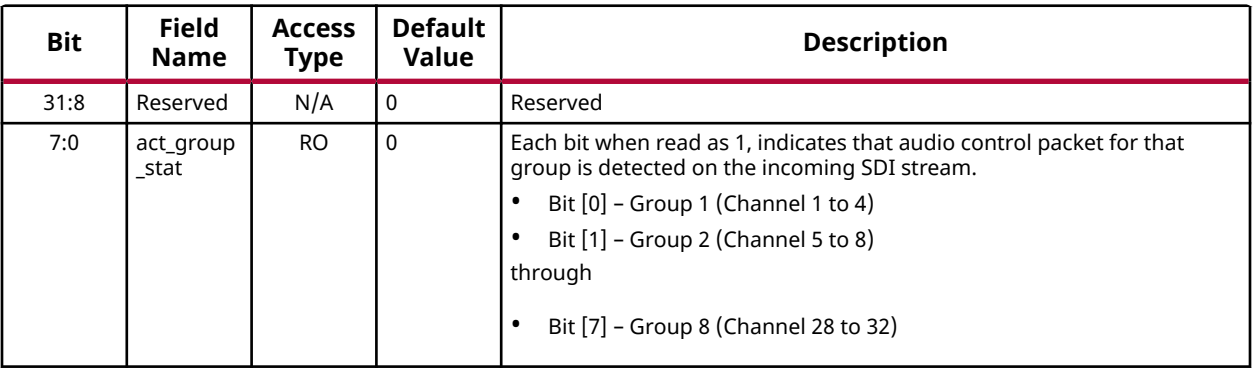

### *Channel Status Register 1 (0x48)*

#### *Table 27:* **Channel Status Register 1 - UHD-SDI Audio (Embed)**

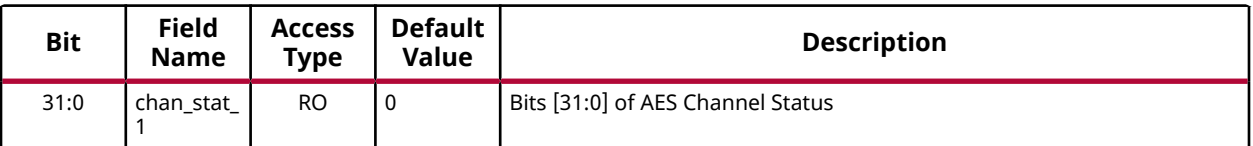

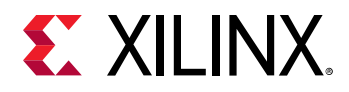

### *Channel Status Register 2 (0x4C)*

#### *Table 28:* **Channel Status Register 2 - UHD-SDI Audio (Embed)**

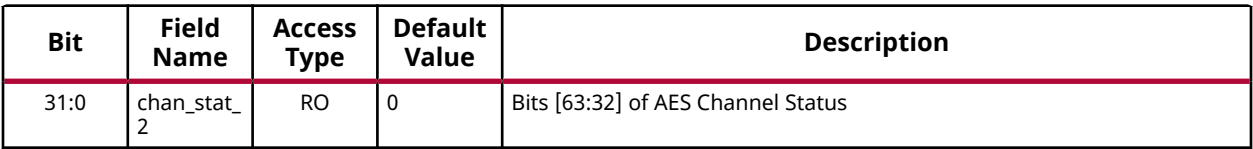

### *Channel Status Register 3 (0x50)*

### *Table 29:* **Channel Status Register 3 - UHD-SDI Audio (Embed)**

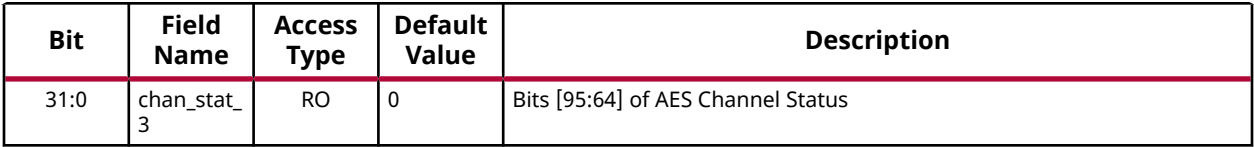

### *Channel Status Register 4 (0x54)*

#### *Table 30:* **Channel Status Register 4 - UHD-SDI Audio (Embed)**

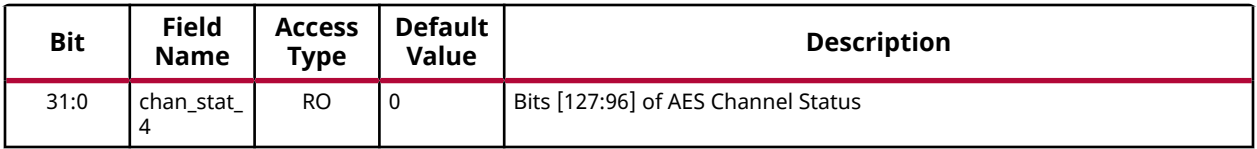

### *Channel Status Register 5 (0x58)*

#### *Table 31:* **Channel Status Register 5 - UHD-SDI Audio (Embed)**

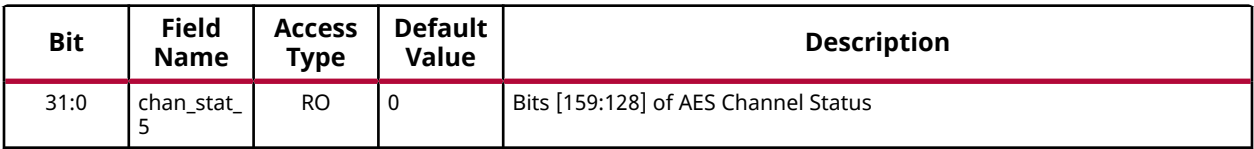

### *Channel Status Register 6 (0x5C)*

### *Table 32:* **Channel Status Register 6 - UHD-SDI Audio (Embed)**

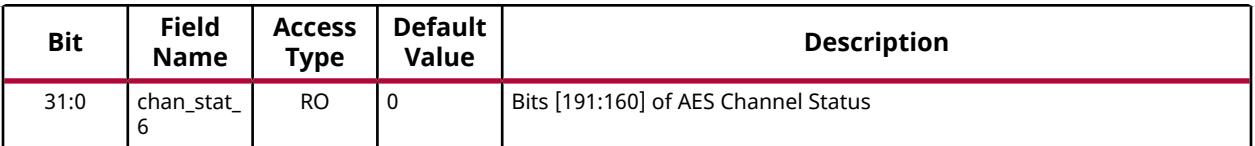

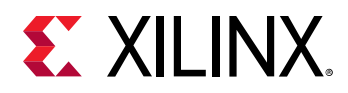

### *Active Channel Status Register (0x60)*

#### *Table 33:* **Active Channel Status Register - UHD-SDI Audio (Embed)**

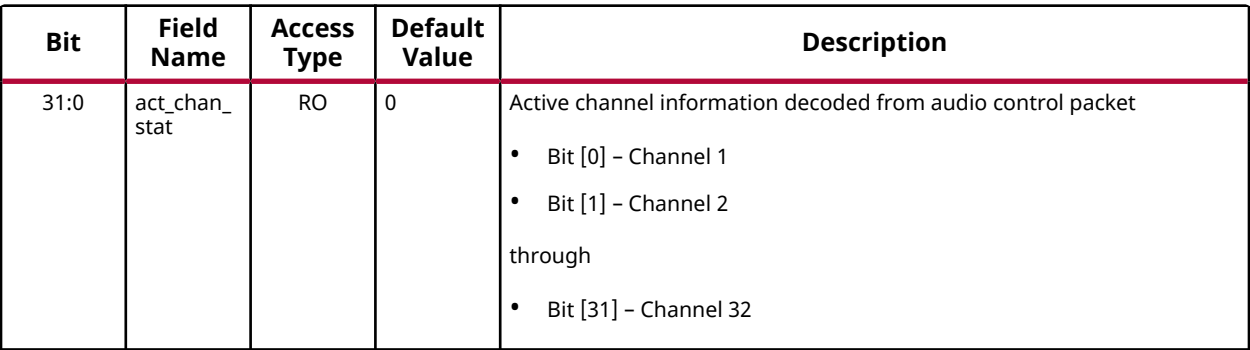

### *Sample Rate Status Register (0x70)*

#### *Table 34:* **Sample Rate Status Register - UHD-SDI Audio (Embed)**

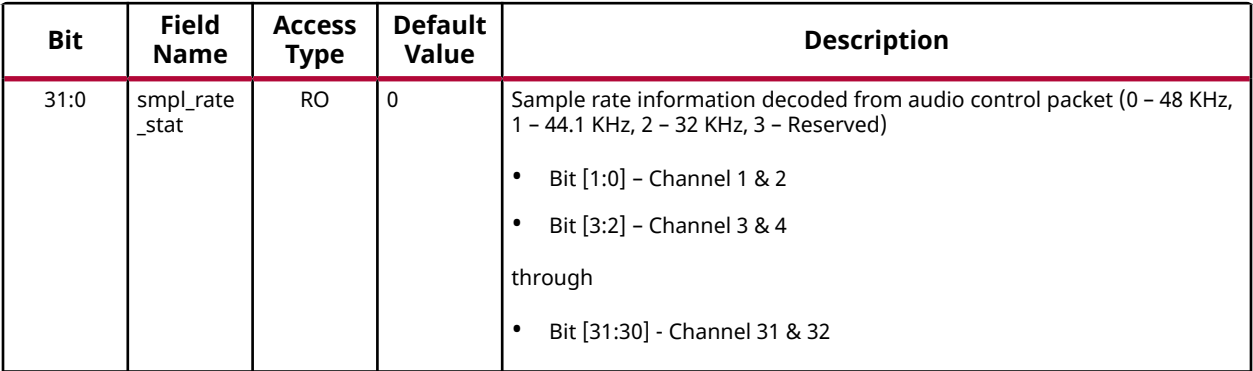

### *Async Channel Pair Status Register (0x80)*

*Table 35:* **Async Channel Pair Status Register - UHD-SDI Audio (Embed)**

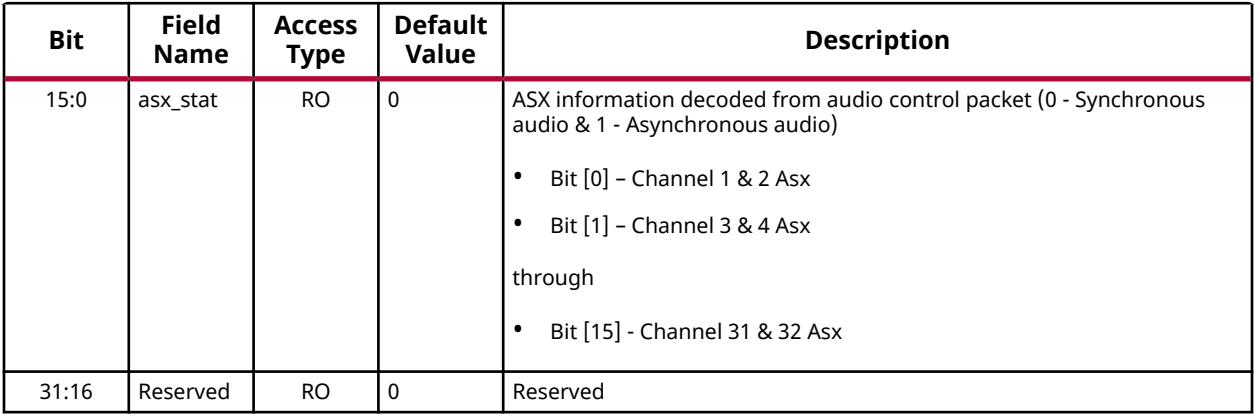

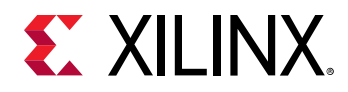

### *GUI Parameters (0xFC)*

### *Table 36:* **GUI Parameters - UHD-SDI Audio (Embed)**

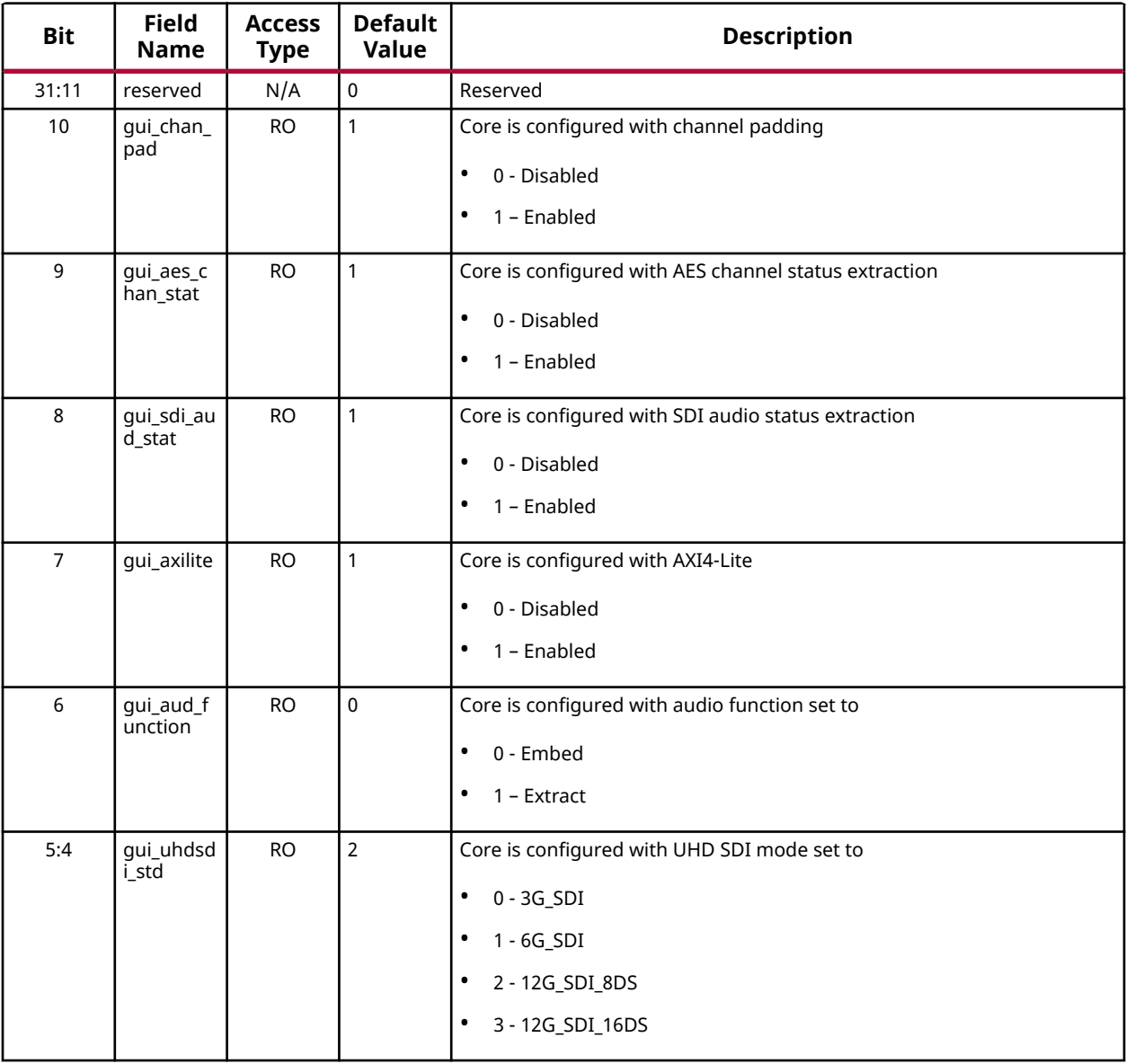

<span id="page-39-0"></span>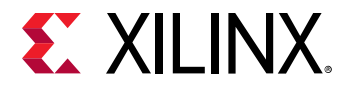

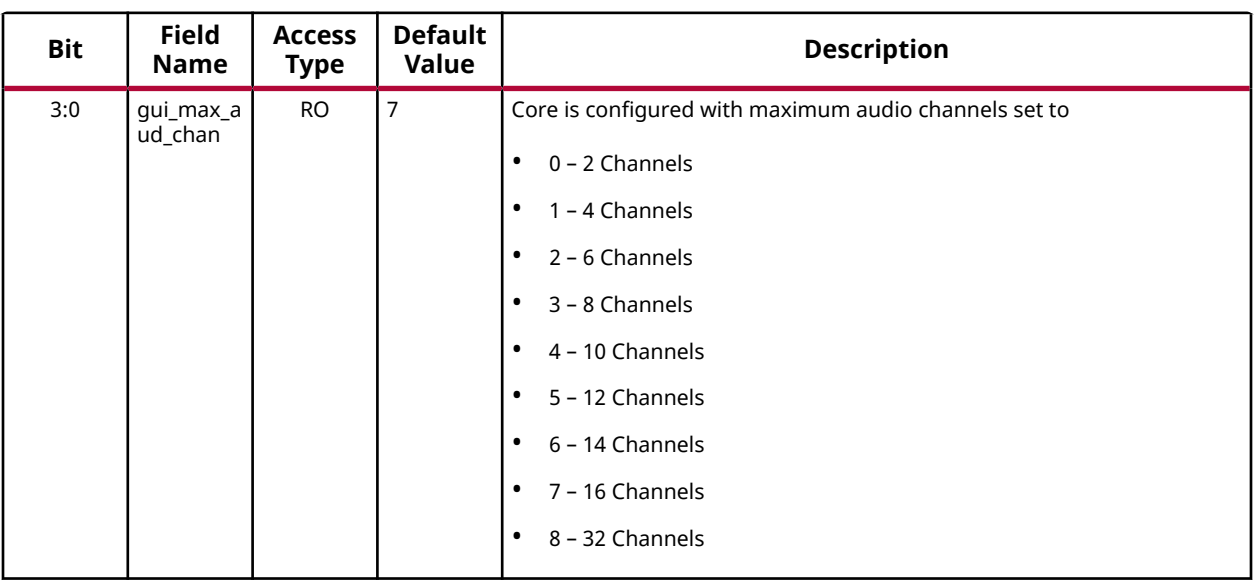

#### *Table 36:* **GUI Parameters - UHD-SDI Audio (Embed)** *(cont'd)*

### **UHD-SDI Audio (Extract) Register Space**

This section specifies the offset address, register name, and accessibility of each firmware addressable registers within the UHD-SDI Audio (Extract). User access to each register is from an offset to the base address.

*Note***:** AES Channel Status Registers (0x48 to 0x5C) are only valid when GUI option **Extract AES Channel Status** is enabled.

*Note***:** SDI Audio Status Registers (0x40, 0x60, 0x70, and 0x80) are only valid when GUI option **Extract SDI Audio Status** is enabled.

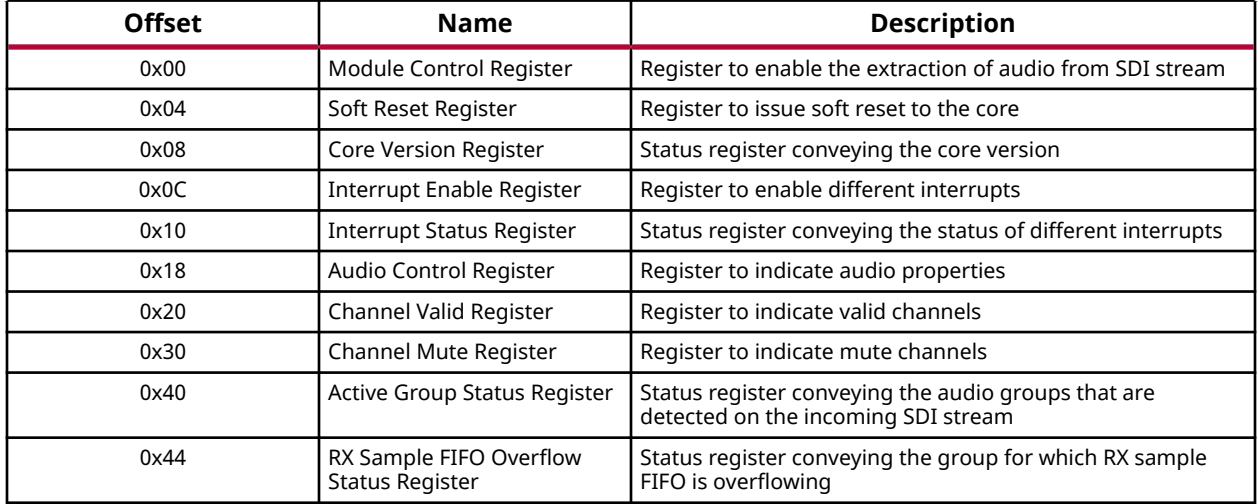

#### *Table 37:* **Register Address Space - UHD-SDI Audio (Extract)**

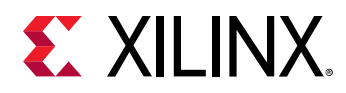

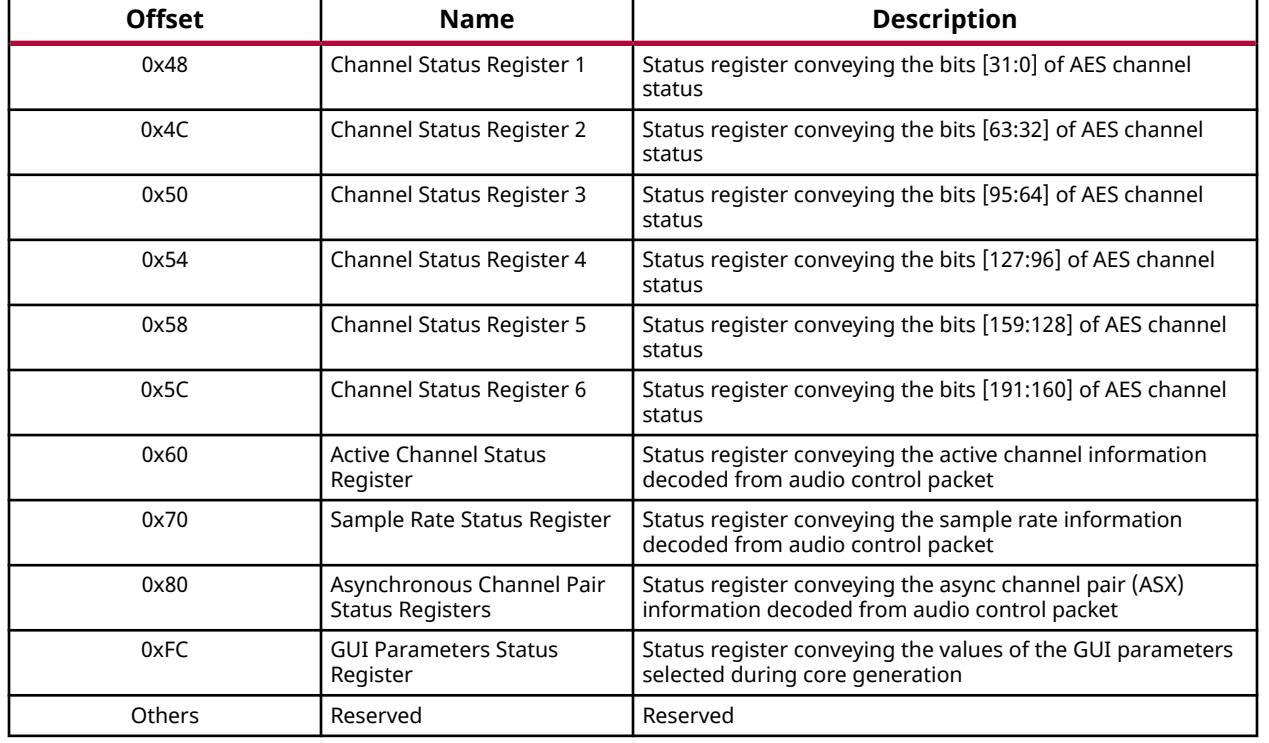

#### *Table 37:* **Register Address Space - UHD-SDI Audio (Extract)** *(cont'd)*

### *Module Control Register (0x00)*

#### *Table 38:* **Module Control Register - UHD-SDI Audio (Extract)**

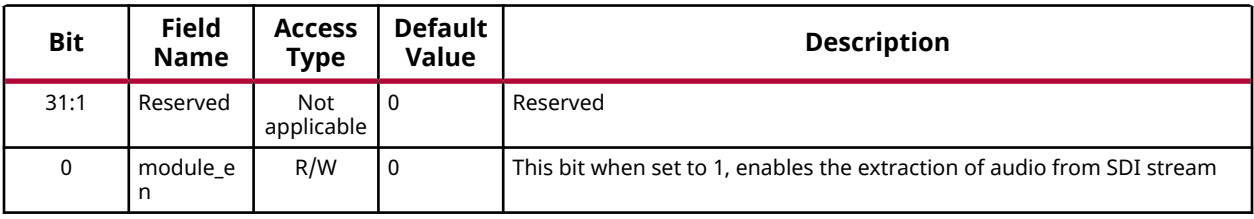

### *Soft Reset Register (0x04)*

#### *Table 39:* **Soft Reset Register - UHD-SDI Audio (Extract)**

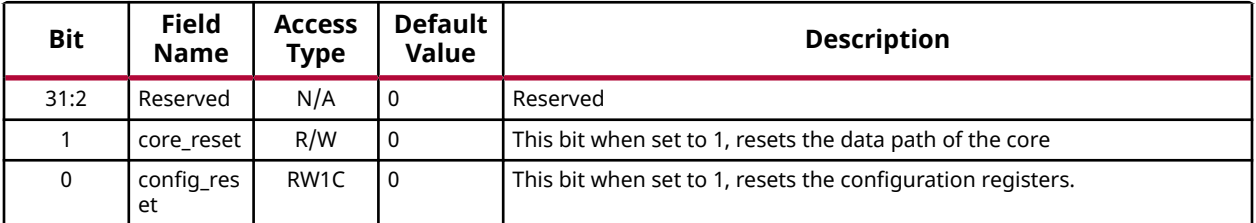

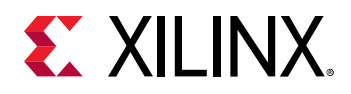

### *Core Version Register (0x08)*

### *Table 40:* **Core Version Register (0x08) - UHD-SDI Audio (Extract)**

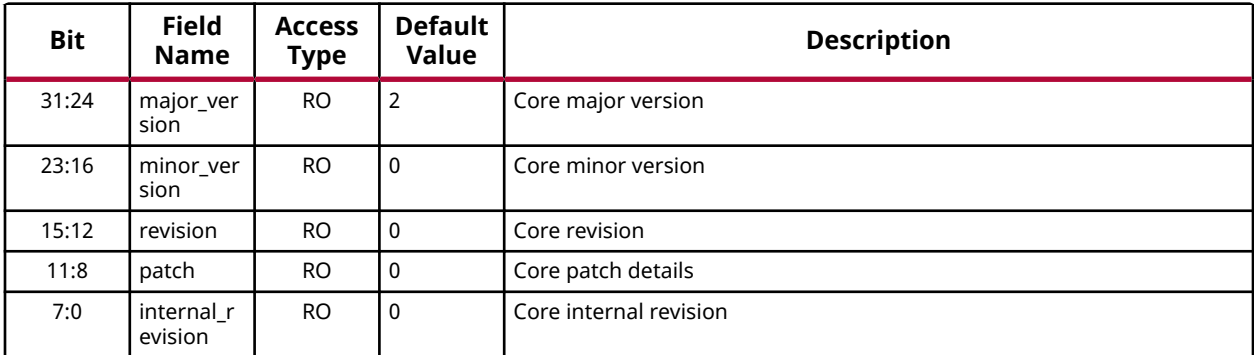

### *Interrupt Enable Register (0x0C)*

### *Table 41:* **Interrupt Enable Register (0x0C) - UHD-SDI Audio (Extract)**

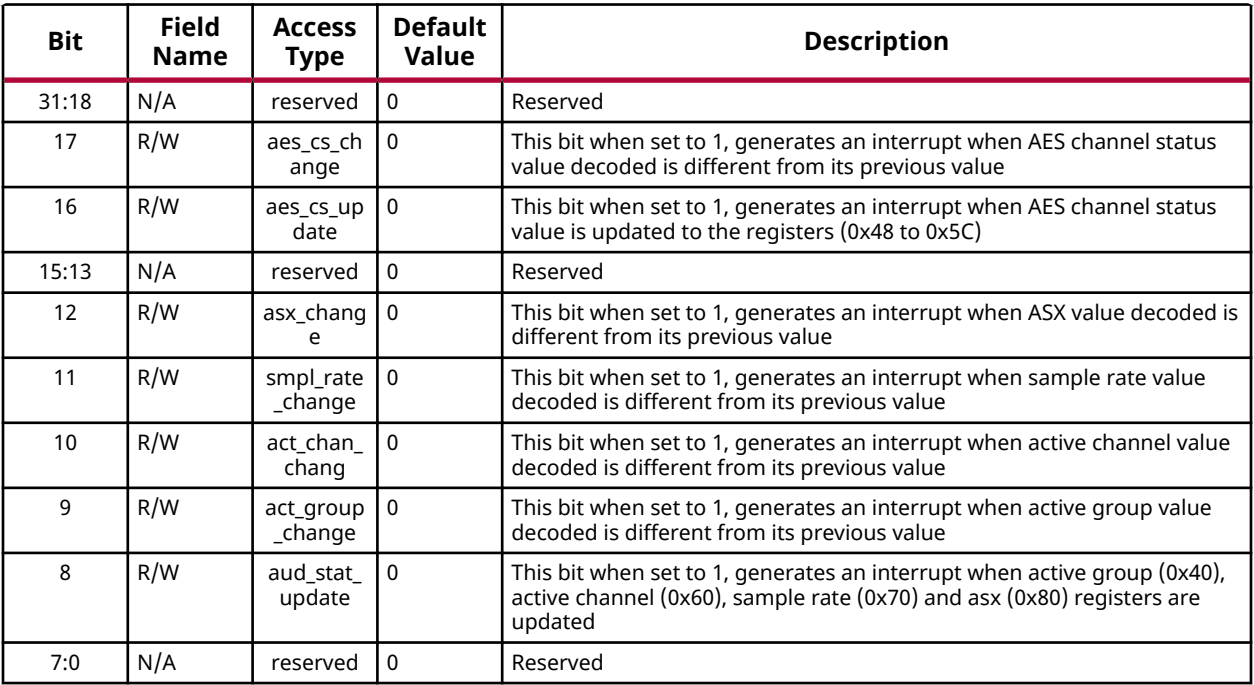

### *Interrupt Status Register (0x10)*

#### *Table 42:* **Interrupt Status Register - UHD-SDI Audio (Extract)**

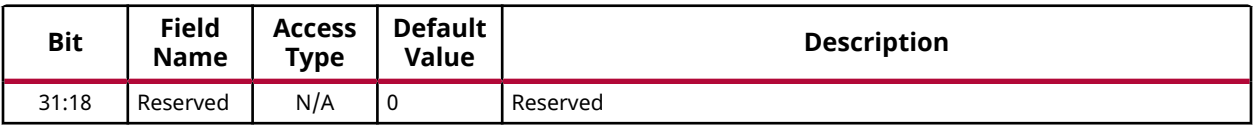

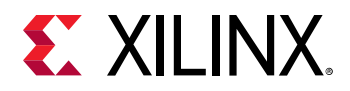

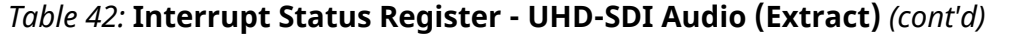

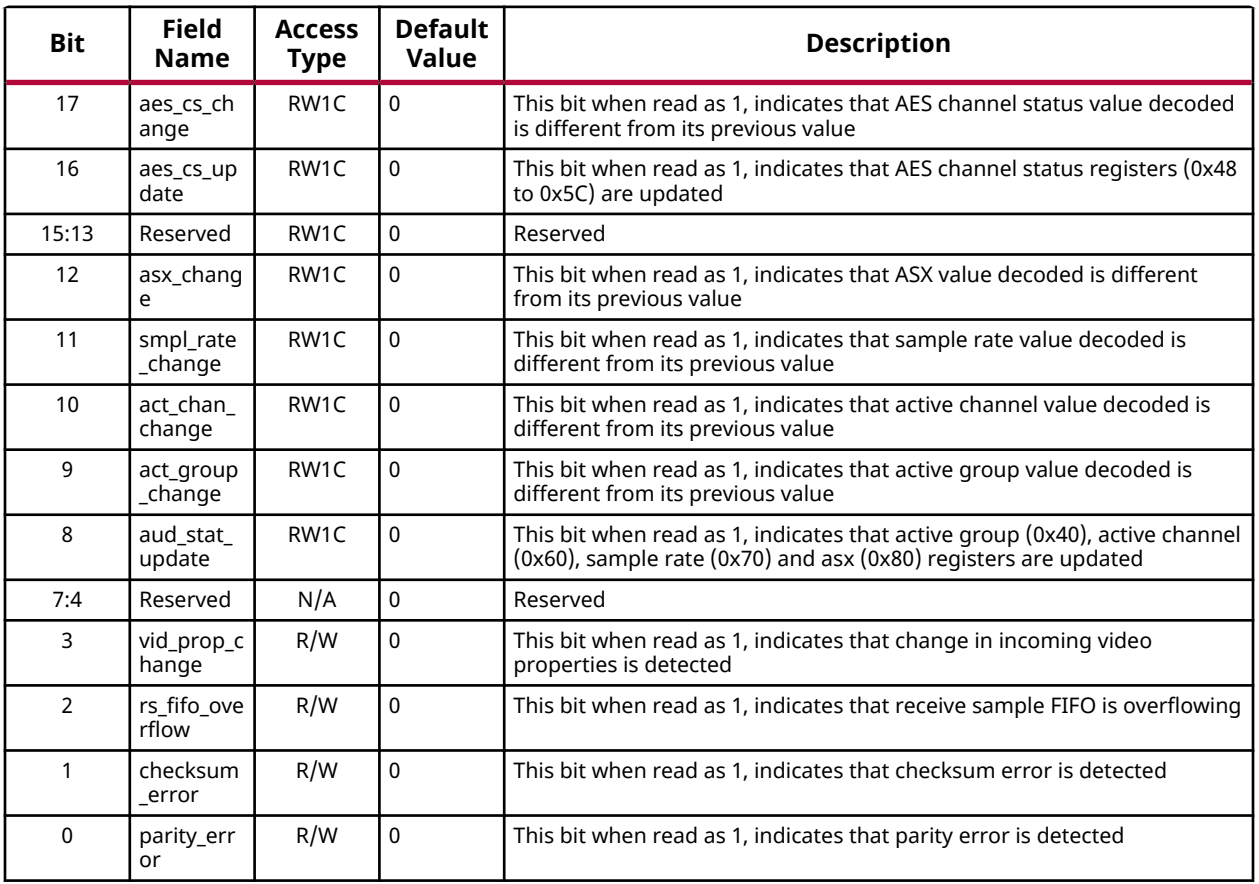

### *Audio Control Register (0x18)*

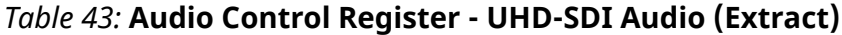

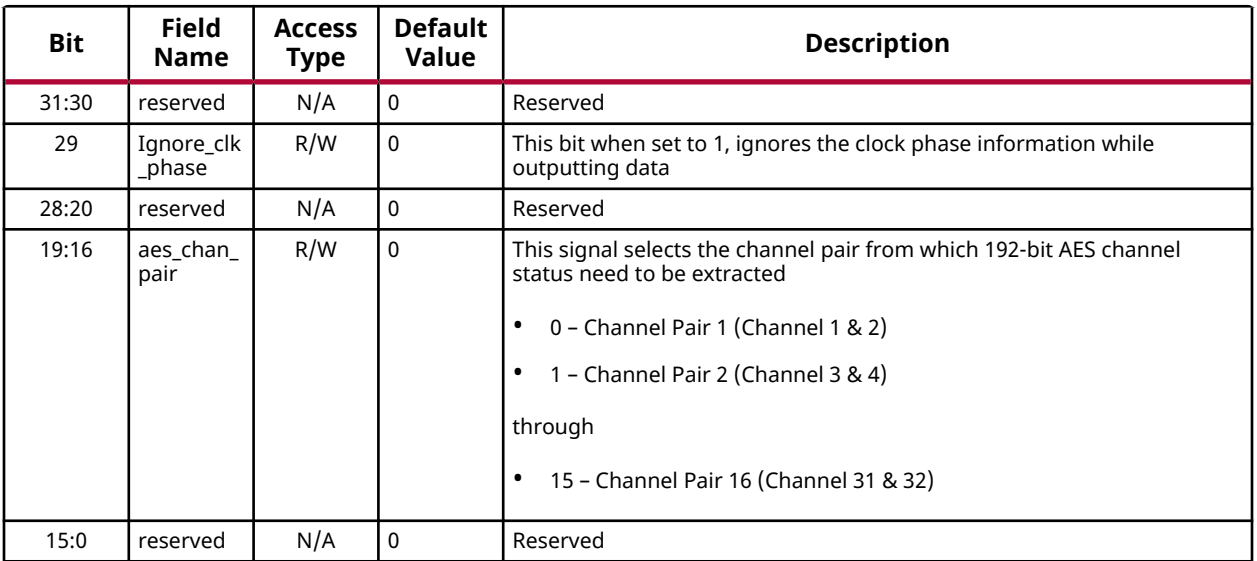

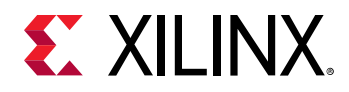

### *Channel Valid Register (0x20)*

#### *Table 44:* **Channel Valid Register - UHD-SDI Audio (Extract)**

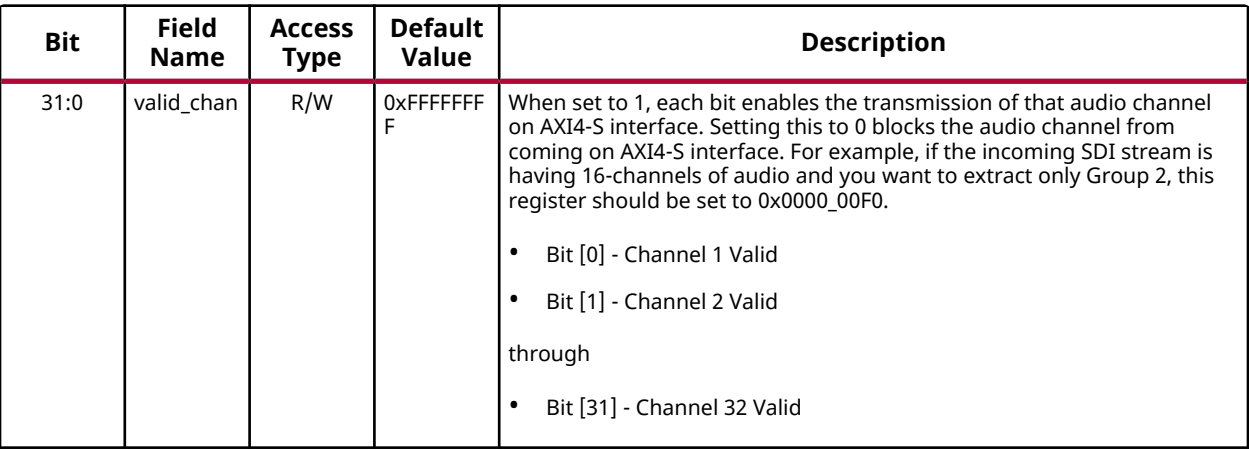

### *Channel Mute Register (0x30)*

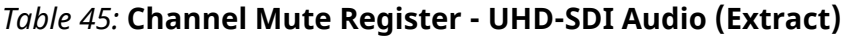

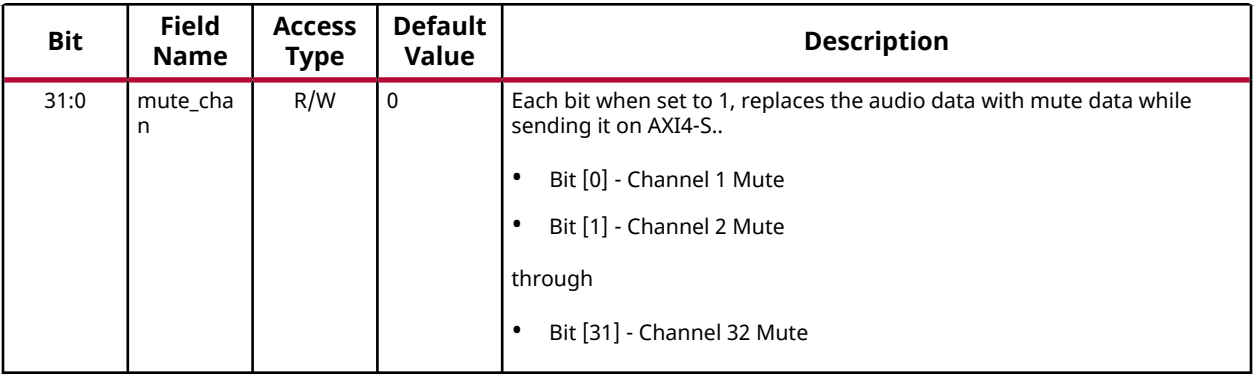

### *Active Group Status Register (0x40)*

*Table 46:* **Active Group Status Register - UHD-SDI Audio (Extract)**

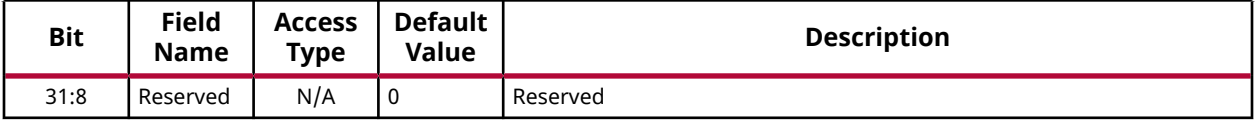

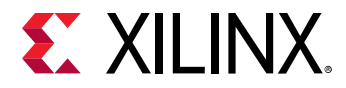

#### *Table 46:* **Active Group Status Register - UHD-SDI Audio (Extract)** *(cont'd)*

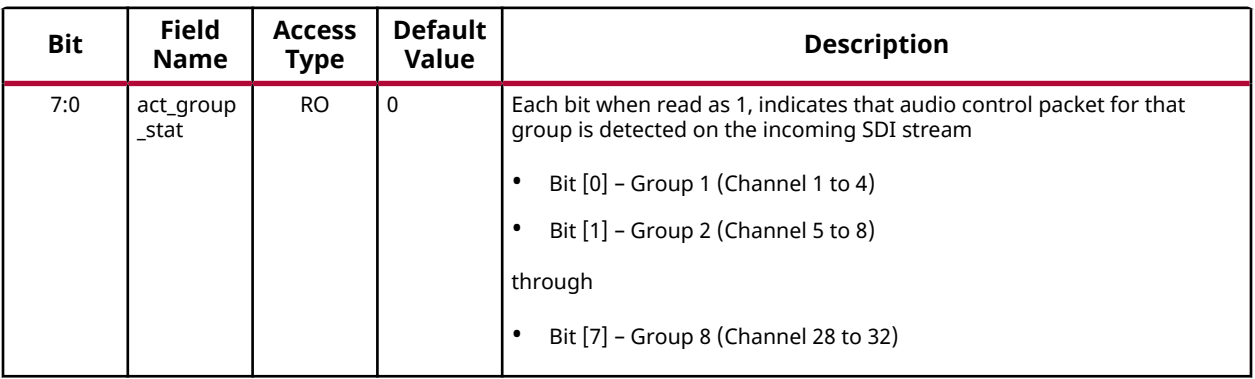

### *RX Sample FIFO Overflow Status Register (0x44)*

#### *Table 47:* **RX Sample FIFO Overflow Status Register - UHD-SDI Audio (Extract)**

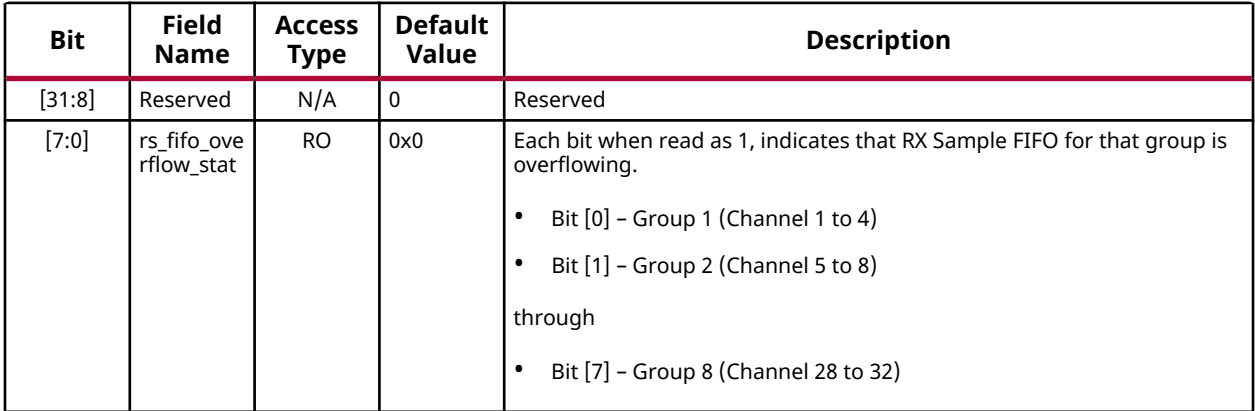

### *Channel Status Register 1 (0x48)*

#### *Table 48:* **Channel Status Register 1 - UHD-SDI Audio (Extract)**

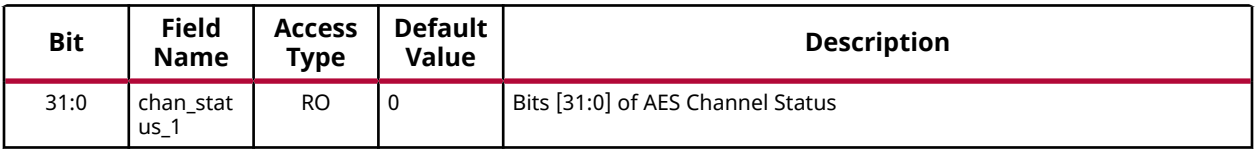

### *Channel Status Register 2 (0x4C)*

#### *Table 49:* **Channel Status Register 2 - UHD-SDI Audio (Extract)**

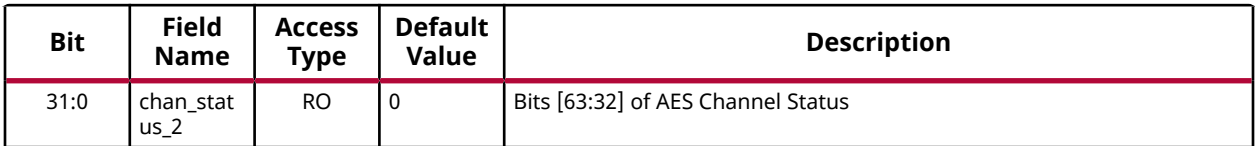

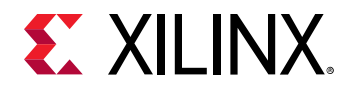

### *Channel Status Register 3 (0x50)*

#### *Table 50:* **Channel Status Register 3 - UHD-SDI Audio (Extract)**

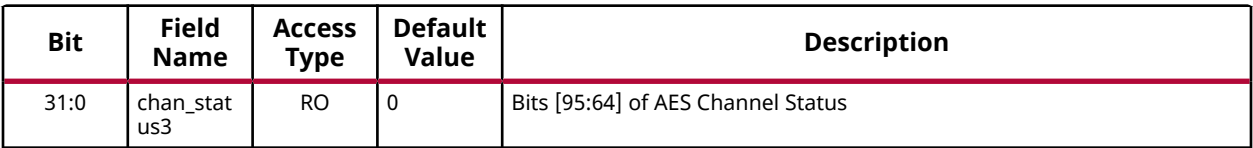

### *Channel Status Register 4 (0x54)*

#### *Table 51:* **Channel Status Register 4 - UHD-SDI Audio (Extract)**

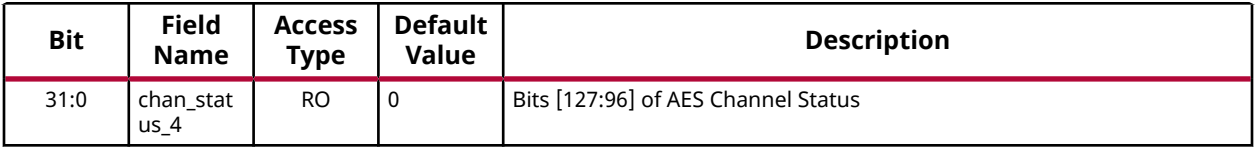

### *Channel Status Register 5 (0x58)*

#### *Table 52:* **Channel Status Register 5 - UHD-SDI Audio (Extract)**

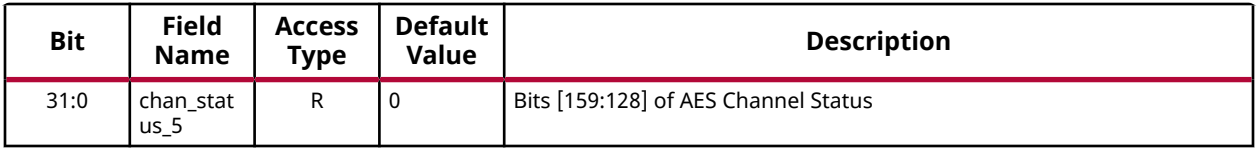

### *Channel Status Register 6 (0x5C)*

#### *Table 53:* **Channel Status Register 6 - UHD-SDI Audio (Extract)**

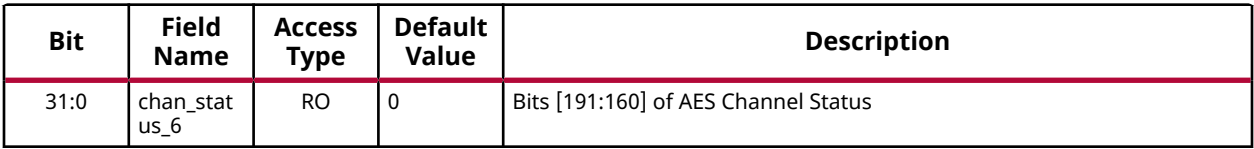

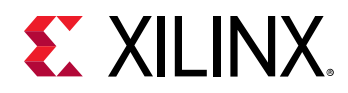

### *Active Channel Status Register (0x60)*

#### *Table 54:* **Active Channel Status Register - UHD-SDI Audio (Extract)**

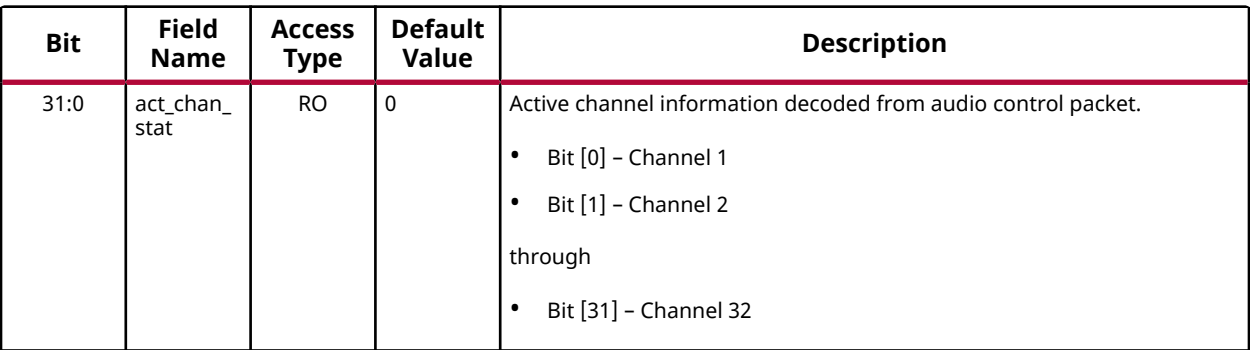

### *Sample Rate Status Register (0x70)*

#### *Table 55:* **Sample Rate Status Register - UHD-SDI Audio (Extract)**

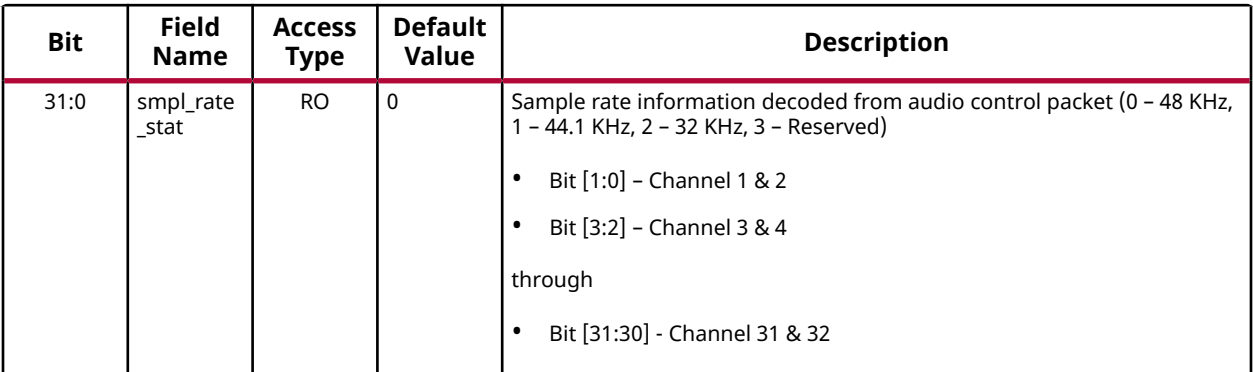

### *Async Channel Pair Status Register (0x80)*

*Table 56:* **Async Channel Pair Status Register - UHD-SDI Audio (Extract)**

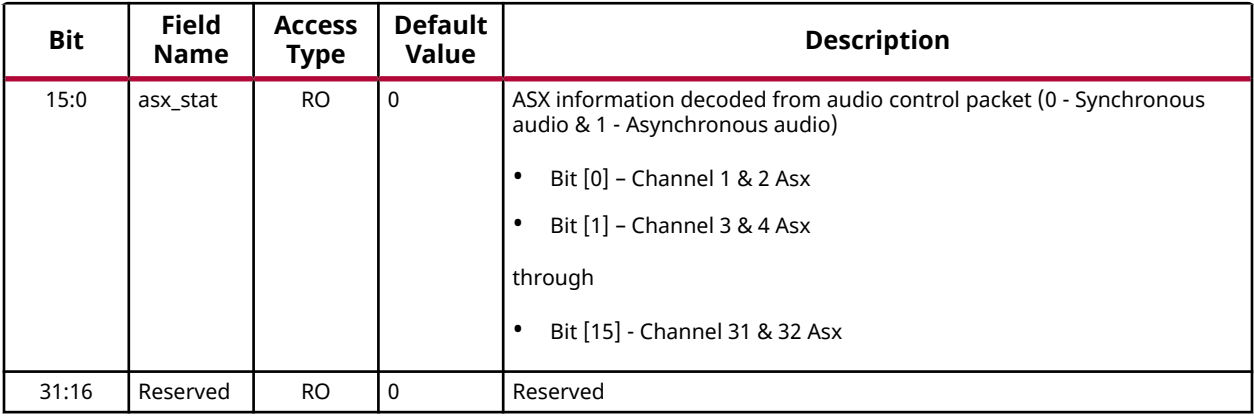

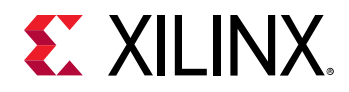

### *GUI Parameters (0xFC)*

### *Table 57:* **GUI Parameters - UHD-SDI Audio (Extract)**

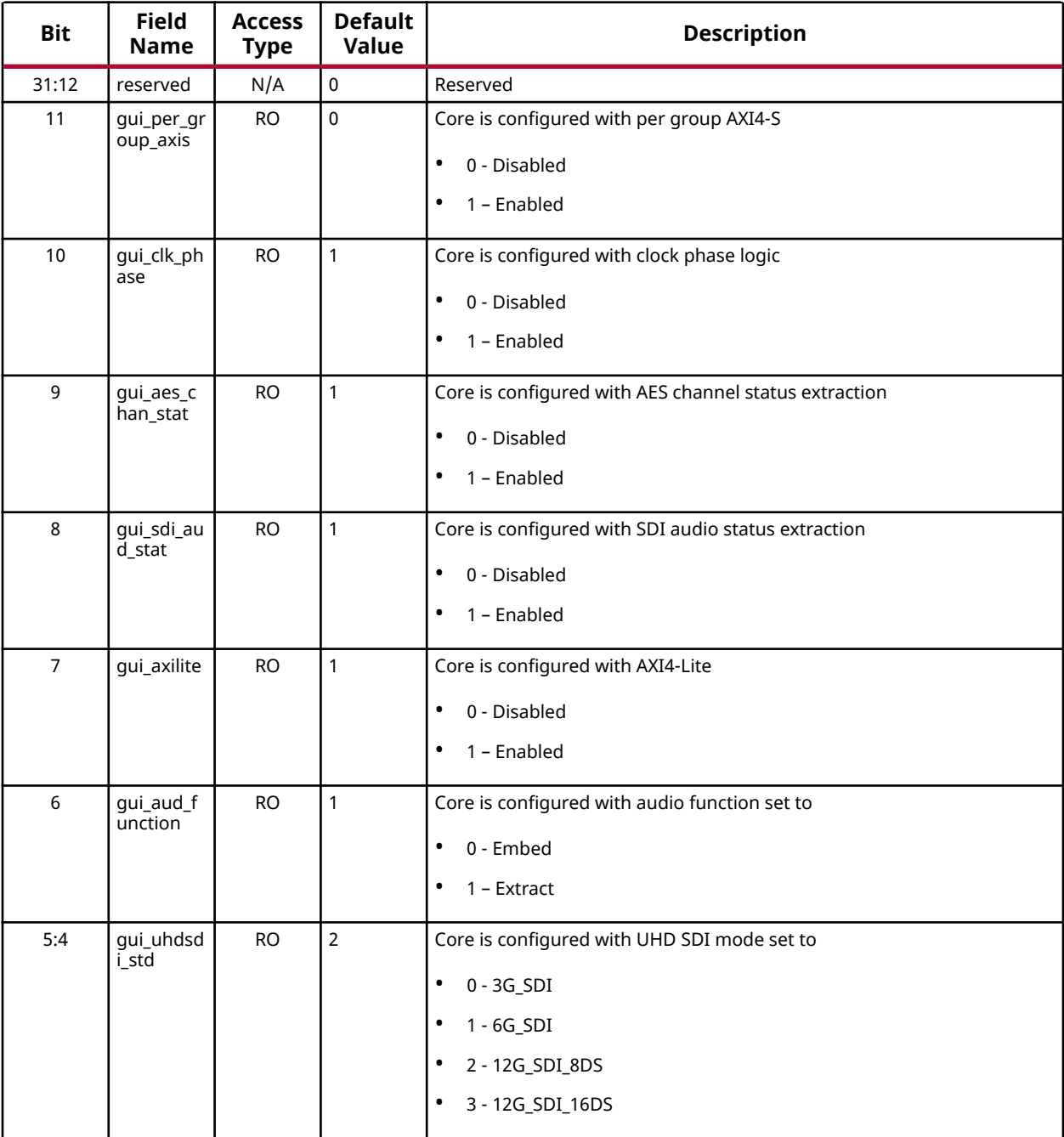

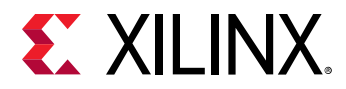

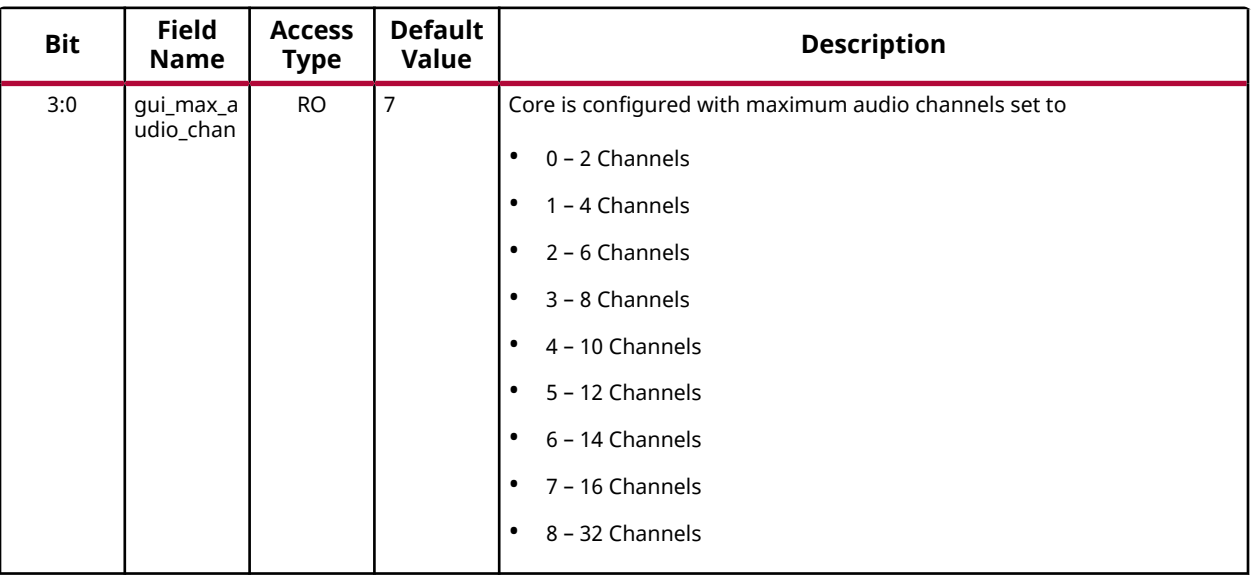

#### *Table 57:* **GUI Parameters - UHD-SDI Audio (Extract)** *(cont'd)*

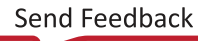

<span id="page-49-0"></span>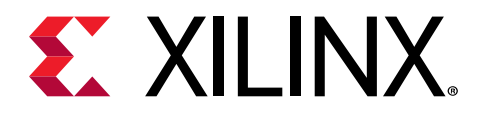

# *Chapter 4*

# Designing with the Core

# **Clocking**

The list of clocks in UHD-SDI Audio (Embed).

- **s\_axi\_aclk:** This is the processor domain clock. AXI4-Lite interface works on this clock.
- **s** axis clk: This is the AXI4-Stream interface clock. This should be greater than 512 times the audio sampling rate.
- **sdi\_embed\_clk:** This is the video domain clock. It is 74.25 MHz or 74.175 MHz during HD SDI, 148.5 MHz or 148.35 MHz during SD/3G/6G SDI and 297 MHz during 12G SDI mode. This is the same clock connected to  $\text{sdiltx}$ -clk of the Xilinx® UHD-SDI TX Subsystem.

The list of clocks in UHD-SDI Audio (Extract).

- **s\_axi\_aclk:** This is the processor domain clock. AXI4-Lite interface works on this clock.
- **m\_axis\_clk:** This is the AXI4-Stream interface clock. This should be greater than 512 times the audio sampling rate.
- **sdi\_extract\_clk :** This is the video domain clock. It is 74.25 MHz or 74.175 MHz during HD SDI, 148.5 MHz or 148.35 MHz during SD/3G/6G SDI and 297 MHz during 12G SDI mode. This is the same clock connected to  $\text{sdi\_rx\_clk}$  of the Xilinx UHD-SDI RX Subsystem.

## **Resets**

The UHD-SDI Audio (Embed) uses the following resets.

- s\_axi\_aresetn**:** This is an Active-Low AXI4-Lite interface reset. This reset brings the core registers set and the interrupts to the default state.
- s\_axis\_resetn**:** This is an Active-Low AXI4-Stream interface reset. This resets the entire logic working on  $s_axis_c1k$
- sdi\_embed\_reset**:** This is an Active-High video domain reset. This resets the entire core except for the core register set and the interrupts.

<span id="page-50-0"></span>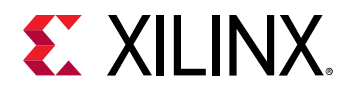

- **Soft Reset:** Two soft resets are provided apart from the reset ports mentioned above (Offset 0x04).
	- The config reset resets the core register set and the interrupts (equivalent to s\_axi\_aresetn)
	- The core\_reset resets the entire core except for the core register set and the interrupts (equivalent to the sdi\_embed\_reset).

*Note***:** When switching between video resolutions, there is a strict requirement to keep UHD-SDI Audio (Embed) under reset. It is recommended to follow the below sequence of steps.

- 1. Assert core\_reset or de-assert module\_en.
- 2. Change video resolution to be sent on SDI TX.
- 3. Modify the configuration in SDI Embed (if any).
- 4. De-assert core\_reset or assert module\_en.

The UHD-SDI Audio (Extract) uses the following resets.

- s\_axi\_aresetn**:** This is Active-Low AXI4-Lite interface reset. This reset brings the core registers set and the interrupts to the default state.
- m\_axis\_resetn**:** This is an Active-Low AXI4-Stream interface reset. This resets the entire logic working on m\_axis\_clk.
- sdi\_extract\_reset**:** This is an Active-High video domain reset. This resets the entire core except for the core register set and the interrupts.
- **Soft Reset:** Two soft resets are provided apart from the reset ports mentioned above (Offset 0x04).
	- The config reset signal resets the core register set and the interrupts (equivalent to s\_axi\_aresetn).
	- The core\_reset signal resets the entire core except for the core register set and the interrupts (equivalent to the sdi\_extract\_reset).

# **Programming Sequence**

The following programming sequence to enable embedding of audio onto the SDI stream:

- 1. Configure the video resolution in SDI TX.
- 2. After the video from SDI TX is stable, configure UHD-SDI Audio (Embed).
	- 0x14 0x0001\_01B0 (Enable external line number and configure the video resolution. In this case it is 1920x1080p60)

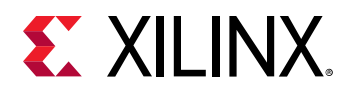

- 0x18 0x0000\_0008 (48 KHz audio with 24-bit precision)
- Ox20 OxFFFF FFFF (Enable embedding of all the channels)
- 0x04 0x0000 0000 (Bring the system out of reset)
- 0x00 0x0000\_0001 (Module enable to start embedding of audio data onto SDI)
- 3. If you want to change the video resolution, reset or disable the UHD-SDI Audio (Embed).
	- 0x04 0x0000 0002 (Keep the system in reset)
	- 0x00 0x0000\_0000 (Module disable)
- 4. Repeat from step 1.

The following programming sequence to enable extraction of audio from the SDI stream.

- 1. Read the status of the incoming audio (Optional).
	- 0x0C 0x0000\_0100 (Enable audio status update interrupt).
	- As part of the ISR, check for the presence of audio data on the incoming SDI stream (read - 0x40).
	- If the audio data is present, read the sample rate and active channel information.
	- Disable the interrupt after reading all the information (if not disabled, audio status update interrupt comes once for each frame).
	- Enable other interrupts to detect change in any of the information you are interested in (sample rate change, active channel change, active group change, etc.).
- 2. Configure the UHD-SDI Audio (Extract).
	- 0x20 0xFFFF\_FFFF (Enable extraction of all the channels).
	- 0x04 0x0000\_0000 (Bring the system out of reset).
	- 0x00 0x0000 0001 (Module enable to start extraction of audio data from SDI).

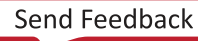

<span id="page-52-0"></span>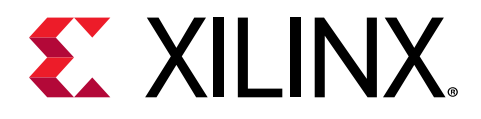

# *Chapter 5*

# Design Flow Steps

This section describes customizing and generating the core, constraining the core, and the simulation, synthesis, and implementation steps that are specific to this IP core. More detailed information about the standard Vivado® design flows and the IP integrator can be found in the following Vivado Design Suite user guides:

- *Vivado Design Suite User Guide: Designing IP Subsystems using IP Integrator* ([UG994](https://www.xilinx.com/cgi-bin/docs/rdoc?v=latest;d=ug994-vivado-ip-subsystems.pdf))
- *Vivado Design Suite User Guide: Designing with IP* ([UG896](https://www.xilinx.com/cgi-bin/docs/rdoc?v=latest;d=ug896-vivado-ip.pdf))
- *Vivado Design Suite User Guide: Getting Started* ([UG910](https://www.xilinx.com/cgi-bin/docs/rdoc?v=latest;d=ug910-vivado-getting-started.pdf))
- *Vivado Design Suite User Guide: Logic Simulation* [\(UG900](https://www.xilinx.com/cgi-bin/docs/rdoc?v=latest;d=ug900-vivado-logic-simulation.pdf))

# **Customizing and Generating the Core**

This section includes information about using Xilinx<sup>®</sup> tools to customize and generate the core in the Vivado® Design Suite.

If you are customizing and generating the core in the Vivado IP integrator, see the *Vivado Design Suite User Guide: Designing IP Subsystems using IP Integrator* ([UG994](https://www.xilinx.com/cgi-bin/docs/rdoc?v=latest;d=ug994-vivado-ip-subsystems.pdf)) for detailed information. IP integrator might auto-compute certain configuration values when validating or generating the design. To check whether the values do change, see the description of the parameter in this chapter. To view the parameter value, run the  $valiate\_bd\_design$  command in the Tcl console.

You can customize the IP for use in your design by specifying values for the various parameters associated with the IP core using the following steps:

- 1. Select the IP from the IP catalog.
- 2. Double-click the selected IP or select the **Customize IP** command from the toolbar or rightclick menu.

For details, see the *Vivado Design Suite User Guide: Designing with IP* [\(UG896](https://www.xilinx.com/cgi-bin/docs/rdoc?v=latest;d=ug896-vivado-ip.pdf)) and the *Vivado Design Suite User Guide: Getting Started* ([UG910\)](https://www.xilinx.com/cgi-bin/docs/rdoc?v=latest;d=ug910-vivado-getting-started.pdf).

Figures in this chapter are illustrations of the Vivado IDE. The layout depicted here might vary from the current version.

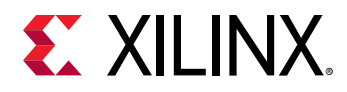

## **Configuration for Audio Embed Function**

The following figure shows the Customize IP dialog box with information about customizing parameters for the UHD-SDI Audio (Embed).

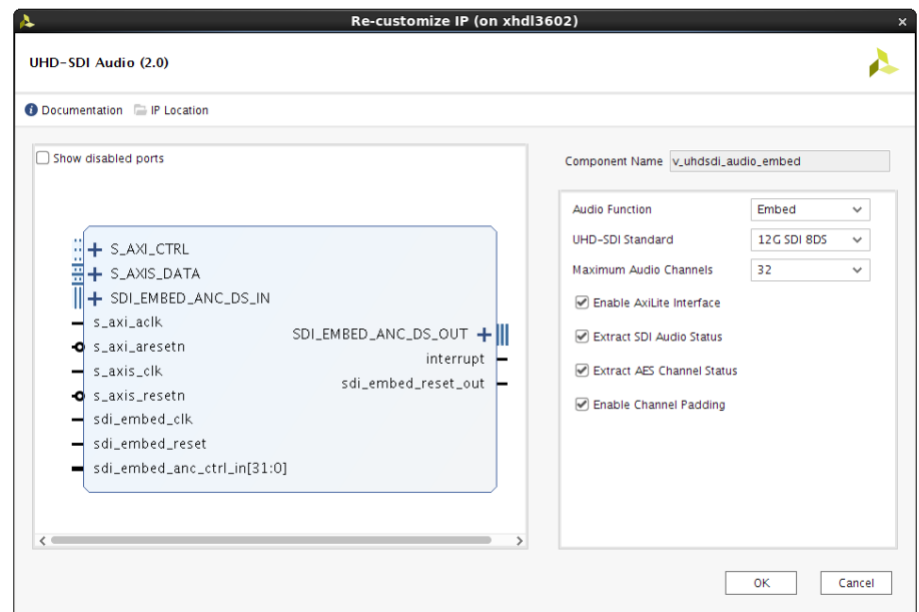

#### *Figure 9:* **Re-customize IP**

- **Component Name:** Enter a name for the core instance. The Component Name is the base name of the output files generated for this core. This example uses the name v\_uhdsdi\_audio\_embed.
- **Audio Function:** Specifies the Audio Function. Available options:
	- Embed
	- Extract
- **UHD-SDI Standard:**

Specifies the maximum line rate that should be supported. For 7 series speed grade 3, UltraScale and UltraScale+ devices, the available options are:

- 3G SDI
- 6G SDI
- 12G SDI 8DS
- 12G SDI 16DS

For 7 series speed grade 1 and 2 devices, the available options are:

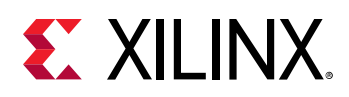

- 3G SDI
- 6G SDI
- **Maximum Audio Channels:** Specifies the maximum number of audio channels that should be supported by the UHD-SDI Audio (Embed) IP core. Available options:
	- 2 (Audio can only be embedded onto group 1)
	- 4 (Audio can only be embedded onto group 1)
	- 6 (Audio can only be embedded onto group 1 & 2)
	- 8 (Audio can only be embedded onto group 1 & 2)
	- 10 (Audio can only be embedded onto group 1, 2 & 3)
	- 12 (Audio can only be embedded onto group 1, 2 & 3)
	- 14 (Audio can only be embedded onto group 1, 2, 3  $\&$  4)
	- 16 (Audio can only be embedded onto group 1, 2, 3 & 4)
	- 32 (Audio can only be embedded onto group 1, 2, 3, 4, 5, 6, 7 & 8)
- **Enable AXI4-Lite Interface:** when enabled, the AXI4-Lite interface is used for configuration. If it is not enabled, port based interface is chosen.
- **Extract SDI Audio Status:** when enabled, UHD-SDI Audio (Embed) IP core reports the status of audio data present on the incoming SDI stream.
- **Extract AES Channel Status:** when enabled, UHD-SDI Audio (Embed) IP core extracts 192 bit AES channel status.
- **Enable Channel Padding:** when enabled, UHD-SDI Audio (Embed) IP core converts nonmultiple of four channel AXI4-S transactions (2, 6, 10, etc.) to multiples of 4 channels (4, 8, 12, etc.) by stuffing the remaining two channels with mute data.

### **Configuration for Audio Extract Function**

The following figure shows the Customize IP dialog box with information about customizing parameters for the UHD-SDI Audio (Extract).

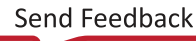

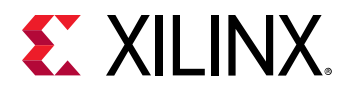

### *Figure 10:* **Re-customize IP**

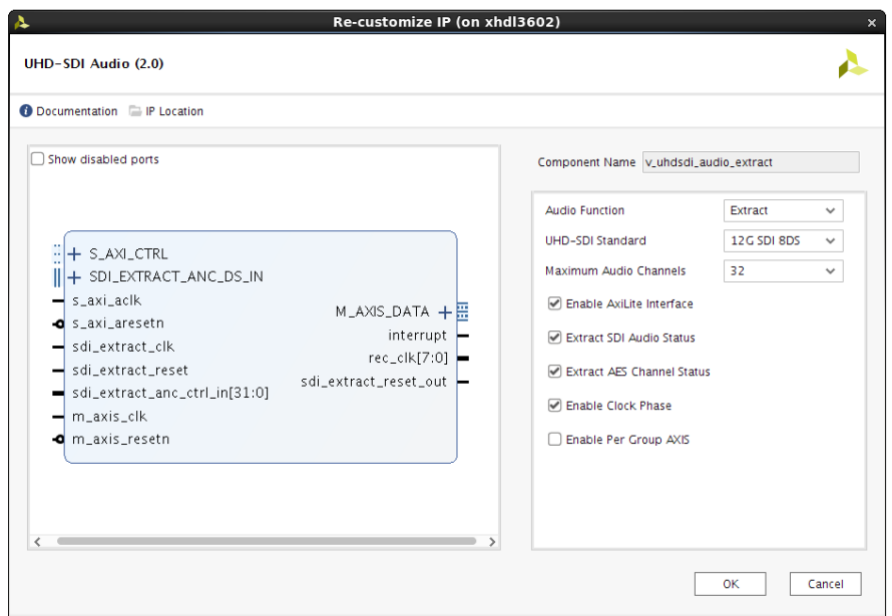

- **Component Name:** Enter a name for the core instance. The Component Name is the base name of the output files generated for this core. This example uses the name v\_uhdsdi\_audio\_embed.
- **Audio Function:** Specifies the Audio Function. Available options:
	- Embed
	- Extract
- **UHD-SDI Standard:** Specifies the maximum line rate that should be supported. For 7 series speed grade 3, UltraScale and UltraScale+ devices, the available options are:
	- 3G SDI
	- 6G SDI
	- 12G SDI 8DS
	- 12G SDI 16DS

For 7 series speed grade 1 and 2 devices, the available options are:

- 3G SDI
- 6G SDI
- **Maximum Audio Channels:** Specifies the maximum number of audio channels that should be supported by the UHD-SDI Audio (Extract) IP core. Available options:
	- 2 (Audio can only be extracted from group 1)

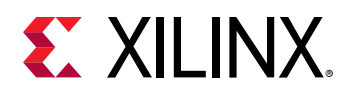

- 4 (Audio can only be extracted from group 1)
- 6 (Audio can only be extracted from group  $1 \& 2$ )
- 8 (Audio can only be extracted from group 1 & 2)
- 10 (Audio can only be extracted from group 1, 2 & 3)
- 12 (Audio can only be extracted from group  $1, 2 \& 3$ )
- 14 (Audio can only be extracted from group 1, 2, 3 & 4)
- 16 (Audio can only be extracted from group 1, 2, 3 & 4)
- 32 (Audio can only be extracted from group 1, 2, 3, 4, 5, 6, 7  $\&$  8)
- **Enable AXI4-Lite Interface:** When enabled, the AXI4-Lite interface is used for configuration. If it is not enabled, port based interface is chosen.
- **Extract SDI Audio Status:** When enabled, UHD-SDI Audio (Extract) IP core reports the status of the audio data present on the incoming SDI stream.
- **Extract AES Channel Status:** When enabled, UHD-SDI Audio (Extract) IP core extracts 192 bit AES channel status.
- **Enable Clock Phase:** When enabled, UHD-SDI Audio (Extractor) IP core uses clock phase data to output the audio sample on AXI4-S interface.
- **Enable Per Group AXIS:** When enabled, UHD-SDI Audio (Extract) IP core outputs audio data on multiple AXI4-S interfaces. Each AXI4-S interface carries data for one audio group.

### **User Parameters**

The following table shows the relationship between the fields in the Vivado® IDE and the user parameters (which can be viewed in the Tcl Console).

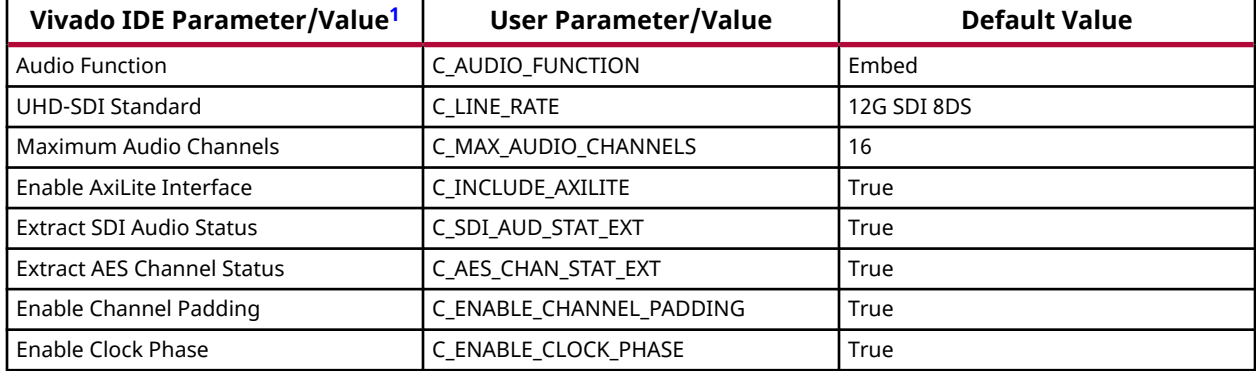

#### *Table 58:* **User Parameters**

<span id="page-57-0"></span>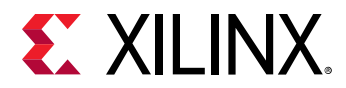

#### *Table 58:* **User Parameters** *(cont'd)*

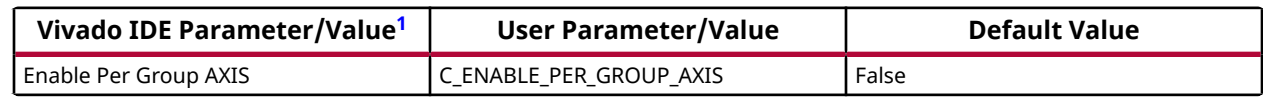

**Notes:**

1. Parameter values are listed in the table where the Vivado IDE parameter value differs from the user parameter value. Such values are shown in this table as indented below the associated parameter.

### **Output Generation**

For details, see the *Vivado Design Suite User Guide: Designing with IP* [\(UG896](https://www.xilinx.com/cgi-bin/docs/rdoc?v=latest;d=ug896-vivado-ip.pdf)).

# **Constraining the Core**

#### **Required Constraints**

The period of the sdiatembed clk and sdiatextract clk must be constrained depending on the maximum line rate to be supported. Also, the period of the AXI4-Stream and AXI4-Lite clocks must be constrained based on the system design.

#### **Device, Package, and Speed Grade Selections**

For 7 series devices, -3 speed grade parts are required to support 12G-SDI. Not all packages support 12G-SDI line rates. The MGTAVCC voltage rail must be set to 1.05V if 12G-SDI operation is required. This voltage level also supports the other SDI lines rates. If the maximum line rate is 6G-SDI or slower, then -1 speed grade devices are sufficient and the MGTAVCC voltage rail can be set to the normal value of 1.00V.

UltraScale/UltraScale+ GTH/GTY transceivers support operation at all SDI rates up to and including 12G-SDI in -1 speed grade devices.

#### **Clock Frequencies**

The source of the sdi\_embed\_clk is usually the serial transceiver's TXOUTCLK. The source of the sdi\_extract\_clk is usually the serial transceiver's RXOUTCLK. The exact constraints to be used on these clocks depends on the hierarchical structure of the design, but they would be similar to the constraints shown below with an application specific path to the TXOUTCLK and RXOUTCLK pins of the serial transceiver.

Applications that support 12G-SDI operation must constrain the frequency of the UHD-SDI Audio IP core's sdi\_embed\_clk and sdi\_extract\_clk to 297 MHz.

create\_clock -period 3.367 -name tx0\_outclk -waveform {0.000 1.683} [get\_pins SDI/GTX/ gtxe2\_i/TXOUTCLK]

<span id="page-58-0"></span>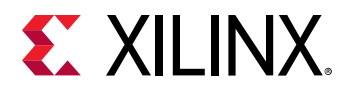

create\_clock -period 3.367 -name rx0\_outclk -waveform {0.000 1.683} [get\_pins SDI/GTX/ gtxe2\_i/RXOUTCLK]

When the maximum line rate is 6G-SDI or slower, the maximum clock frequency of sdi\_embed\_clk and sdi\_extract\_clk is 148.5 MHz and the constraints below would be appropriate:

create\_clock -period 6.734 -name tx0\_outclk -waveform {0.000 3.367} [get\_pins SDI/GTX/ gtxe2\_i/TXOUTCLK]

create\_clock -period 6.734 -name rx0\_outclk -waveform {0.000 3.367} [get\_pins SDI/GTX/ gtxe2\_i/RXOUTCLK]

#### **Clock Management**

This section is not applicable for this IP core.

#### **Clock Placement**

This section is not applicable for this IP core.

#### **Banking**

This section is not applicable for this IP core.

#### **Transceiver Placement**

This section is not applicable for this IP core.

### **I/O Standard and Placement**

This section is not applicable for this IP core.

# **Simulation**

For comprehensive information about Vivado® simulation components, as well as information about using supported third-party tools, see the *Vivado Design Suite User Guide: Logic Simulation* ([UG900](https://www.xilinx.com/cgi-bin/docs/rdoc?v=latest;d=ug900-vivado-logic-simulation.pdf)).

# **Synthesis and Implementation**

For details about synthesis and implementation, see the *Vivado Design Suite User Guide: Designing with IP* ([UG896\)](https://www.xilinx.com/cgi-bin/docs/rdoc?v=latest;d=ug896-vivado-ip.pdf).

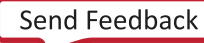

<span id="page-59-0"></span>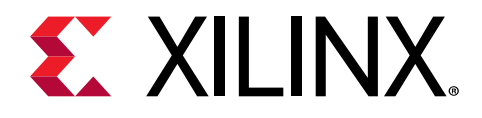

# *Chapter 6*

# Example Design

Example design support is not available for the UHD-SDI Audio IP core. However, example design is available for SMPTE UHD-SDI RX Subsystem. As part of the example design for SMPTE UHD-SDI RX Subsystem demonstration, the UHD-SDI Audio IP core is used to embed and extract audio data. For more details on the options and features available, refer to the Example Design section of the *SMPTE UHD-SDI RX Subsystem Product Guide* [\(PG290\)](https://www.xilinx.com/cgi-bin/docs/ipdoc?c=v_smpte_uhdsdi_rx_ss;v=latest;d=pg290-v-smpte-uhdsdi-rx-ss.pdf).

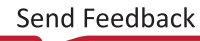

<span id="page-60-0"></span>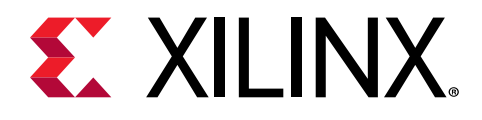

# *Chapter 7*

# Verification, Compliance, and Interoperability

The UHD-SDI Audio IP core has been verified using simulation and hardware testing. A highly parameterized transaction-based simulation test suite was used to verify the core.

The tests include:

- Different SDI modes and video resolutions
- Different audio sample rates
- Register read and write access

# **Hardware Testing**

The UHD-SDI Audio IP core has been tested with standard off-the-shelf SDI test equipment. The following table lists different video resolutions on which 48 KHz audio is validated.

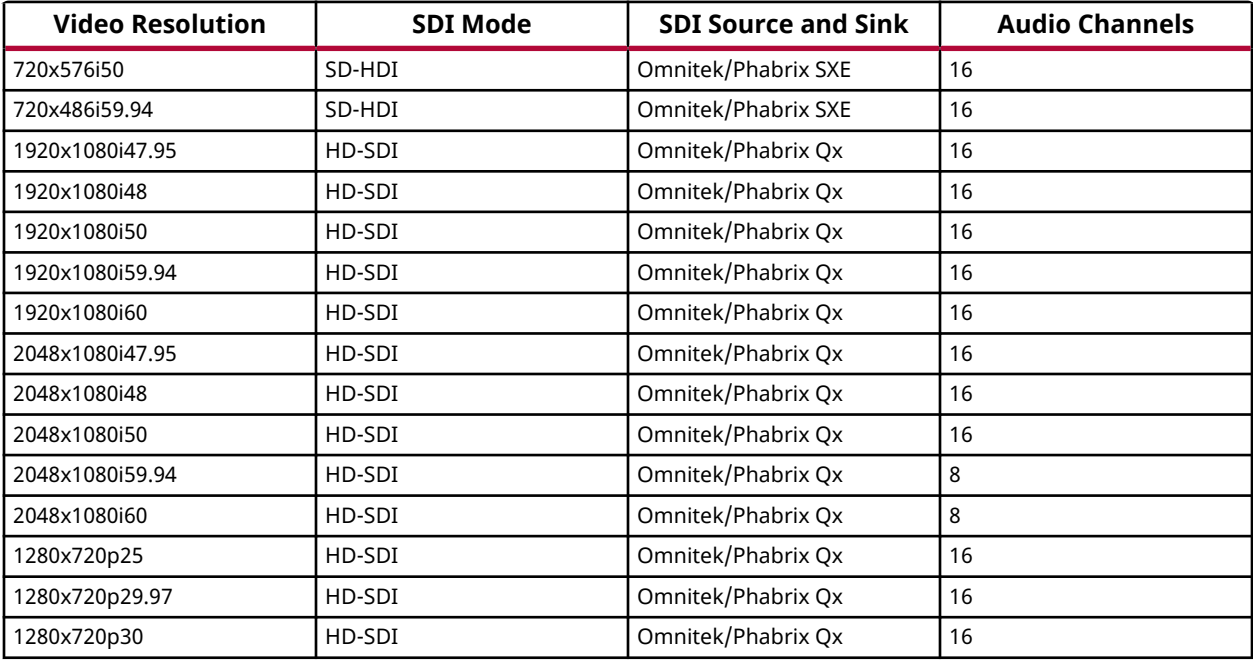

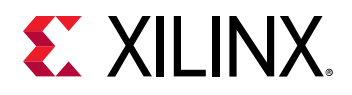

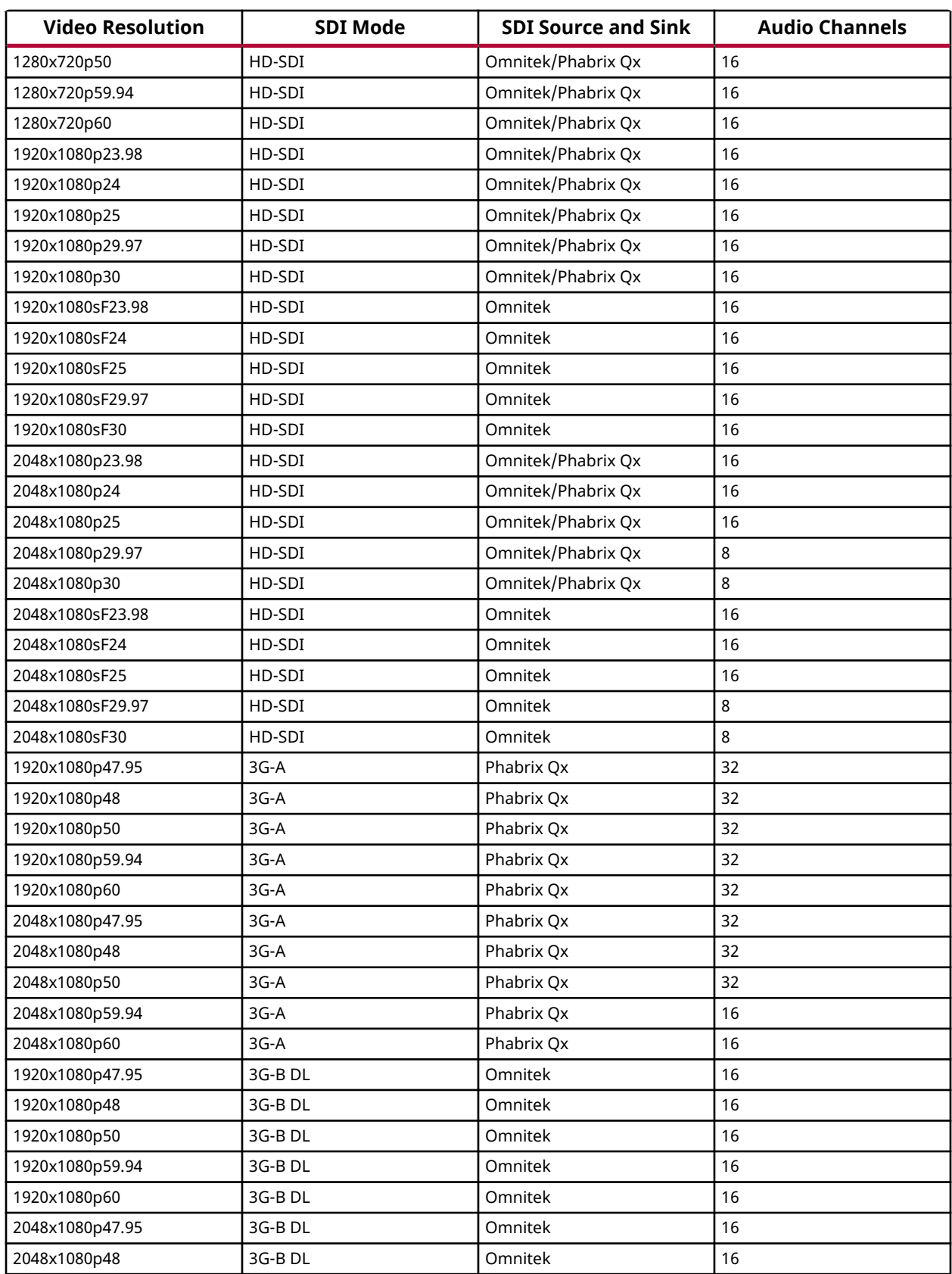

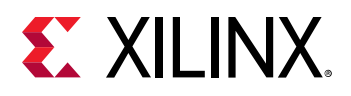

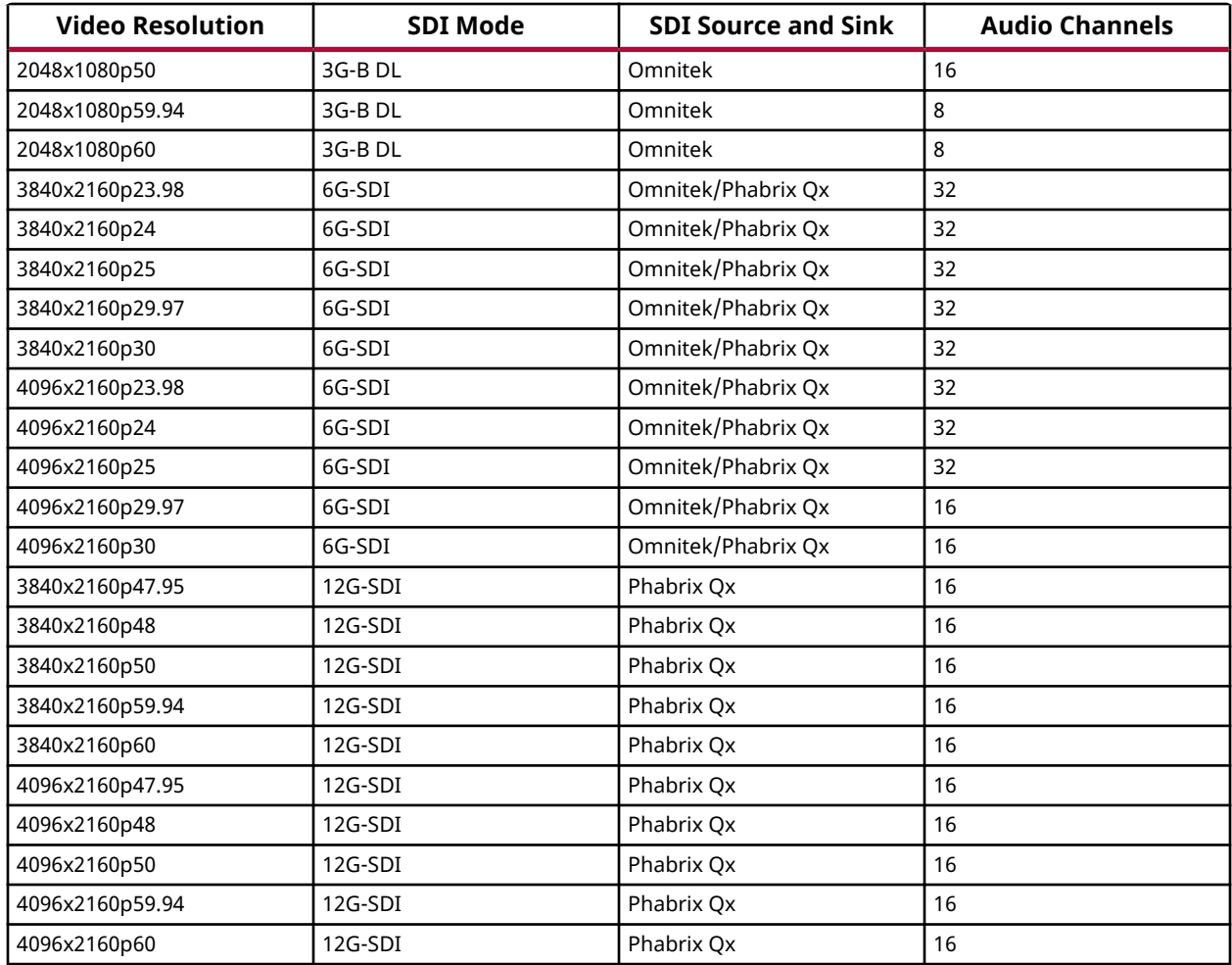

*Note***:** Due to the limitation in the test equipment, only 16-Channel is validated in 12G-SDI mode but the IP supports 32 channels in 12G-SDI mode.

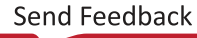

<span id="page-63-0"></span>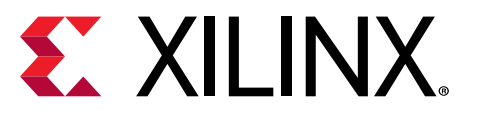

# *Appendix A*

# Debugging

This appendix includes details about resources available on the Xilinx $\mathcal{R}$  Support website and debugging tools.

If the IP requires a license key, the key must be verified. The Vivado<sup>®</sup> design tools have several license checkpoints for gating licensed IP through the flow. If the license check succeeds, the IP can continue generation. Otherwise, generation halts with an error. License checkpoints are enforced by the following tools:

- Vivado Synthesis
- Vivado Implementation
- write\_bitstream (Tcl command)

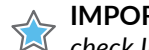

**IMPORTANT!** *IP license level is ignored at checkpoints. The test confirms a valid license exists. It does not check IP license level.*

# **Finding Help on Xilinx.com**

To help in the design and debug process when using the core, the [Xilinx Support web page](https://www.xilinx.com/support.html) contains key resources such as product documentation, release notes, answer records, information about known issues, and links for obtaining further product support. The [Xilinx](https://forums.xilinx.com/) [Community Forums](https://forums.xilinx.com/) are also available where members can learn, participate, share, and ask questions about Xilinx solutions.

### **Documentation**

This product guide is the main document associated with the core. This guide, along with documentation related to all products that aid in the design process, can be found on the [Xilinx](https://www.xilinx.com/support.html) [Support web page](https://www.xilinx.com/support.html) or by using the Xilinx<sup>®</sup> Documentation Navigator. Download the Xilinx Documentation Navigator from the [Downloads page](https://www.xilinx.com/support/download.html). For more information about this tool and the features available, open the online help after installation.

<span id="page-64-0"></span>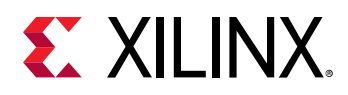

### **Answer Records**

Answer Records include information about commonly encountered problems, helpful information on how to resolve these problems, and any known issues with a Xilinx product. Answer Records are created and maintained daily ensuring that users have access to the most accurate information available.

Answer Records for this core can be located by using the Search Support box on the main [Xilinx](https://www.xilinx.com/support.html) [support web page.](https://www.xilinx.com/support.html) To maximize your search results, use keywords such as:

- Product name
- Tool message(s)
- Summary of the issue encountered

A filter search is available after results are returned to further target the results.

### *Master Answer Record for the UHD SDI Audio Core*

AR [70290](http://www.xilinx.com/support/answers/70290.html).

## **Technical Support**

Xilinx provides technical support on the [Xilinx Community Forums](https://forums.xilinx.com/) for this LogiCORE™ IP product when used as described in the product documentation. Xilinx cannot guarantee timing, functionality, or support if you do any of the following:

- Implement the solution in devices that are not defined in the documentation.
- Customize the solution beyond that allowed in the product documentation.
- Change any section of the design labeled DO NOT MODIFY.

To ask questions, navigate to the [Xilinx Community Forums.](https://forums.xilinx.com/)

# **Debug Tools**

There are many tools available to address design issues. It is important to know which tools are useful for debugging various situations.

<span id="page-65-0"></span>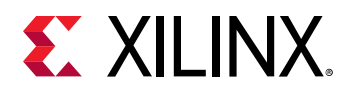

### **Vivado Design Suite Debug Feature**

The Vivado® Design Suite debug feature inserts logic analyzer and virtual I/O cores directly into your design. The debug feature also allows you to set trigger conditions to capture application and integrated block port signals in hardware. Captured signals can then be analyzed. This feature in the Vivado IDE is used for logic debugging and validation of a design running in Xilinx® devices.

The Vivado logic analyzer is used to interact with the logic debug LogiCORE IP cores, including:

- ILA 2.0 (and later versions)
- VIO 2.0 (and later versions)

See the *Vivado Design Suite User Guide: Programming and Debugging* ([UG908](https://www.xilinx.com/cgi-bin/docs/rdoc?v=latest;d=ug908-vivado-programming-debugging.pdf)).

# **Hardware Debugging**

#### **General Checks**

Perform the following general checks:

- Ensure that all timing constraints were met during implementation.
- Verify that all clocks are connected with expected frequencies.
- Verify that all resets are connected with expected polarities.

#### **Core Generation**

Ensure that core is generated with expected configuration (Audio function, SDI line rate, Maximum audio channels, Axi4-Lite enable, etc) by reading the "GUI Parameters" register (Offset - 0xFC).

#### **AXI4-Stream Slave Interface**

Ensure that audio samples are strictly distributed as per the sample rate. One sample per each channel per one audio clock period (48 KHz, 44.1 KHz, 32 KHz).

#### **SDI Transmitter Ancillary Data Control**

Perform the following checks.

• The Audio Embedder receives video data streams from SDI Transmitter, embeds audio and transmits the audio embedded video data streams back to the SDI Transmitter core.

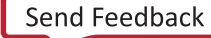

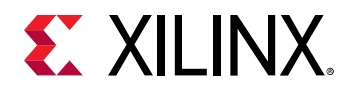

- The Xilinx<sup>®</sup> SDI Transmitter has the provision to use the video data streams or audio embedded video data streams (ancillary data).
- If Audio Embedder is embedding the audio data and the audio data is not visible on the SDI link, ensure that the SDI Transmitter is configured to use the ancillary data path.

#### **Core Status**

After all the configuration is done, if the UHD-SDI Audio IP core is not working as expected, ensure that core is out of reset by probing sdi\_embed\_reset\_out and sdi\_extract\_reset\_out signals..

<span id="page-67-0"></span>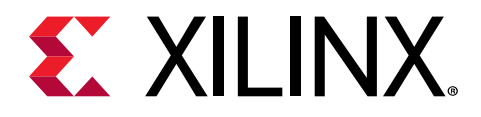

# *Appendix B*

# Additional Resources and Legal Notices

# **Xilinx Resources**

For support resources such as Answers, Documentation, Downloads, and Forums, see [Xilinx](https://www.xilinx.com/support) [Support.](https://www.xilinx.com/support)

# **Documentation Navigator and Design Hubs**

Xilinx $\mathcal{R}$  Documentation Navigator (DocNav) provides access to Xilinx documents, videos, and support resources, which you can filter and search to find information. To open DocNav:

- From the Vivado® IDE, select **Help → Documentation and Tutorials**.
- On Windows, select **Start → All Programs → Xilinx Design Tools → DocNav**.
- At the Linux command prompt, enter docnav.

Xilinx Design Hubs provide links to documentation organized by design tasks and other topics, which you can use to learn key concepts and address frequently asked questions. To access the Design Hubs:

- In DocNav, click the **Design Hubs View** tab.
- On the Xilinx website, see the [Design Hubs](https://www.xilinx.com/cgi-bin/docs/ndoc?t=design+hubs) page.

*Note***:** For more information on DocNav, see the [Documentation Navigator](https://www.xilinx.com/cgi-bin/docs/rdoc?t=docnav) page on the Xilinx website.

# **References**

These documents provide supplemental material useful with this product guide:

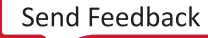

<span id="page-68-0"></span>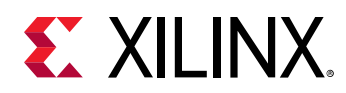

- 1. *Vivado Design Suite: AXI Reference Guide* [\(UG1037\)](https://www.xilinx.com/cgi-bin/docs/ipdoc?c=axi_ref_guide;v=latest;d=ug1037-vivado-axi-reference-guide.pdf)
- 2. *Vivado Design Suite User Guide: Designing IP Subsystems using IP Integrator* ([UG994](https://www.xilinx.com/cgi-bin/docs/rdoc?v=latest;d=ug994-vivado-ip-subsystems.pdf))
- 3. *Vivado Design Suite User Guide: Designing with IP* ([UG896](https://www.xilinx.com/cgi-bin/docs/rdoc?v=latest;d=ug896-vivado-ip.pdf))
- 4. *Vivado Design Suite User Guide: Getting Started* ([UG910](https://www.xilinx.com/cgi-bin/docs/rdoc?v=latest;d=ug910-vivado-getting-started.pdf))
- 5. *Vivado Design Suite User Guide: Logic Simulation* ([UG900](https://www.xilinx.com/cgi-bin/docs/rdoc?v=latest;d=ug900-vivado-logic-simulation.pdf))
- 6. *Vivado Design Suite User Guide: Programming and Debugging* ([UG908\)](https://www.xilinx.com/cgi-bin/docs/rdoc?v=latest;d=ug908-vivado-programming-debugging.pdf)
- 7. *Xilinx® SMPTE UHD-SDI RX Subsystem Product Guide* [\(PG290\)](https://www.xilinx.com/cgi-bin/docs/ipdoc?c=v_smpte_uhdsdi_rx_ss;v=latest;d=pg290-v-smpte-uhdsdi-rx-ss.pdf)
- 8. *Xilinx® SMPTE UHD-SDI TX* ([PG289](https://www.xilinx.com/cgi-bin/docs/ipdoc?c=v_smpte_uhdsdi_tx_ss;v=latest;d=pg289-v-smpte-uhdsdi-tx-ss.pdf))

# **Revision History**

The following table shows the revision history for this document.

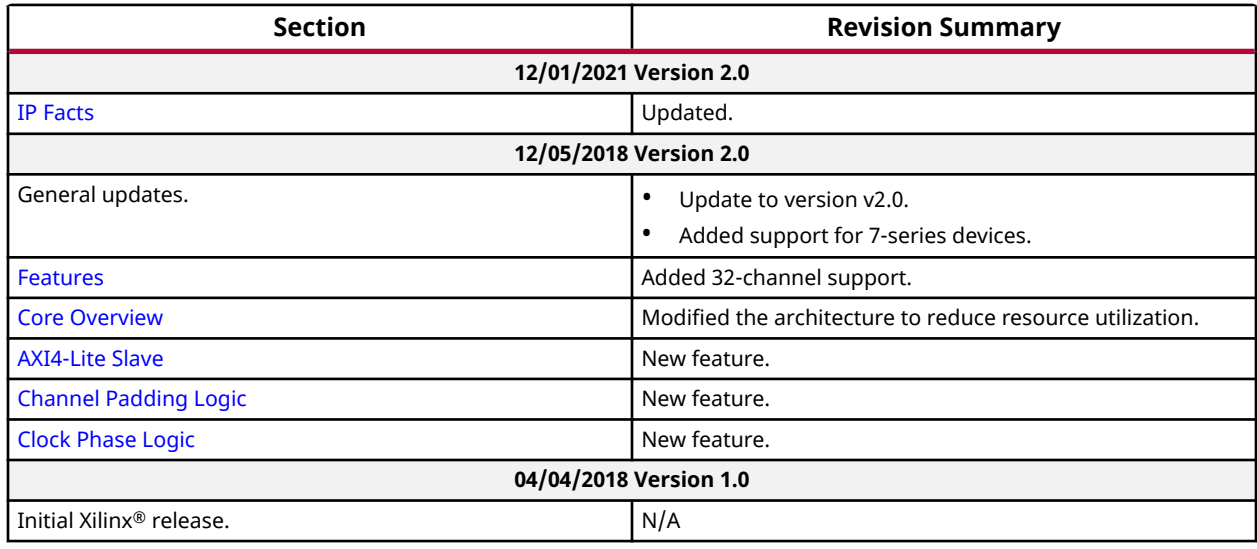

# **Please Read: Important Legal Notices**

The information disclosed to you hereunder (the "Materials") is provided solely for the selection and use of Xilinx products. To the maximum extent permitted by applicable law: (1) Materials are made available "AS IS" and with all faults, Xilinx hereby DISCLAIMS ALL WARRANTIES AND CONDITIONS, EXPRESS, IMPLIED, OR STATUTORY, INCLUDING BUT NOT LIMITED TO WARRANTIES OF MERCHANTABILITY, NON-INFRINGEMENT, OR FITNESS FOR ANY PARTICULAR PURPOSE; and (2) Xilinx shall not be liable (whether in contract or tort, including negligence, or under any other theory of liability) for any loss or damage of any kind or nature

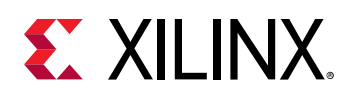

related to, arising under, or in connection with, the Materials (including your use of the Materials), including for any direct, indirect, special, incidental, or consequential loss or damage (including loss of data, profits, goodwill, or any type of loss or damage suffered as a result of any action brought by a third party) even if such damage or loss was reasonably foreseeable or Xilinx had been advised of the possibility of the same. Xilinx assumes no obligation to correct any errors contained in the Materials or to notify you of updates to the Materials or to product specifications. You may not reproduce, modify, distribute, or publicly display the Materials without prior written consent. Certain products are subject to the terms and conditions of Xilinx's limited warranty, please refer to Xilinx's Terms of Sale which can be viewed at [https://](https://www.xilinx.com/legal.htm#tos) [www.xilinx.com/legal.htm#tos](https://www.xilinx.com/legal.htm#tos); IP cores may be subject to warranty and support terms contained in a license issued to you by Xilinx. Xilinx products are not designed or intended to be fail-safe or for use in any application requiring fail-safe performance; you assume sole risk and liability for use of Xilinx products in such critical applications, please refer to Xilinx's Terms of Sale which can be viewed at [https://www.xilinx.com/legal.htm#tos.](https://www.xilinx.com/legal.htm#tos)

### **AUTOMOTIVE APPLICATIONS DISCLAIMER**

AUTOMOTIVE PRODUCTS (IDENTIFIED AS "XA" IN THE PART NUMBER) ARE NOT WARRANTED FOR USE IN THE DEPLOYMENT OF AIRBAGS OR FOR USE IN APPLICATIONS THAT AFFECT CONTROL OF A VEHICLE ("SAFETY APPLICATION") UNLESS THERE IS A SAFETY CONCEPT OR REDUNDANCY FEATURE CONSISTENT WITH THE ISO 26262 AUTOMOTIVE SAFETY STANDARD ("SAFETY DESIGN"). CUSTOMER SHALL, PRIOR TO USING OR DISTRIBUTING ANY SYSTEMS THAT INCORPORATE PRODUCTS, THOROUGHLY TEST SUCH SYSTEMS FOR SAFETY PURPOSES. USE OF PRODUCTS IN A SAFETY APPLICATION WITHOUT A SAFETY DESIGN IS FULLY AT THE RISK OF CUSTOMER, SUBJECT ONLY TO APPLICABLE LAWS AND REGULATIONS GOVERNING LIMITATIONS ON PRODUCT LIABILITY.

### **Copyright**

© Copyright 2018-2021 Xilinx, Inc. Xilinx, the Xilinx logo, Alveo, Artix, Kintex, Kria, Spartan, Versal, Vitis, Virtex, Vivado, Zynq, and other designated brands included herein are trademarks of Xilinx in the United States and other countries. HDMI, HDMI logo, and High-Definition Multimedia Interface are trademarks of HDMI Licensing LLC. All other trademarks are the property of their respective owners.

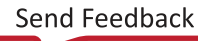